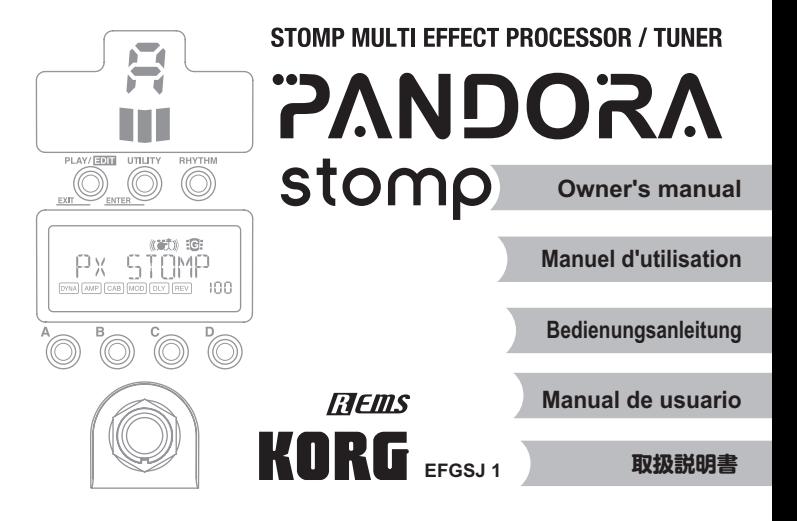

## <span id="page-1-0"></span>**Precautions**

## **Location**

Using the unit in the following locations can result in a malfunction.

- 
- In direct sunlight **•** Locations of extreme temperature or humidity
- Excessively dusty or dirty locations Locations of excessive vibration
	-

• Close to magnetic fields

## **Power** supply

Please connect the designated AC adapter to an AC outlet of the correct voltage. Do not connect it to an AC outlet of voltage other than that for which your unit is intended.

## Interference with other electrical devices

Radios and televisions placed nearby may experience reception interference. Operate this unit at a suitable distance from radios and televisions

# **Handling**

To avoid breakage, do not apply excessive force to the switches or controls.

# **Care**

If the exterior becomes dirty, wipe it with a clean, dry cloth. Do not use liquid cleaners such as benzene or thinner, or cleaning compounds or flammable polishes.

# **Keep this manual**

After reading this manual, please keep it for later reference.

## **Keeping foreign matter out of your equipment**

Never set any container with liquid in it near this equipment. If liquid gets into the equipment, it could cause a breakdown, fire, or electrical shock. Be careful not to let metal objects get into the equipment. Be careful not to let metal objects get into the equipment. If something does slip into the equipment, unplug the AC adapter from the wall outlet. Then contact your nearest Korg dealer or the store where the equipment was purchased.

#### **THE FCC REGULATION WARNING (for USA)**

NOTE: This equipment has been tested and found to comply with the limits for a Class B digital device, pursuant to Part 15 of the FCC Rules. These limits are designed to provide reasonable protection against harmful interference in a residential installation. This equipment generates, uses, and can radiate radio frequency energy and, if not installed and used in accordance with the instructions, may cause harmful interference to radio communications. However, there is no guarantee that interference will not occur in a particular installation. If this equipment does cause harmful interference to radio or television reception, which can be determined by turning the equipment off and on, the user is encouraged to try to correct the interference by one or more of the following measures:

- Reorient or relocate the receiving antenna.
- Increase the separation between the equipment and receiver.
- Connect the equipment into an outlet on a circuit different from that to which the receiver is con-.nected
- Consult the dealer or an experienced radio/TV technician for help.

If items such as cables are included with this equipment, you must use those included items. Unauthorized changes or modification to this system can void the user's authority to operate this .equipment

#### **DECLARATION OF CONFORMITY (for USA)**

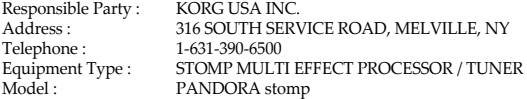

This device complies with Part 15 of FCC Rules. Operation is subject to the following two conditions:

 $(1)$  This device may not cause harmful interference, and  $(2)$  this device must accept any interference received, including interference that may cause undesired operation.

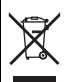

## **Notice regarding disposal (EU only)**

If this symbol is shown on the product, manual, battery, or package, you must dispose of it in the correct manner to avoid harm to human health or damage to the environment. Contact your local administrative body for details on the correct disposal method. If the battery contains heavy metals in excess of the regulated amount, a chemical symbol is displayed below the symbol on the battery or battery package.

 $*$  All product names and company names are the trademarks or registered trademarks of their respective owners.

# **IMPORTANT NOTICE TO CONSUMERS**

This product has been manufactured according to strict specifications and voltage requirements that are applicable in the country in which it is intended that this product should be used. If you have purchased this product via the internet, through mail order, and/or via a telephone sale, you must verify that this product is intended to be used in the country in which you reside.

WARNING: Use of this product in any country other than that for which it is intended could be dangerous and could invalidate the manufacturer's or distributor's warranty. Please also retain your receipt as proof of purchase otherwise your product may be disqualified from the manufacturer's or distributor's warranty.

# **Contents**

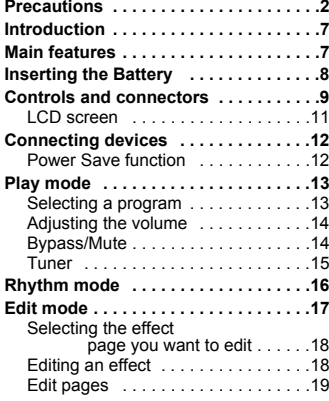

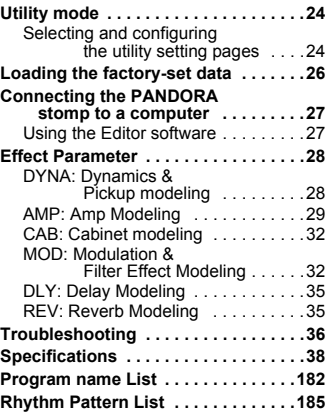

# <span id="page-6-0"></span>**Introduction**

Thank you for purchasing the KORG PANDORA stomp.

# <span id="page-6-1"></span>**Main features**

The PANDORA stomp is a versatile multi-effect unit that packs an incredible range of guitar amps, bass amps and effects into a compact unit which utilizes Korg's proprietary "  $\vec{v}$   $\vec{v}$   $\vec{v}$  modeling technology to create detailed and powerful modeling .sounds

- **e** 158 types of effect variations are available, with a maximum of seven effects that can be used simultaneously.
- **200 user and 200 preset programs** (Please refer to page 182 for Program name List.)
- **muted by Auto Tuner function while muted**
- $\bullet$  100 rhythm patterns and metronome (Please refer to page 185 for Rhythm Pattern List.)
- **e** AUX Pitch function for transposing the pitch of audio being input from AUX jack
- **Four Program Memory buttons plus a foot switch for quickly switching between** programs

# <span id="page-7-0"></span>**Inserting the Battery**

- **the of bottom the on located sʹthat cover battery the Open 1 .tuner**
- **2** Attach the battery to the battery clip, making sure that **.correct is polarity the**
- **.cover the close and battery the Install 3**
- Either zinc-carbon (6F22) or alkaline (6LR61) battery can he used b

#### **Battery Low display**

When the battery begins to run low, the Low Battery icon  $\Box$ will light-up. When this icon lights-up, you should replace the battery as soon as possible. Programs and other data (except

for the data being edited) will not be lost even if the battery is removed and .changed

- 2 Battery that have run down must be removed from the PANDORA stomp. If you leave a depleted battery in the unit, malfunctions (battery leakage, etc.) may occur. You should also remove the battery when you do not expect to use the PANDORA stomp for an extended period of time.
- **RC** You can also use USB bus power or AC adapter (sold separately).

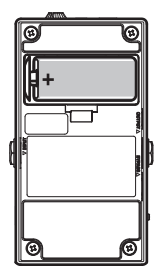

# <span id="page-8-0"></span>**Controls and connectors**

- 1. DC9V jack: Connect the optional AC adapter to this jack.
- 2. Headphones jack: Connect headphones here.
- **3. VOLUME dial:** Use this dial to adjust the volume level of the headphones.
- 4. Tuner display: This area shows the note name and the tuning of your instrument. If the tuner is not activated, this area shows the selected program memory and program  $type$  (see p.25).
- **5. Mode buttons:** These buttons are for entering and exiting the various modes as well as for editing. **RHYTHM** (see p.16), **UTILITY** (see p.24), **PLAY/EDIT** (see p[.13](#page-12-0), 17)
- 6. AUX jack: Connect an audio player to this iack.

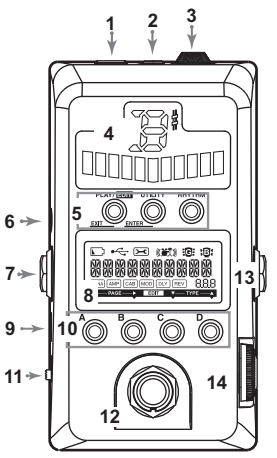

- **7. OUTPUT jack:** Connect your guitar amp, bass amp, or mixer, etc. to this jack. When an amp is connected, it is better for the sound if the Cabinet Effect Through function is turned on (see p.25).
- **8. LCD [screen](#page-10-0):** Please refer to "LCD screen" on page 11.
- **9. USB port:** You can connect your computer to this port using a USB cable so that you will be able to edit PANDORA stomp programs in the Editor software that's installed on your computer. When you connect the unit to a computer using a USB cable, USB bus power is supplied from the computer.
	-

 $\triangle$  Some computers may be unable to supply USB bus power. In such cases, use a battery,  $AC$  adapter (sold separately) or a self-powered hub (that can receive power from an external power supply).

- 10. Program Memory buttons (A, B, C and D buttons): Please refer to [page](#page-12-2) 13.
- **11. Power switch:** Set this switch to STANDBY to power off, or set it to ON or to USB to power the unit on.
- **12. Foot switch:** You can use the foot switch to perform operations such as turning effects on or off, activating/deactivating the tuner and selecting a program (see  $p.25$ ).
- 13. **INPUT jack:** Connect your guitar (or bass) to this jack.
- **14. Value dial:** In Play mode, use this dial to select a program. In other modes, use this dial to edit parameters or configure various settings.

## <span id="page-10-0"></span>**LCD** screen

- 1. Low Battery icon: This icon will light-up when the battery run low.
- 2. **USB icon:** This icon appears when the PANDORA stomp is connected to a computer using a USB cable.
- **3. Utility icon:** This icon appears in Utility mode (see p.24).

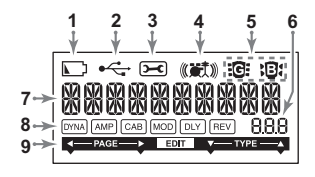

- 4. Rhythm icon: This icon appears in Rhythm mode (see p.16).
- 5. Guitar/Bass icons: These icons indicate the selected program type.
- **6. Number/Value display:** This display indicates the program number or parameter .value
- 7. Program name/Effect type display: This area shows the program name or effect type.
- <span id="page-10-2"></span>8. Effect chain: This area indicates the on/off status of the DYNA, AMP, CAB, MOD, DLY, and REV effects (see p.18).
- <span id="page-10-1"></span>**9. Edit indicator:** This indicator appears in Edit mode (see p.17).

# <span id="page-11-0"></span>**Connecting devices**

When connecting an external device (ie-guitar amp, bass amp, CD player, etc.) be sure to turn the unit off.

- If an audio player is connected to the AUX jack, you can play along with your .guitar or bass. However the volume must be adjusted from the connected device.
- Use a standard monaural cable to connect the PANDORA stomp's OUTPUT jack to a guitar or bass amp. Only the L (Left) channel output will be heard. When an amp is connected, it is better for the sound if the Cabinet Effect Through function is turned on (see p.25).
- PANDORA stomp's output level and sound quality will vary depending on which head phones are used. We recommend using good quality low impedance headphones, 32 Ohms or less with a sensitivity rating near  $100dB/mW$  or above. Many headphones sold for use with portable CD or Mp3 players will work just fine.
- Use the USB cable if you want to connect the PANDORA stomp to your computer.

## <span id="page-11-1"></span>**Power Save function** (only when using the AC adapter)

If there has been no user input or other operation of the PANDORA stomp for at least four hours, the Power Save will be is activated to automatically reduce power consumption. This function can be disabled (see p.26). When the Power Save function is activated, "POWER SAVE" will appear on the LCD. To recover, press any button or use the foot switch

# <span id="page-12-0"></span>**mode Play**

Play mode is the mode that you will usually use with the PANDORA stomp.

## <span id="page-12-1"></span>**Selecting a program**

Use the Value dial to select a program (see page 182 for program names). The program name/effect type display will indicate the program name. The number/ value display will indicate the program number.

You can choose from 200 rewritable user programs (000–199) and 200 preset proerams (200-399).

#### <span id="page-12-2"></span>**Program Memory buttons (A, B, C and D buttons) and foot switch**

You can assign four programs to the A–D buttons. These can be your favorite programs, or programs that you plan to use in a performance. In this way, you can switch between programs quickly. Programs can be selected even when you are in Rhythm mode or Utility mode (excluding certain setting pages).

Follow the steps below to assign programs to the Program Memory buttons. In this example, a selected program is assigned to the A button.

- **.button A the to assign to want you program a select to dial Value the Rotate 1**
- **2** Press and hold down the A button for approximately one second.

"PGM>A" will appear on the LCD, indicating that the program is assigned to the A button

In addition, an assigned program can be selected with the foot switch. Pressing the foot switch repeatedly cycles through the programs in the order A  $\rightarrow$  B  $\rightarrow$  C  $\rightarrow$  D  $\rightarrow$ A... (see p.25).

 $\triangle$  Programs cannot be assigned with the foot switch.

## <span id="page-13-0"></span>**Adjusting the volume**

Use the Utility mode to adjust the volume level coming from the OUTPUT jack ([see](#page-23-2) p.24), and use the VOLUME dial to adjust the volume level of the headphones. To adjust the volume for each program, use the Program Level parameter in Edit mode (see p.22).

# <span id="page-13-1"></span>**Bypass/Mute**

The process differs depending on the foot switch operation setting (see p.25).

ALt: Pressing the foot switch repeatedly will cycle between the programs and as well as bypassing them.

A-d, 0-9: Pressing and holding down the foot switch will bypass the effects.

With either process, the effect chain indicators on the LCD will blink, "BYPASS" will appear, and the PANDORA

stomp will enter Bypass mode. If the foot switch is held down, the effect chain indicators will blink rapidly on the LCD, "MUTE" will appear, and the PANDORA stomp

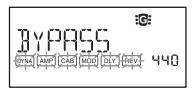

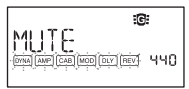

will enter Mute mode. In Bypass mode, the PANDORA stomp will bypass the effects to output the original dry sound (with no effects), and the tuner will be activated. In Mute mode, no sound is produced, and the tuner is activated.

To return to Play mode from Bypass or Mute mode, press the foot switch again, or press the PLAY/EDIT button.

## <span id="page-14-0"></span>**Tuner**

You can use the tuner when the unit is bypassed or .muted

- **1** Play a single string on your guitar or bass. The LCD will show the calibration, and the tuner display will show the note name.
- **the that indicate will display tuner the of meter The 2**  $i$  **instrument** is correctly tuned. Tune the instrument **until the center of the LED** meter lights up.

#### **Calibration (Standard pitch A = 440)**

The calibration will appear on the LCD, and the Value dial can be used to adjust it within the range of  $A = 438$ 

Hz-445 Hz. The calibration setting you specify will remain until the power is turned off. Once the power is turned off, calibration will be reset to  $A = 440$  Hz.

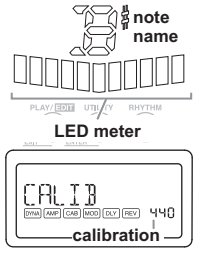

# <span id="page-15-0"></span>**mode Rhythm**

You can choose from 100 rhythm patterns (see page 185 for the rhythm pattern names).

To enter Rhythm mode, press the RHYTHM button in Play mode (but not in Mute or Bypass mode). The selected rhythm pattern will start playing. The Rhythm icon will blink in sync with the tempo of the rhythm pattern.

To stop playing the rhythm pattern, press the PLAY/ EDIT button to exit to Play mode.

Pressing the RHYTHM button repeatedly will cycle through the pages for pattern selection, tempo  $(40-240)$ , pattern volume  $(0.0-10.0)$ , and reverb level  $(0.0-10.0)$ .

 $\triangle$  This uses the same reverb as the program effect. This parameter has no effect if you have selected a program that does not use reverb modeling, or if  $\frac{1}{2}$  is reverbed for  $\frac{1}{2}$  is "0"

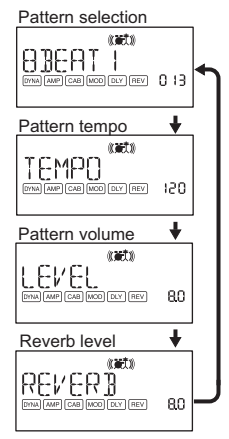

 $\mathbb{E}$ . No changes to the settings in this mode will be retained if you turn the power off without switching back to Play mode.

# <span id="page-16-0"></span>**Edit mode**

In this mode you can turn each effect on or off. and edit the effect type, parameter values, and program name for each program.

In Play mode, press and hold down the PLAY/ EDIT button for approximately one second. The Edit indicator (see  $p.11$ ) will appear and the unit will enter Edit mode. You can also rename or write programs (which you can save as user pro**pages**  $\frac{1}{2}$  **pages Moving pages** 

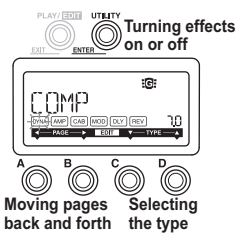

## <span id="page-17-0"></span>**Selecting the effect page you want to edit**

Press the A or B button to select the page that you want to edit. If you select the effect page, the corresponding effect chain indicator will blink (see p.11).

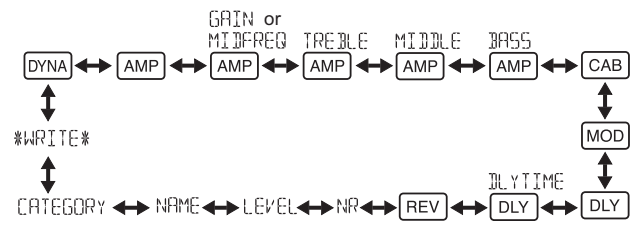

## <span id="page-17-1"></span>**Editing an effect**

For each effect, you can select the effect type and set its parameter values. These sets up using the C, D button and the Value dial.

Pressing the UTILITY (ENTER) button repeatedly will turn the effect on or off.

If you select the effect type using the C or D button for an effect that's turned off, that effect will automatically be turned on.

If a program was not written after it was edited, the decimal point of the program number will light up.

 $\triangle$  The edited settings will return to the settings of the original program if you switch programs or turn off the power without Writing them to memory first.

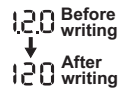

For details on the effect types and parameters, please refer to Effect Parameters  $(p.28)$ .

To exit Edit mode, press the PLAY/EDIT(EXIT) button to return to Play mode.

## <span id="page-18-0"></span>**pages Edit**

# **EXEXUBERGING 20 IN EXECTS MODELLIFY SETTLE SETTLES SHOW SETTLES**<br> **Des** and pickup modeling effects

C and D buttons (selecting the effect)/ Value dial (setting the parameter)

#### **FAMP** Selecting amp modeling effects

C and D buttons (selecting the effect)/Value dial (disabled)

The number/value display will indicate "Gt" if you have selected a guitar model. The display will indicate "bA" if you have selected a bass model.

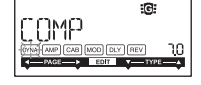

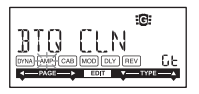

**RAMP** Setting the gain **[GAIN]** (distortion amount) and mid-range frequency **[MIDFREQ]** for the selected amp model

C and D buttons (disabled)/Value dial (set the value)

**AMP** Adjusting the cut and boost for the high range of the selected amp<sub>model</sub>

C and D buttons (disabled)/Value dial (set the value)

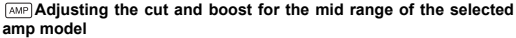

C and D buttons (disabled)/Value dial (set the value)

**EXAP** Adjusting the cut and boost for the low range of the selected amp model

C and D buttons (disabled)/Value dial (set the value)

#### $\boxed{\text{cap}}$  Selecting and setting parameters for cabinet modeling **effects**

C and D buttons (selecting the effect)/

Value dial (setting the parameter)

**FOR** The value display will indicate "Gt" for approximately one second if you've selected a guitar amp cabinet, or "bA" if you've selected a bass amp cabinet.

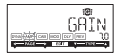

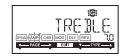

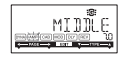

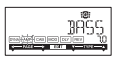

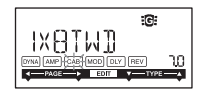

# **MOD** Selecting and setting parameters for modulation **and filter-type modeling effects** C and D buttons (selecting the effect)/

Value dial (setting the parameter)

**DEY** Selecting delay modeling effects C and D buttons (selecting the effect)/ Value dial (setting the parameter)

#### **DEY** Setting the delay time for the selected delay

C and D buttons (disabled)/Value dial (set the value) SLAP1-5 (0-500ms), DELAY1-MULTI5 (0-2 sec)

#### **REV** Selecting reverb modeling effects

C and D buttons (selecting the effect)/ Value dial (setting the parameter)

# **Setting the noise reduction value** C and D buttons (disabled)/

Value dial (set the value:  $0.0-10.0$ )

**E.** Increasing this value will produce more noise reduction. Normally you will adjust this so that you do not hear obtrusive noise when the strings are lightly muted.

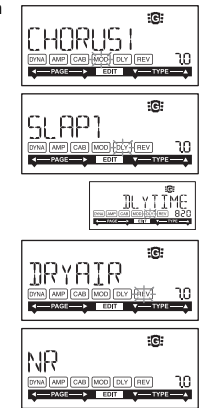

#### <span id="page-21-0"></span>**Setting the program level**

C and D buttons (disabled)/ Value dial (set the value:  $0.0-10.0$ )

#### **Renaming the programs**

C and D buttons (selecting the character to change)/ Value dial (selecting the character) You can rename a program using up to 10 of the following .characters

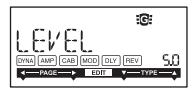

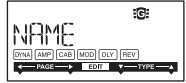

11 " # \$ % & \* <> \* + + + + + / 0 + 2 3 4 5 6 9 8 9 F 7 Z ± 5 7 8 ABCBEEGHTJKI MNOPORSTHVWXYZKYBY

#### **Setting the program type icon**

C and D buttons (disabled)/ Value dial (selecting the guitar or bass icon)

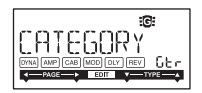

#### **WRITE**

Here you can write (store) a program that you created. Use the Value dial to select the writing destination (User programs only: 000–199). To cancel writing a program, press the A (or B) Button to select a different screen. To write the program, press the UTILITY (ENTER) button. When the program has been written, the LCD will indicate "COMPLETED" for approximately one second.

 $\triangleright$  Before writing an edited program to a different program number, be sure that you do not mind overwriting the data that is currently stored in that program number. The program data that is overwritten will be lost.

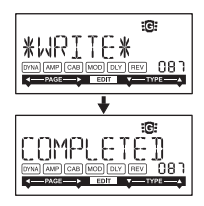

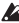

 $\triangle$  It is not possible to write to a preset program (200–399).

# <span id="page-23-0"></span>**Utility** mode

In this mode, you can set the AUX pitch, LCD backlight, and other parameters. In Play mode, press the UTILITY button. The Utility icon will appear and the unit will enter Utility mode.

## <span id="page-23-1"></span>**Selecting and configuring the utility setting pages**

Pressing the UTILITY button repeatedly will change utility setting pages. Rotate the Value dial to set the parameters on each page.

To cancel settings, press the PLAY/EDIT button to exit to Play mode.

 $\overline{a}$ . The settings changed in this mode will be retained even when the power is turned off.

## **AUX** pitch

While this page is displayed, you can adjust the pitch of the sound that's input from the AUX jack in the range of +/- one octave in steps of 10 cents (up to  $+\frac{1}{3}$  semitones) and in steps of one semitone or 100 cents (beyond +/-3 semitones).

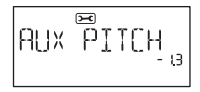

 $\triangle$  Sound input from the AUX jack will be output in monaural.

### <span id="page-23-2"></span>**OUTPUT** jack volume level

You can adjust the volume level coming from the OUT-PUT jack between 0 and 10.

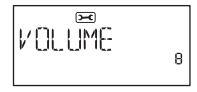

#### <span id="page-24-0"></span>**Specifying the foot switch operation**

When "ALt" is selected, pressing the foot switch repeatedly cycles between bypassing and turning on the effects. When the effects are turned on, the center of the LED meter will light up.

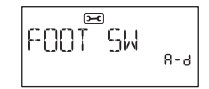

When "A-d" is selected, pressing the foot switch repeatedly cycles through the programs in the order  $A \rightarrow B \rightarrow C \rightarrow D \rightarrow A \rightarrow ...$ At this time, the current program (A–D) will appear on the tuner display. When "0-9" is selected, pressing the foot switch repeatedly cycles through the last

digits of the program numbers in the order  $0 \to 1 \to 2 \to ... \to 9 \to 0 \to ...$ 

At this time, the last digit of the current program number  $(0-9)$  will appear on the tuner display.

 $t^{\text{max}}$  With the "A-d" or "0-9" settings, if the foot switch is pressed and held down, the PANDORA stomp will enter Bypass mode, and the tuner will be activated.

#### <span id="page-24-1"></span>**Cabinet Effect Through function**

When "On" is selected, the cabinet effect is forced off (through). This setting is recommended when a guitar (bass) amp is connected.

When " $Off$ " is selected, the cabinet effect is switched on or

off depending on the program setting. This setting is recommended when headphones are being used.

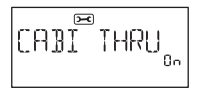

**LCD** backlight

You can switch how the LCD backlight will light up. When "On" is selected, the backlight will remain lit up. When "Eco" is selected, the backlight will light up for only approximately five seconds after a button or the foot switch is used

 $\triangle$  If you are using battery, the battery life will be shorter if the backlight is on.

## <span id="page-25-1"></span>**Setting the Power Save function**

When "Off" is selected, the Power Save function is disabled. With the default setting "On." if there has been no button or foot switch usage or input to the PANDORA stomp for at least four hours while the AC adapter is being used, the Power Save function will be activated

# <span id="page-25-0"></span>**Loading the factory-set data**

Here's how to load the preloaded data. This will load the factory-set effect programs. Rhythm mode, and Utility mode settings.

 $\triangle$  Be aware that if you reload the factory programs, the user programs and any settings that are user made will be overwritten.

**1** While holding down the RHYTHM button and the A Button, turn on the power.

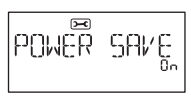

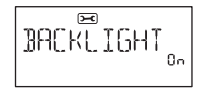

- 2 Release your fingers from the buttons when the LCD indicates "PX STOMP." The LCD will ask "RELOAD?"
- **2** Press the UTILITY(ENTER) button.

The display will indicate "RELOAD", "VERIFY", "COMPLETED" for a short time, and the factory-set programs will be re-loaded into the user program area. Then the power-on screen will appear.

If you decide not to reload, press the PLAY/EDIT(EXIT) button while the " $RELOAD?"$  indication is still shown. The factory programs will not be reloaded; the normal power-on screen will appear, and the PANDORA stomp will be in Play mode.  $\triangle$  Never turn off the power during the reload operation.

# <span id="page-26-0"></span>**Connecting the PANDORA stomp to a computer**

You can edit programs using the Editor software on a computer that's connected to the PANDORA stomp via a USB cable.

## <span id="page-26-1"></span>**Using the Editor software**

You can edit the PANDORA stomp's programs and manage the library by using the special Editor software that's installed on your computer along with the Korg USB-MIDI driver.

 $\triangle$  You can download the Korg USB-MIDI driver and Editor software from the following Korg website: http://www.korg.com/ For more information on installing and using the Editor software, refer to the instruction manual for the Editor software.

# <span id="page-27-0"></span>**Effect Parameter**

## <span id="page-27-1"></span>**DYNA: Dynamics & Pickup modeling**

Types marked by an asterisk (\*) indicate effects for bass guitars.

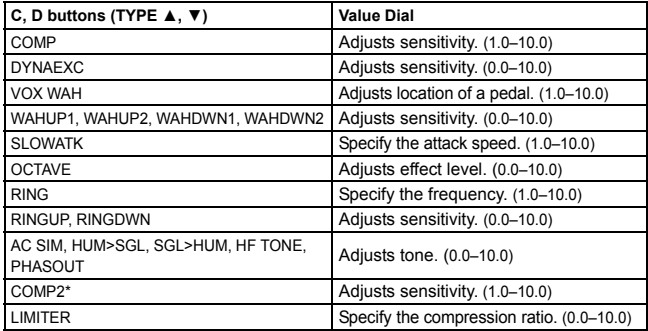

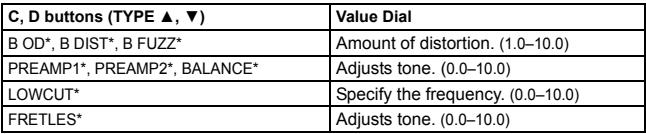

## <span id="page-28-0"></span>**AMP: Amp Modeling**

In order to take full advantage of the characteristics of Amp Modeling, we recommend that you use it in conjunction with Cabinet Modeling when listening through headphones or when recording from the line output. Types marked by an asterisk (\*) indicate effects for bass guitars.

**If you have selected SYNTH** as the effect type, use the Value dial on each parameter page to set the filter depth and decay, and to select and adjust the waveform (see p.31).

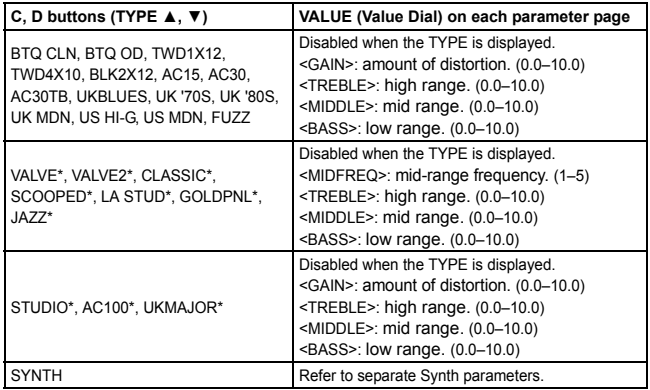

## <span id="page-30-0"></span>**Synth parameters**

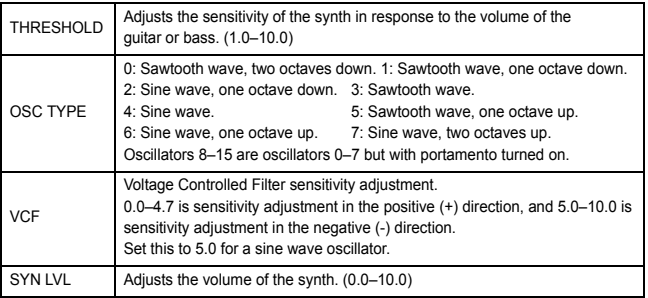

 $\triangle$  The Synth is effective only when single notes are played. The desired effect will not be obtained if chords are played.

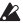

 $\triangle$  If your instrument is not tuned correctly, the results may not be as you expect. In this case, re-tune your instrument.

 $\triangle$  If the sound is unpleasantly distorted, lower the "SYN LVL" until the sound is no longer distorted.

## <span id="page-31-0"></span>**CAB: Cabinet modeling**

Types marked by an asterisk (\*) indicate effects for bass guitars.

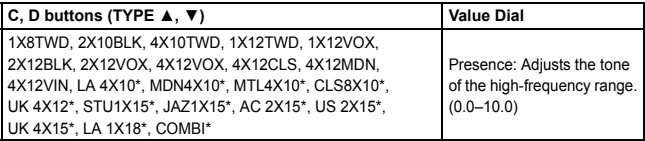

## <span id="page-31-1"></span>**MOD: Modulation & Filter Effect Modeling**

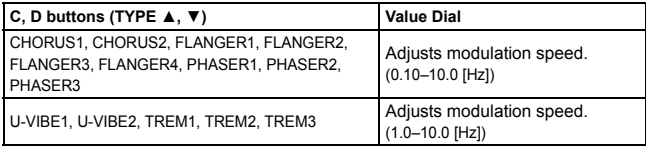

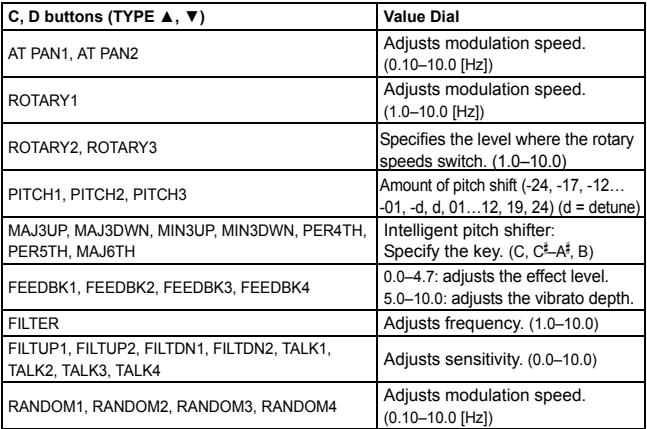

#### **About the Intelligent Pitch Shifter**

The Intelligent Pitch Shifter (MAJ3UP–MAJ6TH) creates musically useful harmonies by varying the amount of pitch shift according to the note you play and the key that you are playing. For example if you select a pitch shift value of a 3rd up in a major key (MAJ3UP), the amount of pitch shift will vary automatically between three semitones (a minor third) and four semitones (a major third).

• When MAJ3UP is used with a key setting of C

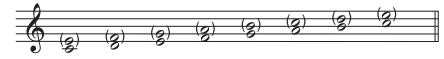

The pitch created by

the intelligent pitch shifter is shown in parenthesis ().

The PANDORA stomp provides seven types of intelligent pitch shifting, with intervals of a 3rd. 4th. 5th. and 6th. (For the 3rd. vou can select either the upper or lower part, and a major or minor key.)

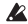

 $\triangle$  If your instrument is not tuned correctly, the results may not be as you expect. In this case, re-tune your instrument.

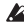

 $\triangle$  The intelligent pitch shifter will function when you play individual notes. It cannot produce the effect for chords.

## <span id="page-34-0"></span>**DLY: Delay Modeling**

Each delay type,  $(1, 2, 3, 4, 5)$  has different amounts of feedback.

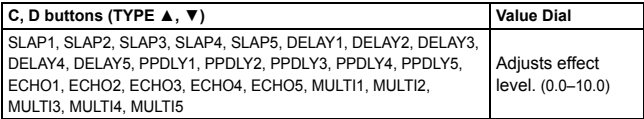

To set the delay time, go to the next page (DLYTIME) and use the Value Dial. The specified delay time can be a maximum of 500ms for SLAP1–5 or a maximum of  $2.66c$  for DELAY1 $-M$ ULTI5

## <span id="page-34-1"></span>**REV: Reverb Modeling**

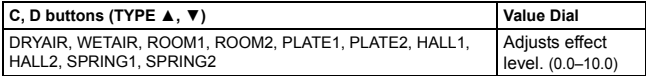

# <span id="page-35-0"></span>**Troubleshooting**

If the PANDORA stomp does not function as you expect, please check the following points first.

- $\circ$  **Power does not turn on.** 
	- Is a battery installed? Alternatively, is the AC adapter or USB cable connected correctly and securely?
- **No** sound
	- Are your guitar or bass, amp and/or headphones connected to the correct jacks?
	- Is your amp turned on and set correctly?
	- Are any cables broken? If you can hear sound from headphones connected to the unit, there may be a problem somewhere after the output stage.
	- Check to make sure that the program level is not set to "0" or a low value.
	- Make sure that the volume level for the OUTPUT jack is not set to "0" or a low .value
	- Is the PANDORA stomp muted? Be aware that if all effects are off, the chain display will disappear, and it will not be possible to distinguish Bypass or Mute from the LCD display.
	- Is the volume of your guitar turned down?
- $\circ$  The volume from the device that connected to the AUX jack is too loud or too soft, or cannot be heard.
	- Adjust the output level of the connected device. Try using the headphone jack of the device, instead of its line output.
- $\circ$  **Effects** are not applied.
	- Check to make sure that the Bypass or Tuner indicator is not displayed.
	- Are the effects used in the program turned on?
- **.work t'doesn Tuner○**
	- Is the PANDORA stomp bypassed or muted?

# **Specifications**

**Effects:** 158 types (Maximum number of effects available simultaneously: 7)

**Number of programs** User: 200, Preset: 200

**Inputs:** Guitar/Bass INPUT (1/4" jack), AUX (mini stereo jack)

**Outputs:** Line OUTPUT(1/4" jack), PHONES (mini stereo jack)

**Tuner section** detection range: 27.5 Hz-2,093 Hz (A0-C7) detection accuracy: ±1 cent

calibration:  $\Delta = 438$  Hz  $-445$  Hz

**Rhythm** number of pattern: 100

 $Tempo: = 40 - 240$ 

**Power supply:** One 9 V battery (S-006P/6F22/6LR61). USB bus power supply or AC adapter (optional,  $9V$   $\bigoplus$   $\bigoplus$ )

**Battery life:** Allows approx. 5 (6LR61: Alkaline battery)

**Dimensions (W×D×H):**  $70 \times 123 \times 48$  mm/2.76  $\times$  4.84  $\times$  1.89 inches (including protrusions)

**Weight:** 511 **g**/1.13 lbs. (including battery)

**Included items:** One zinc-carbon battery (6F22), Owner's manual

Specifications and appearance are subject to change without notice for improve-.ment

# **REGISTER ONLINE!**

# www.korg.com/register

Register your Korg product online at www.korg.com/register

For US purchasers only.

### <span id="page-39-0"></span>**Précautions**

### **Emplacement**

L'utilisation de cet instrument dans les endroits suivants peut en entraîner le mauvais fonctionnement.

- 
- En plein soleil **•** Endroits très chauds ou très humides<br>• Endroits sales ou fort poussiéreux Fodroits soumis à de fortes vibrations • Endroits sales ou fort poussiéreux
- A proximité de champs magnétiques

### **Alimentation**

Branchez l'adaptateur secteur mentionné à une prise secteur de tension appropriée. Evitez de brancher l'adap-<br>tateur à une prise de courant dont la tension ne correspond pas à celle pour laquelle l'appareil est conçu.

### Interférences avec d'autres appareils électriques

Les postes de radio et de télévision situés à proximité peuvent par conséquent souffrir d'interférences à la réception. Veuillez dès lors faire fonctionner cet appareil à une distance raisonnable de postes de radio et de télévision.

### **Maniement**

Pour éviter de les endommager, manipulez les commandes et les boutons de cet instrument avec soin.

### **Entretien**

Lorsque l'instrument se salit, nettoyez-le avec un chiffon propre et sec. Ne vous servez pas d'agents de nettoyage liquides tels que du benzène ou du diluant, voire des produits inflammables.

### Conservez ce manuel

Après avoir lu ce manuel, veuillez le conserver soigneusement pour toute référence ultérieure.

### **Evitez toute intrusion d'objets ou de liquide**

Ne placez jamais de récipient contenant du liquide près de l'instrument. Si le liquide se renverse ou coule, il<br>risque de provoquer des dommages, un court-circuit ou une électrocution.Veillez à ne pas laisser tomber des objets métalliques dans le boîtier (trombones, par ex.). Si cela se produit, débranchez l'alimentation de la prise de courant et contactez votre revendeur korg le plus proche ou la surface où vous avez acheté l'instrument.

### **Note concernant les dispositions (Seulement EU)**

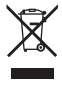

Quand un symbole avec une poubelle barrée d'une croix apparait sur le produit, le mode d'emploi, les piles ou le pack de piles, cela signifie que ce produit, manuel ou piles doit être déposé chez un représentant compétent, et non pas dans une pouhelle ou toute autre déchetterie conventionnelle

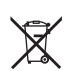

Disposer de cette manière, de prévenir les dommages pour la santé humaine et les dommages potentiels pour l'environnement. La bonne méthode d'élimination dépendra des lois et règlements applicables dans votre localité, s'il vous plaît, contactez votre organisme administratif pour plus de détails. Si la pile contient des métaux lourds au-delà du seuil réglementé, un symbole chimique est affiché en dessous du symbole de la poubelle barrée d'une croix sur la pile ou le pack de piles.

\* Tous les noms de produits et de sociétés sont des marques commerciales ou déposées de leur détenteur respectif.

#### **REMARQUE IMPORTANTE POUR LES CLIENTS**

Ce produit a été fabriqué suivant des spécifications sévères et des besoins en tension applicables dans le pays où ce produit doit être utilisé. Si vous avez acheté ce produit via l'internet, par vente par correspondance ou/et vente par téléphone, vous devez vérifier que ce produit est bien utilisable dans le pays où vous résidez.

ATTENTION: L'utilisation de ce produit dans un pays autre que celui pour lequel il a été concu peut être dangereuse et annulera la garantie du fabricant ou du distributeur. Conservez bien votre récépissé qui est la preuve de votre achat, faute de quoi votre produit ne risque de ne plus être couvert par la garantie du fabricant ou du distributeur.

# **Sommaire**

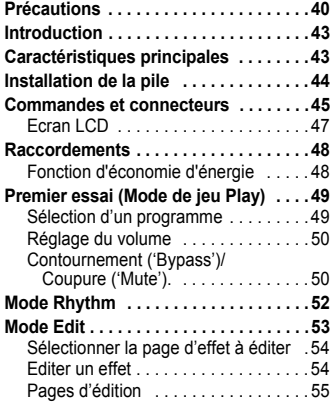

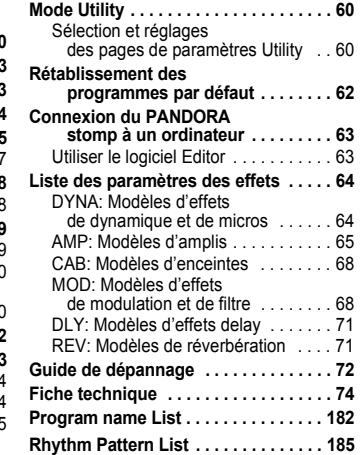

# <span id="page-42-0"></span>**Introduction**

Merci d'avoir fait l'acquisition d'un PANDORA stomp de KORG.

# <span id="page-42-1"></span>**Caractéristiques principales**

Le PANDORA stomp est un multi-effets polyvalent concentrant une incroyable gamme de sons d'amplis guitare/basse et d'effets dans un boîtier compact utilisant la technologie " **INEINS**" de modélisation de Korg pour créer des sons de modélisation réalistes et puissants.

- **158 variations d'effets pour sept effets au maximum peuvent être utilisées .simultanément**
- **200 programmes utilisateur et 200 programmes présélectionnés** (Voyez les noms de programme à la page 182.)
- **•** Fonction d'accordeur activée automatiquement quand le son est coupé (mode Mute)
- $\bullet$  100 motifs rythmiques et métronome (Voyez la liste des motifs rythmiques à la page 185.)
- **Fonction AUX Pitch transposant la hauteur du signal reçu à la prise AUX**
- **produatre boutons de mémoire de programme et commutateur au pied permet-<br>tant de changer rapidement de programme**

# <span id="page-43-0"></span>**Installation de la pile**

- **sous situé pile de logement du couvercle le Ouvrez 1 .accordeur'l**
- **.polarité sa respectant en ,pince la dans pile la Fixez 2**
- **.couvercle le refermez et place en pile la Mettez 3**
- **DEE** Vous pouvez utiliser de pile au zinc carbone (6F22) ou de pile alcalines (6LR61).

#### **Affichage de pile épuisée**

Lorsque la pile s'affaiblit, l'icône de la pile épuisée pile s'allume. Dans ce cas, remplacer la pile dès que possible. Les programmes et les autres données (à l'exception de celles en cours d'édition) seront conservées même lors du retrait de la pile.

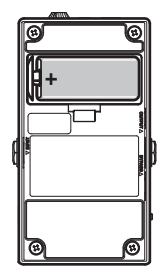

- dans laissez dans la pile épuisées du PANDORA stomp. Si vous les laissez dans l'appareil, elles risquent d'être à l'origine de mauvais fonctionnements (dus à des fuites de produit, etc.). Nous conseillons également de retirer la pile lorsque vous ne comptez pas utiliser le PANDORA stomp pendant une période prolon-.gée
- wada Vous pouvez aussi alimenter le multi-effets via son bus USB ou un adaptateur secteur (disponible en option).

# <span id="page-44-0"></span>**connecteurs et Commandes**

- 1. Prise DC9V: Branchez-y l'adaptateur secteur disponible en option.
- **2. Prise casque:** Vous pouvez y brancher un .casque
- commande Cette **:VOLUME Commande 3.** permet de régler le volume du casque.
- 4. Affichage de l'accordeur: Cet affichage indique le nom des notes et l'accordage de l'instrument.

Quand l'accordeur n'est pas actif, cet affichage indique la mémoire de programme sélectionnée et le type de programme (voyez  $p.61$ ).

- **5. Boutons de mode:** Ces boutons sont utilisés pour activer et désactiver les divers modes ainsi que pour l'édition. **RHYTHM** ([voyez](#page-51-0) p.52), UTILITY (voyez p.60), **PLAY/EDIT** ([voyez](#page-48-0) p.49, 53)
- 6. Prise AUX: Vous pouvez y brancher un lecteur audio.

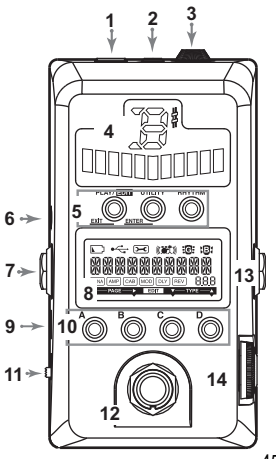

- **7. Prise OUTPUT:** Branchez votre ampli de guitare ou de basse, votre console de mixage etc. à cette prise. Quand le multi-effets est connecté à un ampli, activez la fonction de contournement de l'effet d'enceinte (CABI THRU) pour obtenir un son optimum ([voyez](#page-60-0) p.61).
- **8. [Ecran](#page-46-0) LCD:** Voyez "Ecran LCD" à la page 47.
- **9. Prise USB:** En reliant cette prise à votre ordinateur avec un câble USB, vous pouvez utiliser le logiciel d'édition ("Editor") installé sur votre ordinateur pour modifier les programmes du PANDORA stomp. Quand yous établissez une connexion USB avec un ordinateur, vous pouvez profiter de l'alimentation par bus USB.
	- $\triangle$  Certains ordinateurs peuvent ne pas être en mesure d'assurer l'alimentation via le bus USB. Dans ce cas, utilisez une pile, un adaptateur secteur (disponible en option) ou un hub alimenté par une source externe.
- 10. Boutons de mémoire de programme A, B, C et D: Voyez [page](#page-48-2) 49.
- **11. Interrupteur:** Réglez cet interrupteur sur "STANDBY" pour mettre l'appareil hors tension ou réglez-le sur "ON" ou "USB" pour le mettre sous tension.
- **12. Commutateur au pied:** Le commutateur au pied permet d'activer et de couper les effets, l'accordeur, et de sélectionner un programme ([voyez](#page-60-0) p.61).
- **13. Prise INPUT:** Branchez votre guitare (ou basse) à cette prise.
- **14. Molette:** En mode Play, utilisez cette molette pour choisir un programme. Pour les autres modes, cette molette permet de régler divers paramètres.

### <span id="page-46-0"></span>**Ecran LCD**

- 1. Icône de pile épuisée: Cette icône s'allume lorsque la pile s'affaiblissent.
- 2. Icône USB: Cette icône apparaît quand le PANDORA stomp est branché à un ordinateur avec un câble USB
- 3. Icône Utility: Cette icône apparaît en mode Utility ([voyez](#page-59-0) p.60).

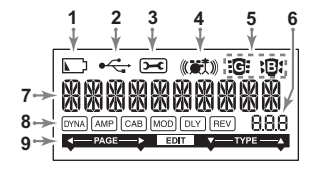

- 4. **Icône Rhythm:** Cette icône apparaît en mode Rhythm ([voyez](#page-51-0) p.52).
- 5. lcônes guitare/basse: Ces icônes indiquent le type de programme sélectionné.
- 6. Affichage de numéro/réglage: Cet affichage indique le numéro du programme ou un réglage de paramètre.
- 7. Affichage du nom de programme/des types d'effets: Cette zone indique le nom du programme ou le type d'effet utilisé.
- <span id="page-46-2"></span>8. Chaîne d'effets: Cette zone indique l'état activé/désactivé des effets DYNA, AMP, CAB, MOD, DLY et REV ([voyez](#page-53-0) p.54).
- <span id="page-46-1"></span>9. Indicateur d'édition: Cet indicateur apparaît en mode Edit ([voyez](#page-52-0) p.53).

# <span id="page-47-0"></span>**Raccordements**

Mettre tous les équipements qui vont être raccordés hors tension (sur OFF) et baisser leur volume

- Si un lecteur audio est raccordé à la prise AUX, vous pouvez jouer en même temps avec votre guitare ou votre basse. Mais le volume devra être réglé à partir du dispositif raccordé.
- Utilisez un câble mono standard pour relier la prise OUTPUT du PANDORA stomp à un ampli de guitare ou de basse. Seul le canal gauche (L) est audible. Quand le multi-effets est connecté à un ampli, activez la fonction de contournement de l'effet d'enceinte (CABI THRU) pour obtenir un son optimum ([voyez](#page-60-0) p.61).
- Le niveau de sortie du PANDORA stomp et la qualité sonore dépendent du casque utilisé. Nous conseillons d'utiliser un casque de qualité à basse impédance (32 $\Omega$ ou moins) et d'une sensibilité proche de 100dB/mW ou supérieure. De nombreux casques destinés à des lecteurs CD ou MP3 nomades font parfaitement l'affaire.
- **.** Branchez le PANDORA stomp à votre ordinateur avec un câble USB.

### <span id="page-47-1"></span>**Fonction d'économie d'énergie** (uniquement quand vous utilisez l'adaptateur secteur)

Si vous ne jouez pas et n'effectuez aucune manipulation de votre PANDORA stomp pendant quatre heures, sa fonction d'économie d'énergie est automatiquement activée pour réduire la consommation. Vous pouvez toutefois désactiver cette fonction ([voyez](#page-61-1) p.62). Quand la fonction d'économie d'énergie est activée, "POWER SAVE" s'affiche à l'écran. Appuyez sur tout bouton ou sur le commutateur au pied pour "réveiller" votre multi-effets.

# <span id="page-48-0"></span>**Premier essai (Mode de jeu Play)**

Le mode de jeu Play est celui que vous utiliserez normalement avec le PANDORA stomp.

### <span id="page-48-1"></span>**Sélection d'un programme**

Choisissez un programme avec la molette (voyez page 182 pour en savoir plus sur les noms de programmes). L'écran affiche le nom du programme et l'affichage de numéro indique le numéro du programme. Vous avez le choix parmi 200 programmes utilisateur modifiables (000~199) et 200 programmes d'usine (200~399).

#### <span id="page-48-2"></span>Boutons de mémoire de programme A, B, C et D et commutateur au pied:

Vous pouvez assigner quatre programmes aux boutons A~D. Il peut s'agir de vos programmes favoris ou de programmes dont vous avez besoin à un moment donné. Cela vous permet de changer rapidement de programme. Vous pouvez même sélectionner des programmes quand vous êtes en mode Rhythm ou Utility (sauf à certaines pages de réglages).

Effectuez les opérations suivantes pour assigner des programmes aux boutons. A titre d'exemple, nous allons voir comment assigner un programme au bouton A.

- **.A bouton au assigner à programme le sélectionner pour molette la Actionnez 1**
- **.seconde une environ durant enfoncé A bouton le Maintenez 2**

"PGM>A" apparaît à l'écran pour indiquer que le programme est assigné au bouton A. En outre, le commutateur au pied permet de sélectionner un programme assigné. Chaque pression sur le commutateur au pied sélectionne tour à tour un programme dans l'ordre suivant:  $A \rightarrow B \rightarrow C \rightarrow D \rightarrow A$ ... ([voyez](#page-60-0) p.61).

 $\triangle$  Le commutateur au pied ne permet pas d'assigner les programmes.

## <span id="page-49-0"></span>**Réglage du volume**

Utilisez le mode Utility pour régler le niveau du signal transmis à la prise OUTPUT ([voyez](#page-59-2) p.60) et la commande VOLUME pour régler le volume du casque.

Pour régler le volume de chaque programme, utilisez le paramètre "niveau du programme" du mode Edit ([voyez](#page-57-0) p.58)

# <span id="page-49-1"></span>Contournement ('Bypass')/Coupure ('Mute').

La marche à suivre varie selon le réglage de mode du commutateur au pied (voyez p.61).

ALt: Chaque pression successive sur le commutateur au pied active tour à tour le programme et le mode de .contournement

A-d, 0-9: Maintenir le commutateur au pied enfoncé permet de contourner les effets

Dans les deux cas, les indicateurs de chaîne d'effets clignotent sur l'écran LCD. "BYPASS" s'affiche et le PANDORA

stomp passe en mode de contournement (Bypass). Si yous maintenez le commutateur au pied enfoncé, les indicateurs de chaîne d'effets clignotent rapidement sur l'écran

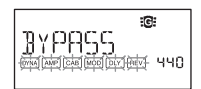

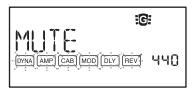

LCD, "MUTE" s'affiche et le PANDORA stomp passe en mode Mute (son coupé). En mode Bypass, le PANDORA stomp contourne les effets et produit uniquement le signal original (sans effet); il active en outre l'accordeur. En mode Mute, le multi-effets ne produit pas de son et sa fonction d'accordeur est activée.

Pour retourner en mode Play à partir du mode Bypass ou Mute, appuyez à nouveau sur le commutateur au pied, ou enfoncez le bouton PLAY/EDIT.

### **Accordeur**

La fonction d'accordeur est disponible quand le multi-effets est en mode Bypass ou Mute.

- **.basse votre de ou guitare votre de corde seule une sur Jouez 1** L'écran LCD indique le calibrage et l'affichage de l'accordeur le nom de la note
- **indiquent accordeurʹl de affichageʹl sur diodes Les 2 la Réglez .accordé correctement est instrumentʹl quand centrale diode la que sorte de corde chaque de hauteur .accordeurʹl de affichageʹl sur allumeʹs**

### Calibrage (fréquence de la hauteur du La standard)

L'écran LCD affiche le calibrage; si nécessaire, vous pouvez le régler avec la molette sur la plage La=438 Hz-445 Hz.

Le réglage de calibrage effectué prévaudra jusqu'à la mise hors tension de l'appareil. A la remise sous tension, le calibrage est réinitialisé à une valeur du La = 440 Hz.

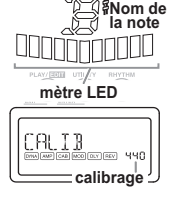

# <span id="page-51-0"></span>**Mode Rhythm**

Vous avez le choix parmi 100 motifs rythmiques (voyez page 185 pour en découvrir les noms)

Pour passer en mode Rhythm, appuyez sur le bouton RHYTHM en mode Play (mais pas en mode Mute ou Bypass). Le motif rythmique sélectionné démarre. L'icône Rhythm clignote selon le tempo du motif ryth-.mique

Pour arrêter le motif rythmique, appuyez sur le bouton PLAY/EDIT: vous retournez en mode Play.

Chaque pression sur le bouton RHYTHM sélectionne successivement les pages de sélection de motif, de réglage de tempo  $(40~240)$  puis de volume  $(0.0~10.0)$ du motif et du niveau de réverbération (0.0~10.0).

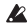

 $\triangle$  L'effet de réverbération utilisé est le même que pour le programme. Ce paramètre est sans effet si vous avez choisi un programme qui n'utilise pas d'effet de réverbération ou si le niveau de l'effet est réglé sur "0".

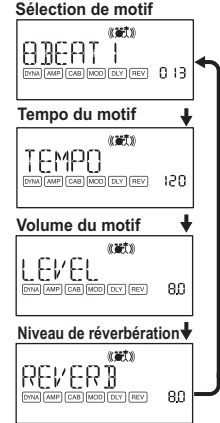

**ES** Les changements de réglages effectués dans ce mode ne sont pas conservés si vous coupez l'alimentation sans repasser en mode Play.

# <span id="page-52-0"></span>**Edit Mode**

Ce mode vous permet d'activer ou de couper les différents effets ainsi que de modifier le type d'effet, les réglages de paramètres et le nom des différents programmes.

En mode Play, maintenez le bouton PLAY/EDIT enfoncé durant environ une seconde. L'indicateur Edit ([voyez](#page-46-1) p.47) apparaît et l'appareil passe en mode Edit. Le mode Edit vous permet aussi de renommer ou de sauvegarder des programmes (sous forme de programmes utilisateur).

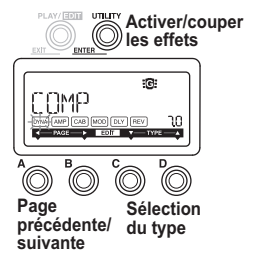

### <span id="page-53-0"></span>Sélectionner la page d'effet à éditer

Appuyez sur le bouton A ou B pour choisir la page à éditer. Quand vous sélectionnez une page d'effet, l'indicateur de l'effet correspondant dans la chaîne clignote  $(vovez p.47)$ .

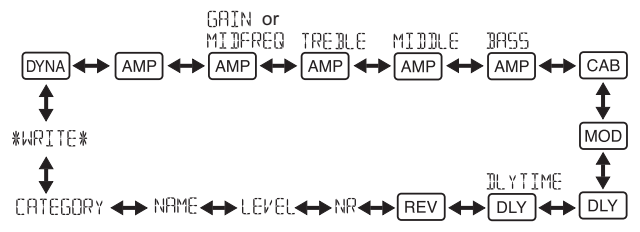

### <span id="page-53-1"></span>**effet un Editer**

Vous pouvez choisir un type d'effet pour chaque effet et en régler les paramètres. Ces ensembles à l'aide du boutons C. D et de la molette.

Chaque pression sur le bouton UTILITY (ENTER) active et coupe alternativement l'effet. Si vous sélectionnez un type d'effet avec le bouton C ou D pour un effet qui était coupé, cet effet est automatiquement activé.

Si un programme n'est pas sauvegardé après son édition, le point décimal de son numéro s'allume.

 $\triangle$  Les réglages du programme d'origine remplaceront les réglages édités si vous changez de programme ou si vous mettez l'appareil hors tension sans sauvegarder.

Pour de plus amples informations sur les types d'effets et les paramètres, reportez-vous à Liste des paramètres des effets ([voyez](#page-63-0) p.64).

Appuyez sur la touche PLAY/EDIT(EXIT) pour revenir en mode de jeu.

### <span id="page-54-0"></span>**Pages d'édition**

**DONA** Sélection et réglage des paramètres des effets de dynamique et de modèles de micros.

Boutons C et D (choix de l'effet)/ molette (réglage du paramètre)

#### **AMP** Sélection de modèles d'amplis

Boutons C et D (choix de l'effet)/molette (désactivée)

vous L'affichage de numéro/réglage indique "Gt" si vous choisissez un modèle d'ampli de guitare. L'affichage de numéro/réglage indique "bA" si vous choisissez un modèle d'ampli de basse.

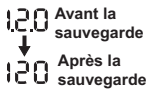

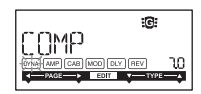

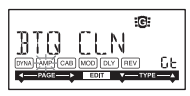

**AMP** Réglage du gain [GAIN] (quantité de distorsion) et fréquence du médium **[MIDFREQ]** du modèle d'ampli sélectionné. Boutons C et D (désactivés)/molette (réglage de la valeur)

**FAMP** Réglage du niveau de l'aigu du modèle d'ampli sélectionné Boutons C et D (désactivés)/molette (réglage de la valeur)

**AMP** Réglage du niveau du médium du modèle d'ampli sélectionné Boutons C et D (désactivés)/molette (réglage de la valeur)

**AMP** Réglage du niveau du grave du modèle d'ampli sélectionné Boutons C et D (désactivés)/molette (réglage de la valeur)

 $\boxed{\circ}$ **es** Sélection et réglage de paramètres de modèles d'enceintes

Boutons C et D (choix de l'effet)/ molette (réglage du paramètre)

1 L'affichage de numéro affiche "Gt" durant environ 1 seconde si vous avez sélectionné une enceinte d'ampli de guitare ou "bA" pour une enceinte d'ampli de basse.

#### **MOD** Sélection et réglage des paramètres de modèles d'effets de modulation et de filtre

56 Boutons C et D (choix de l'effet)/ molette (réglage du paramètre)

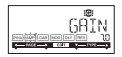

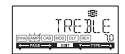

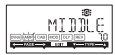

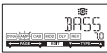

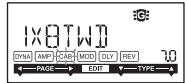

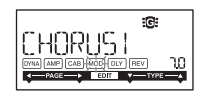

#### **DEY** Sélection de modèles d'effets delav Boutons C et D (choix de l'effet)/

molette (réglage du paramètre)

**DEY** Réglage du temps de retard de l'effet delay sélectionné Boutons C et D (désactivés)/molette (réglage de la valeur)

SLAP1~5 (0~500ms), DELAY1~MULTI5 (0~2s)

### molette (réglage du paramètre) **Réglage de la réduction de bruit**

Boutons C et D (choix de l'effet)/

Boutons C et D (désactivés)/ molette (réglage de la valeur: 0.0–10.0)

de L'augmentation de cette valeur produit davantage de réduction du bruit. Normalement, il convient de la régler de manière à ne pas entendre les bruits perturbants lorsque les cordes sont légèrement assourdies.

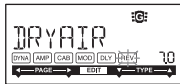

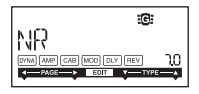

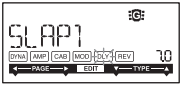

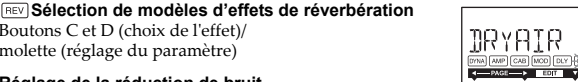

#### <span id="page-57-0"></span>**Réglage du niveau du programme**

Boutons C et D (désactivés)/ molette (réglage de la valeur: 0.0–10.0)

#### **programmes les Renommer**

Boutons C et D (choix du caractère à éditer)/ molette (choix du nouveau caractère)

Vous pouvez renommer le programme en choisissant jusqu'à 10 des caractères ci-dessous.

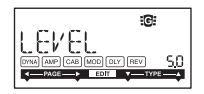

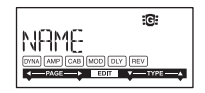

1176888, 00849-070123456089572578 BBCBEEGHTHKIMNOPORSTHVWXYZKYBM

#### **Choix du type de programme**

Boutons C et D (désactivés)/ molette (sélection de l'icône de guitare ou de basse)

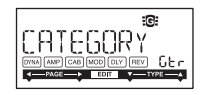

#### **(Sauvegarde (WRITE**

Cette fonction permet d'écrire (de mémoriser) un programme édité ou un programme que vous avez créé. Utiliser le disque de valeurs pour sélectionner la destination d'écriture (valable uniquement pour les programmes utilisateur: 000~199). Si vous décidez de ne pas mémoriser le nouveau programme, appuyer sur la touche A (ou B) pour sélectionner un autre écran. Lorsque vous appuyez sur la touche UTILITY(ENTER), le programme édité est mémorisé. Lorsque l'opération de sauvegarde est terminée, l'écran indique "COMPLE-TED" pendant environ une seconde.

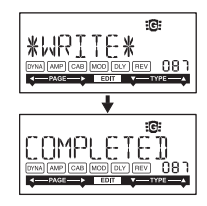

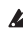

A Avant de mémoriser un programme édité sous un autre numéro de programme, vérifier si vous ne souhaitez pas conserver les données qui se trouvent déjà sous ce numéro de programme. Les données qui sont remplacées sont en effet irrémédiablement perdues.

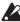

 $\triangle$  Il n'est pas possible de mémoriser un programme sous un emplacement de programme présélectionné (200~399).

# <span id="page-59-0"></span>**Utility Mode**

Ce mode vous permet de régler le rétroéclairage de l'écran, AUX pitch et d'autres paramètres. En mode Play, appuyez sur le bouton UTILITY. L'icône Utility apparaît et vous passez en mode Utility.

### <span id="page-59-1"></span>Sélection et réglages des pages de paramètres Utility

Chaque pression sur le bouton UTILITY affiche successivement les différentes pages du mode Utility. Réglez les paramètres des différentes pages avec la molette. Pour annuler les réglages, appuyez sur le bouton PLAY/EDIT. Vous retournez en mode Play.

ma Les changements de réglages effectués dans ce mode sont conservés après la mise hors tension

### **AUX** pitch

Cette page vous permet de régler la hauteur du signal arrivant à la prise AUX sur une plage de ±1 octave par pas de 10 cents jusqu'à ±3 demi-tons puis par demi-tons (100 cents) au-delà de ±3 demi-tons.

**AUX PITCH** 

 $\triangle$  Le signal d'entrée de la prise AUX sort en mono.

### <span id="page-59-2"></span>Niveau de volume de la sortie OUTPUT

Vous pouvez régler le niveau de volume du signal produit par la prise OUTPUT sur une plage de 0 à 10.

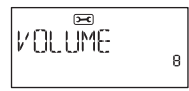

#### <span id="page-60-0"></span>Choix du mode de fonctionnement du commutateur au pied

Quand "ALt" est sélectionné, chaque pression successive sur le commutateur au pied active tour à tour les effets et le mode de contournement. Quand les effets sont actifs, la diode au centre de l'affichage de l'accordeur s'allume.

Si vous choisissez "A-d", chaque pression sur le commutateur au pied sélectionne tour à tour un programme dans l'ordre suivant:  $A \rightarrow B \rightarrow C \rightarrow D \rightarrow A \rightarrow ...$ . L'affichage de l'accordeur indique alors le programme actuel (A–D). Quand "0-9" est sélectionné, chaque pression successive

sur le commutateur au pied change le dernier chiffre des numéros de programme comme suit:  $0 \to 1 \to 2 \to ... \to 9 \to 0 \to ...$ . L'affichage de l'accordeur indique alors le dernier chiffre du numéro de programme actif (0–9).

**ECOM** Si vous avez choisi le réglage "A-d" ou "0-9", vous pouvez appuyer sur le commutateur au pied et le maintenir enfoncé pour activer le mode Bypass du PAN-DORA stomp, ainsi que sa fonction d'accordeur.

### Fonction de contournement de l'effet d'enceinte (CABI THRU)

Quand cette fonction est sur "On", l'effet d'émulation d'enceinte est coupé ("Through"). Nous vous recommandons ce réglage si vous avez branché un ampli de guitare (ou de basse). Si cette fonction est sur "Off", l'effet d'émula-

tion d'enceinte est activé ou non selon le réglage du programme. Nous vous recommandons ce réglage si vous utilisez un casque.

 $\overline{ }$ CABI IHRU

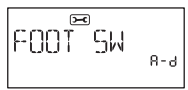

#### Mise en/hors service de l'écran

Vous pouvez modifier le fonctionnement du rétroéclairage de l'écran. Si vous choisissez "On", le rétroéclairage ne s'éteint pas. Si vous choisissez "Eco", l'éclairage s'allume pendant environ cinq secondes après chaque manipulation d'un bouton ou du commutateur au pied

 $\triangle$  Si vous alimentez le multi-effets sur pile et que vous activez en permanence son rétroéclairage, l'autonomie de la pile sera réduite.

#### <span id="page-61-1"></span>Réglage de la fonction d'économie d'énergie

"Off" indique que la fonction d'économie d'énergie est désactivée. Si cette fonction est sur "On" (réglage par défaut) et que vous ne jouez pas ni n'effectuez aucune manipulation de votre PANDORA stomp pendant quatre

heures lorsque la pédale est alimentée via l'adaptateur secteur, sa fonction d'économie est automatiquement activée pour réduire la consommation.

# <span id="page-61-0"></span>**Rétablissement des programmes par défaut**

Les données préréglées par défaut en usine se rétablissent de la façon suivante. Il s'agit des programmes d'effets, de l'accord en mode Rhythm et des réglages du mode Utility qui ont été spécifiés en usine.

 $\triangle$  N'oubliez pas que le rétablissement des programmes par défaut a pour effet de supprimer tous les programmes personnalisés et les réglages effectués, normalement conservés à la mise hors tension de l'appareil.

# $\overline{\mathbf{r}}$ POWER SAME

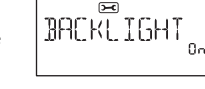

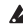

- **1** Tout en tenant la touche RHYTHM et touche A enfoncé, allumez l'appareil.
- 2 Relâchez les boutons quand l'écran affiche "PX STOMP". La mention "RELOAD?" apparaît sur l'écran.
- **2** Appuyez sur la touche UTILITY(ENTER).

"RELOAD", "VERIFY", "COMPLETED" apparaissent un instant sur l'écran et les programmes par défaut sont rechargés dans la zone des programmes personnalisés. Puis l'écran de mise sous tension apparaît.

Si vous décidez de ne pas rétablir les programmes, appuyez sur la touche PLAY/ EDIT(EXIT) lorsque la mention "RELOAD?" s'affiche. Les programmes par défaut ne seront pas rechargés, l'écran de mise sous tension normal n'apparaîtra pas et le PANDORA stomp sera en mode Play.

 $\triangle$  N'éteignez jamais l'appareil pendant que le rétablissement des programmes.

# <span id="page-62-0"></span>**Connexion du PANDORA stomp à un ordinateur**

Vous pouvez éditer les programmes avec le logiciel Editor installé sur un ordinateur branché au PANDORA stomp par un câble USB.

### <span id="page-62-1"></span>**Utiliser le logiciel Editor**

Vous pouvez utiliser le logiciel d'édition (Éditor) installé sur votre ordinateur avec le pilote Korg USB-MIDI pour modifier et gérer les programmes du PANDORA stomp.

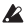

◆ Vous pouvez télécharger le logiciel Editor et le pilote Korg USB-MIDI du site Internet Korg: http://www.korg.com/. Pour en savoir plus sur l'installation et l'utilisation du logiciel Editor, voyez le mode d'emploi accompagnant ce logiciel.

# <span id="page-63-0"></span>**Liste des paramètres des effets**

### <span id="page-63-1"></span>DYNA: Modèles d'effets de dynamique et de micros

Les effets indiqués par un astérisque (\*) sont des effets pour guitare basse.

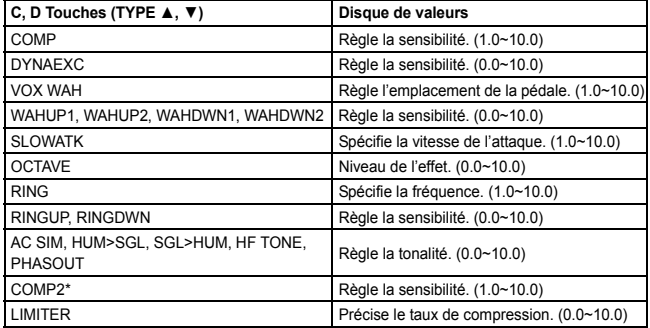

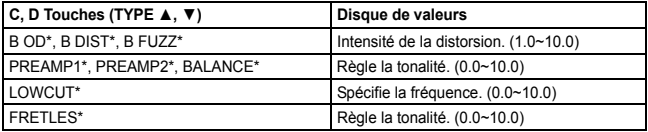

### <span id="page-64-0"></span>AMP: Modèles d'amplis

Pour profiter au mieux de la modélisation d'amplis, nous vous conseillons de combiner les modèles d'amplis avec des modèles d'enceintes quand vous écoutez les signaux au casque ou lors de l'enregistrement direct du signal de sortie. Les effets indiqués par un astérisque (\*) sont des effets pour guitare basse.

Si vous avez choisi le type d'effet SYNTH, utilisez la molette à chaque page de paramètre pour régler l'intensité du filtre et la chute ainsi que pour sélectionner la forme d'onde ([voyez](#page-66-0) p.67).

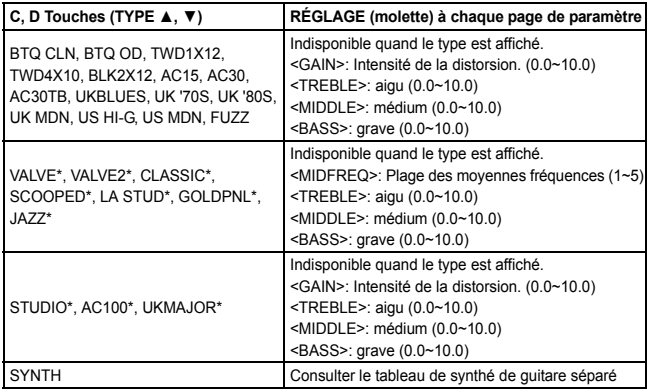

#### <span id="page-66-0"></span>**Paramètres des synthé**

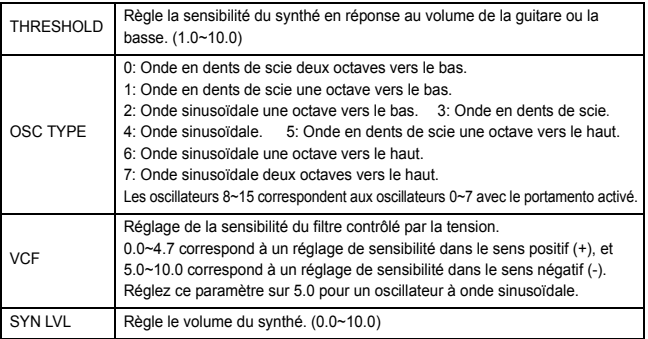

 $\triangle$  L'effet de synthé n'est recommandé que pour les notes seules. Vous n'obtiendrez pas l'effet escompté si vous jouez des accords.

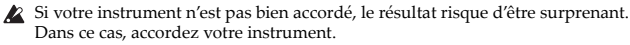

 $\triangle$  En cas de distorsion désagréable, diminuez le réglage "SYN LVL".

### <span id="page-67-0"></span>CAB: Modèles d'enceintes

Les effets indiqués par un astérisque (\*) sont des effets pour guitare basse.

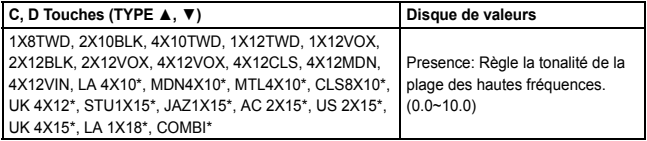

### <span id="page-67-1"></span>**MOD**: Modèles d'effets de modulation et de filtre

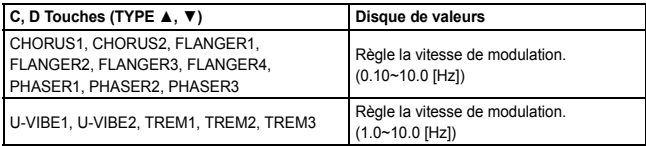

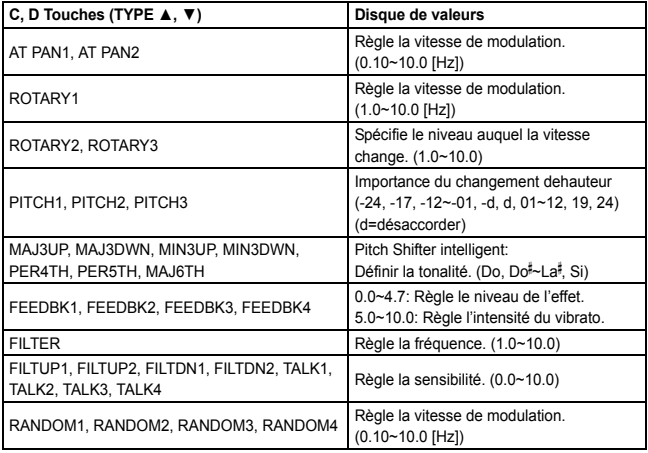

#### **A propos du Pitch Shifter intelligent**

Le Pitch Shifter intelligent (MAJ3UP~MAJ6TH) crée des harmonies musicalement utiles en variant l'importance de transposition de la hauteur en fonction de la note jouée et de la tonalité enfoncée. Par exemple, si vous sélectionnez une transposition d'une tierce vers le haut pour une tonalité majeure (MAJ3UP), l'importance de la transposition de hauteur variera automatiquement entre trois demi-tons (une tierce mineure) et quatre demi-tons (une tierce majeure).

• Lorsque le paramètre MAJ3UP est utilisé avec un réglage de tonalité sur Do (C).

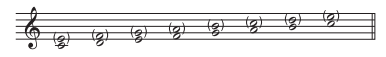

La hauteur crée par le pitch shifter intelligent est indiquée entre parenthèses ().

Le PANDORA stomp fournit sept types de transposition de hauteur intelligents, avec des intervalles de tierces, de quartes, de quintes et de sixtes. (Pour les tierces, vous pouvez sélectionner la partie inférieure ou supérieure et une touche mineure ou majeure).

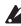

les résultats risquent de ne pas être les résultats les résultats risquent de ne pas être ceux attendus. Dans ce cas, réaccorder l'instrument.

 $\triangle$  Le pitch shifter intelligent fonctionnera uniquement lorsque vous jouez des notes individuelles. Il ne peut pas produire d'effets pour les accords.

### <span id="page-70-0"></span>DLY: Modèles d'effets delay

Pour chaque type, 1, 2, 3, 4 et 5 possèdent des intensités de feedback différentes.

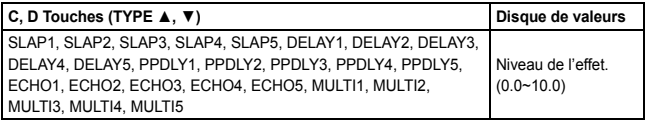

Pour régler le temps de retard, passez à la page suivante (DLYTIME) et utilisez la molette. Le retard maximum peut aller jusqu'à 500ms pour les effets SLAP1~5 et jusqu'à 2s pour les effets DELAY1~MULTI5.

### <span id="page-70-1"></span>**REV: Modèles de réverbération**

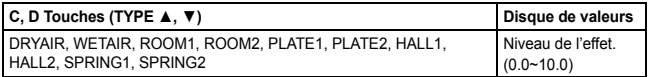

# <span id="page-71-0"></span>Guide de dépannage

Si le PANDORA stomp ne fonctionne pas comme vous l'espérez, commencer par vérifier les points suivants.

#### $\circ$  L'appareil ne se met pas sous tension.

• Avez-vous installé une pile? Si le multi-effets n'est pas alimenté sur pile, le câble de l'adaptateur secteur ou le câble USB est-il correctement et fermement ?branché

#### **son de Pas○**

- Votre guitare ou basse, l'ampli ou le casque d'écoute sont-ils raccordés aux bornes adéquates?
- L'ampli est-il allumé et réglé correctement?
- Des câbles sont-ils endommagés? Si vous entendez du son au casque branché à l'appareil, il y a peut-être un problème après la sortie.
- Vérifiez si le volume du programme n'est pas réglé sur "0" ou une valeur très basse.
- Vérifiez que le réglage de volume de la prise OUTPUT n'est pas sur "0" ou une valeur trop basse.
- Le PANDORA stomp est-il assourdi (le son est-il coupé)? Ne pas oublier que, si tous les effets sont désactivés, l'affichage en chaîne disparaît et l'écran ne permet plus de différencier la fonction de dérivation de celle d'assourdissement
- Le volume de la guitare ou la basse est-il réduit au minimum?
- *<b>f* Le volume de l'appareil raccordé à la borne AUX est trop fort ou trop faible ou n'est pas audible.
	- · Régler le volume de sortie de l'appareil raccordé. Effectuer les raccordements à la prise pour casque d'écoute de l'appareil plutôt qu'à sa sortie de ligne.
- $\circ$  Les effets ne sont pas appliqués.
	- · Vérifiez si l'indicateur "Bypass" ou "Tuner" est affiché.
	- Les effets utilisés dans le programme sont-ils activés?
- Le tuner ne fonctionne pas.
	- Etes-vous en mode Play, avec la fonction de dérivation ou d'assourdissement activée?

# **Fiche technique**

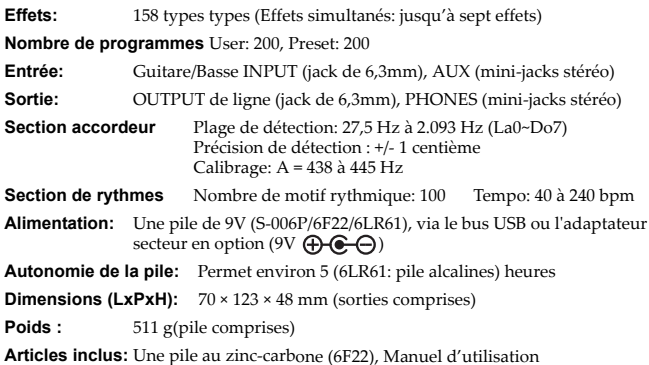

\* Les caractéristiques et l'aspect du produit sont susceptibles d'être modifiés sans avis préalable en vue d'une amélioration.

## <span id="page-74-0"></span>**Vorsichtsmaßnahmen**

#### **Aufstellungsort**

Vermeiden Sie das Aufstellen des Geräts an Orten, an denen

- es direkter Sonneneinstrahlung ausgesetzt ist;
- hohe Feuchtigkeit oder Extremtemperaturen auftreten können;
- Staub oder Schmutz in großen Mengen vorhanden sind;
- das Gerät Erschütterungen ausgesetzt sein kann. in der Nähe eines Magnetfeldes.

#### **Stromversorgung**

Schließen Sie das optionale Netzteil nur an eine geeignete Steckdose an. Verbinden Sie es niemals mit einer Steckdose einer anderen Spannung.

#### **Störeinflüsse auf andere Elektrogeräte**

Dieser kann bei in der Nähe aufgestellten Rund-funkempfängern oder Fernsehgeräten Empfangsstörungen hervorrufen. Betreiben Sie solche Geräte nur in einem geeigneten Abstand von diesem Erzeugnis. **Bedienung**

Vermeiden Sie bei der Bedienung von Schaltern und Reglern unangemessenen Kraftaufwand.

#### **Reinigung**

Bei auftretender Verschmutzung können Sie das Gehäuse mit einem trockenen, sauberen Tuch abwischen. Verwenden Sie keinerlei Flüssigreiniger wie beispielsweise Reinigungsbenzin, Verdünnungs- oder Spülmittel. Verwenden Sie niemals brennbare Reiniger.

#### **Bedienungsanleitung**

Bewahren Sie diese Bedienungsanleitung gut auf, falls Sie sie später noch einmal benötigen. **Flüssigkeiten und Fremdkörper** 

Stellen Sie niemals Behältnisse mit Flüssigkeiten in der Nähe des Geräts auf. Wenn Flüssigkeit in das Gerät gelangt, können Beschädigung des Geräts, Feuer oder ein elek-trischer Schlag die Folge sein. Beachten Sie, daß keinerlei Fremdkörper in das Gerät gelangen. Sollte ein Fremdkörper in das Gerät gelangt sein, so trennen Sie es sofort vom Netz. Wenden Sie sich dann an Ihren KORG-Fachhändler.

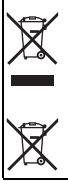

## **Hinweis zur Entsorgung (Nur EU)**

Wenn Sie das Symbol mit der "durchgekreuzten Mülltonne" auf Ihrem Produkt, der dazugehörigen Bedienungsanleitung, der Batterie oder der Verpakkung sehen, müssen der an Schäden um einer an Schäden um Schäden um Schäden an der menschlichen Gesundheit und der Umwelt zu vermeiden. Batterien oder Akkus, die Schadstoffe enthalten, sind auch mit dem Symbol einer durchgekreuzten Mülltonne gekennzeichnet. In der Nähe zum Mülltonnensymbol befindet sich die chemische Bezeichnung des Schadstoffes. Cd oder NiCd steht für Cadmium, Pb für Blei und Hg für Ouecksilber.

\* Alle Produkt- und Firmennamen sind Warenzeichen oder eingetragene Warenzeichen der betreffenden Eigentümer.

## **WICHTIGER HINWEIS FÜR KUNDEN**

Dieses Produkt wurde unter strenger Beachtung von Spezifikationen und Spannungsanforderungen hergestellt, die im Bestimmungsland gelten. Wenn Sie dieses Produkt über das Internet, per Postversand und/oder mit telefonischer Bestellung gekauft haben, müssen Sie bestätigen, dass dieses Produkt für Ihr Wohngebiet ausgelegt ist.

WARNUNG: Verwendung dieses Produkts in einem anderen Land als dem, für das es bestimmt ist, verwendet wird, kann gefährlich sein und die Garantie des Herstellers oder Importeurs hinfällig lassen werden. Bitte bewahren Sie diese Quittung als Kaufbeleg auf, da andernfalls das Produkt von der Garantie des Herstellers oder Importeurs ausgeschlossen werden kann.

# **Inhalt**

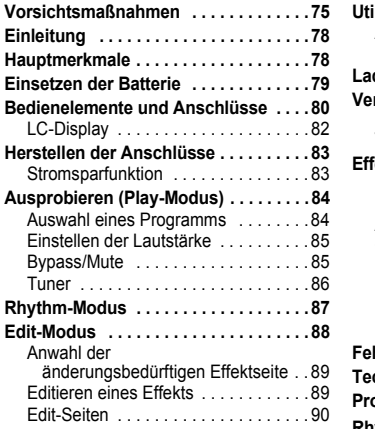

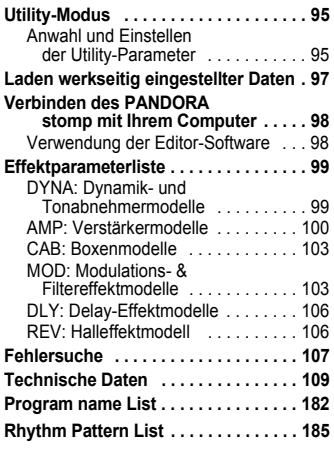

# <span id="page-77-0"></span>**Einleitung**

Für den Kauf des Korg PANDORA stomp möchten wir uns bedanken.

# <span id="page-77-1"></span>**Hauptmerkmale**

Das PANDORA stomp ist ein vielseitiges Multi-Effekt-Gerät, das eine unglaubliche Reihe von Gitarren/Bass-Verstärkern und Effekten in einer kompakten Einheit zusammenfasst, die Korgs eigene " $\eta$  **FIEINS** " Modeling-Technologie einsetzt, um detaillierte und kräftige Modeling-Sounds zu erzeugen.

- **158 Typen von Effekt-Variationen mit maximal sieben gleichzeitig verwendbaren .Effekten**
- **200 User- und 200 Preset-Programme** (Die Programmnamen finden Sie auf Seite 182.)
- **•** Auto Tuner-Funktion während der Stummschaltung
- **100 Rhythmus-Pattern und Metronom** (Die Liste mit den Rhythmus-Pattern finden Sie auf Seite 185.)
- **a** AUX Pitch-Funktion zum Umsetzen der Tonhöhe des über die AUX-Buchse empfangenen Audiosignals
- **•** Vier Programmwahltaster und ein Fußschalter zum schnellen Umschalten zwischen den Programmen

# <span id="page-78-0"></span>**Einsetzen der Batterie**

- **‐Stimm des Unterseite der an Batteriefachdeckel den Sie Öffnen 1 .geräts**
- **die an Polen ausgerichteten korrekt mit Batterie die Sie Stecken 2 .Batterieanschlussklemmen**
- **.Deckel den Sie schließen und ein Batterie die Sie Legen 3**
- Batterie Es können Zink-Kohle-Batterie (6F22) oder Alkali-Batterie (6LR61) verwendet werden.

#### **Batterieanzeige**

Wenn die Batterie nahezu erschöpft ist, leuchtet die Battery Low-Anzeige ( $\Box$ ). Ersetzen Sie in diesem Falle die Batterie möglichst

umgehend. Programme und andere Daten (außer den gerade editierten Daten) gehen im Falle eines Batterieaustausches nicht verloren.

- $\triangle$  Leere Batterien dürfen nicht im PANDORA stomp verbleiben. Wenn Sie eine solche Batterie längere Zeit im Gerät lassen, können Fehlfunktionen (z. B. aufgrund einer ausgelaufenen Batterie) auftreten. Sie sollten Batterien auch entnehmen, wenn Sie den PANDORA stomp für längere Zeit nicht benutzen.
- sen Außerdem kann die Stromversorgung über USB-Stromkabel oder Netzteil (separat erhältlich) erfolgen.

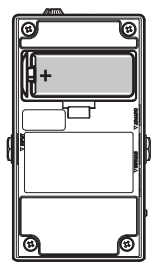

# <span id="page-79-0"></span>**Anschlüsse und Bedienelemente**

- 1. Netzanschlussbuchse (9V [D](#page-95-0)C): Schließen Sie das optionale Netzteil an diese Buchse an.
- 2. Kopfhörerbuchse: Hier kann ein Kopfhörer angeschlossen werden.
- 3. VOLUME-Einstellrad: Stellen Sie [mithilfe](#page-94-0) dieses Regl[er](#page-87-0)s die [Lautstärke](#page-83-0) der Kopfhörer ein.
- 4. Tuner-Display: Auf diesem Display werden der Notenname und die Stimmhilfe für Ihr Instrument angezeigt. Wenn das Stimmgerät deaktiviert ist, zeigt dieser Bereich die gewählte Programmwahl und den Programmtyp an (siehe S. 96).
- 5. Modus-Taster: Mithilfe dieser Taster können Sie die verschiedenen Modi aufrufen hzw verlassen und bearbeiten RHYTHM (siehe S. 87), UTILITY (siehe S. 95), **PLAY/EDIT** (siehe S. 84, 88)
- 6. AUX-Buchse: An diese Buchse können Sie einen Audioplayer anschließen.

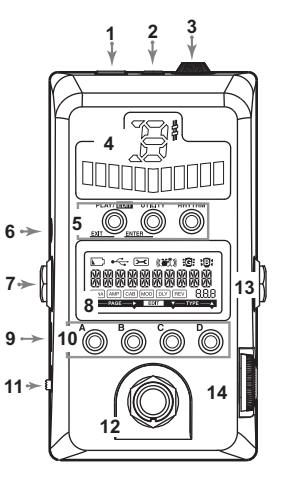

- 7. **OUTPUT-Buchse:** Diese Buchse muss mit dem Gitarren- oder Bassverstärker, dem Mischpult usw. verbunden werden. Bei angeschlossenem Verstärker sorgt eine eingeschaltete Cabinet Effect Through-Funktion für eine bessere Klan[gqualitä](#page-83-2)t (siehe S. 96).
- 8. LC-Display: Siehe "LC-Display" auf Seite 82.
- **9. USB-Port:** Dieser Port kann über ein entsprechendes Kabel mit einem USB-Port des Computers verbunden werden. Diese Verbindung erlaubt das Editieren der PANDORA stomp-Programme mit der auf Ihrem Computer installierten [Editor](#page-95-0)-Software. Wenn Sie das Gerät über ein USB-Kabel mit dem Computer verbinden, erfolgt die Stromversorgung über den I ISB-Bus
	- 2 Nicht alle Computer können jedoch angeschlossene USB-Geräte mit Strom versorgen. Verwenden Sie dann eine Batterie, Netzteil (separat erhältlich) oder einen aktiven Hub (d.h. einen Hub mit eigener Stromversorgung).
- **10. Programmwahltaster (Taster A. B. C und D):** Siehe Seite 84
- **11. Netzschalter:** Schieben Sie den Schalter in die "STANDBY"-Position, um das Gerät auszuschalten bzw. in die "ON"- oder "USB"-Position, um es einzuschalten.
- 12. Fußschalter: Mithilfe des Fußschalters können Sie Effekte ein-/ausschalten, den Tuner aktivieren/deaktivieren und Programme auswählen (siehe S. 96).
- **13. INPUT-Buchse:** Schließen Sie hier Ihre Gitarre (oder Ihren Bass) an.
- 81 **14.** Datenrad: Im Play-Modus kann man hiermit Programme wählen. In den übrigen Modi dient das Rad zum Editieren von Parametern bzw. zum Vornehmen bestimmter Einstellungen.

## <span id="page-81-0"></span>LC-Display

- 1. Battery Low-Anzeige: Dieses Symbol leuchtet auf, wenn die Batteriespannung abfällt.
- 2. USB-Symbol: Dieses Symbol wird angezeigt, wenn das PANDORA stomp mit einem USB-Port Ihres Computers verbunden ist.
- **3. Utility-Symbol:** Dieses Symbol wird im Utility-Modus angezeigt (siehe S. 95).
- <span id="page-81-1"></span>4. Rhythmussymbol: Dieses Symbol wird im Rhythm-Modus angezeigt ([siehe](#page-87-0) S. 87).
- **5. Gitarren-/Bass-Symbol:** Diese Symbole verweisen auf den momentan gewählten Pro-.grammtyp
- 6. Nummern-Wertanzeige: Hier werden die aktuelle Programmnummer oder Parameterwerte angezeigt.
- 7. Programm Name/Effekt Typ Anzeige: Dieser Bereich zeigt Ihnen den Programm Namen oder den Effekt Typ an. Im Bypass oder Mute Modus wird dieses Feld zur Anzeige des integrierten Stimmgerätes benutzt.
- 8. Die Effektkette: Hier werden Sie über den jeweiligen Effektstatus informiert (DYNA, AMP, CAB, MOD, DLY, REV aktiviert/deaktiviert) (siehe S. 89).
- 9. Änderungsanzeige: Dieses Symbol wird im Edit-Modus angezeigt (siehe S. 88).

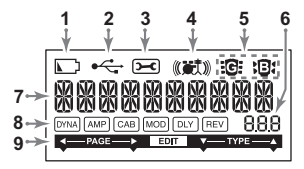

# <span id="page-82-0"></span>**Anschlüsse der Herstellen**

. Schalten Sie alle anzuschließenden Geräte aus, und stellen Sie die Lautstärke auf das Minimum ein.

- <span id="page-82-1"></span>● Wenn ein Audioplayer an die AUX-Buchse angeschlossen ist, können Sie den wiedergegebenen Song mit Ihrer Gitarre/Bassgitarre begleiten. Die Lautstärke muss dabei aber vom angeschlossenen Gerät aus geregelt werden.
- Verbinden Sie die OUTPUT-Buchse des PANDORA stomp über ein Mono-Audiokabel mit dem Eingang des Gitarren- oder Bassverstärkers. Dann wird nur [das](#page-96-1) Signal des linken Kanals (L) ausgegeben. Bei angeschlossenem Verstärker sorgt eine eingeschaltete Cabinet Effect Through-Funktion für eine bessere Klangqualität (siehe S. 96).
- entscheidend sich richten sich richten sich entscheidend von Rangen und die Klangqualität richten sich entscheidend nach dem verwendeten Kopfhörer. Am besten verwenden Sie einen hochwertigen Kopfhörer mit niedriger Impedanz (32Ω oder weniger) und einer Empfindlichkeit von mindestens  $100dB/$ mW. In der Regel kann auch der Kopfhörer Ihres CD- oder MP3-Players verwendet werden.
- Für die Verbindung des PANDORA stomp mit Ihrem Computer benötigen Sie ein USB-Kabel.

## **Stromsparfunktion** (nur bei Verwendung des Netzteils)

Wenn innerhalb von 4 Stunden keine Benutzereingaben oder anderweitige Operationen am PAN-DORA stomp erfolgen, wird die Stromsparfunktion automatisch aktiviert, um den Stromverbrauch zu reduzieren. Diese Funktion kann auch deaktiviert werden (siehe S. 97). Bei aktivierter Stromsparfunktion erscheint "POWER SAVE" auf dem LC-Display. Um das Gerät aus der Stromsparfunktion zu aktivieren, drücken Sie eine beliebige Taste oder verwenden Sie den Fußschalter.

# <span id="page-83-0"></span>**Ausprobieren** (Play-Modus)

Der Play-Modus ist die Betriebsart, in der Sie den PANDORA stomp normalerweise verwenden.

## <span id="page-83-1"></span>**Auswahl eines Programms**

Wählen Sie mit dem Datenrad ein Programm (siehe die Programmübersicht auf S. 182). Der Programmnamen-/Effekttypbereich zeigt den Namen dieses Programms an. In der Nummern-/Wertanzeige erscheint die Nummer des gewählten Programms. Sie können wählen aus den 200 überschreibbaren User- (000-199) und den 200 Preset-Programmen (200-399).

#### <span id="page-83-2"></span>**Programmwahltaster (Taster A, B, C und D) und Fußschalter**

Den Tastern A-D können vier Programme zugeordnet werden. Das können entweder Ihre Lieblings-Sounds oder aber die für einen Auftritt benötigten Programme sein. Dieser Ansatz erlaubt eine schnelle Anwahl der betreffenden Programme. Selbst nach Aufrufen des Rhythm- oder Utility-Modus' (außer auf bestimmten Seiten) können noch andere Programme gewählt werden.

Mit folgenden Schritten ordnen Sie den Programmwahltastern Programme zu. In diesem Beispiel zeigen wir Ihnen, wie man Taster A ein Programm zuordnet.

- **.möchten zuordnen A Taster Sie das ,Programm das Datenrad dem mit Sie Wählen 1**
- **.gedrückt lang Sekunde eine .ca A Taster Sie Halten 2**

Das LC-Display zeigt "PGM>A" an, um die Programmzuordnung zu Taster A zu bestätigen.

<span id="page-84-1"></span><span id="page-84-0"></span>Zusätzlich können Sie mit dem Fußschalter ein zugeordnetes Programm auswählen. Drücken Sie den [Fußschal](#page-95-0)ter wiederholt, um nach folgendem Muster durch die Programme zu schalten:  $A \rightarrow B \rightarrow C \rightarrow D \rightarrow A \dots$  (siehe S. 96).

2 Mit dem Fußschalter können keine Programme zugeordnet werden.

## **Einstellen der Lautstärke**

Im Utility-Modus können Sie die Lautstärke der OUTPUT-Buchse einstellen (siehe S. 95), mit dem VOLUME-Einstellrad stellen Sie die Kopfhörerlautstärke ein.

Mit dem "Programm-Pegels"-Parameter des Edit-Modus' können Sie zudem für jedes Programm den gewünschten Pegel einstellen (siehe S. 93).

## **Bypass/Mute**

Die Vorgehensweise unterscheidet sich ie nach Fußschaltereinstellung (siehe S. 96).

**ALt:** Drücken Sie den Fußschalter wiederholt, um durch die Programme zu schalten und sie zu umgehen.

A-d. 0-9: Halten Sie den Fußschalter gedrückt, um die Effekte zu .umgehen

Die Anzeigen der Effektkette im LC-Display blinken. "BYPASS" wird angezeigt, und das PANDORA stomp wechselt in den

Bypass-Modus. Wenn Sie den Fußschalter gedrückt halten, blinken die Anzeigen der Effektkette auf dem LC-Display schnell, "MUTE" wird angezeigt, und das PANDORA stomp wechselt in

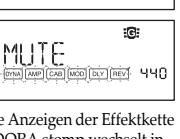

 $i$ a:

**A**YPAS

den Mute-Modus. Im Bypass-Modus umgeht das PANDORA stomp die Effekte, sodass der Originalklang (ohne Effekte) ausgegeben wird. Außerdem wird der Tuner aktiviert. Im Mute-Modus wird kein Klang erzeugt und der Tuner ist aktiviert.

Um aus dem Bypass- oder Mute-Modus zum Play-Modus zurückzukehren, drücken Sie den Fußschalter erneut oder drücken Sie den PLAY/EDIT-Taster.

## <span id="page-85-0"></span>**Tuner**

Sie können den Tuner benutzen, wenn die Einheit umgangen wird (im Bypass-Mode) oder stummgeschaltet ist (im Mute-Modus).

- **.Bassgitarre/Gitarre Ihrer auf Saite eine Sie Spielen 1** Auf dem LC-Display wird die Kalibrierung und auf dem Tuner-Display der Notenname angezeigt.
- **das ob ,an zeigt Display‐Tuner dem auf Meter‐LED Das 2 ‐Inst Ihr Sie Stimmen .ist gestimmt richtig Instrument**  $r$ **ument**, bis die Mitte des LED-Meters aufleuchtet.

## **Kalibrierung (Standard-Tonhöhe A = 440)**

Die Kalibrierung wird auf dem LC-Display angezeigt. Mit-

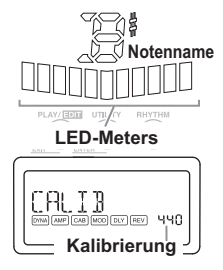

hilfe des Datenrads können Sie den Wert zwischen 438 Hz und 445 Hz einstellen. Die Kalibrierungseinstellung wird gespeichert, bis das Gerät abgeschaltet wird. Beim nächsten Einschalten wird die Kalibrierung auf A = 440 Hz zurückgesetzt.

# <span id="page-86-0"></span>**Modus-Rhythm**

Es stehen 100 Rhythmus-Pattern zur Verfügung (siehe die Rhythmusübersicht auf S. 185).

Um den Rhythm-Modus aufzurufen, müssen Sie im Play-Modus (d.h. weder im Mute-, noch im Bypass-Modus) den RHYTHM-Taster drücken. Das gewählte Rhythmus-Pattern wird gestartet. Das Rhythmussymbol blinkt im Tempo des gewählten Pattern.

Um die Rhythmuswiedergabe anzuhalten, müssen Sie den PLAY/EDIT-Taster drücken. Damit verlassen Sie den Play-Modus.

Drücken Sie den RHYTHM-Taster wiederholt, um der Reihe nach folgende Display-Seiten aufzurufen: Pattern-Anwahl, Tempo (40–240), Pattern-Lautstärke (0.0–10.0) und Hallanteil  $(0.0-10.0)$ .

Die angezeigten Einstellungen können mit dem Datenrad geändert werden.

Das Tempo im Rhythm-Modus kann man auch durch wiederholtes Drücken des TAP/TUNER-Tasters einstellen.

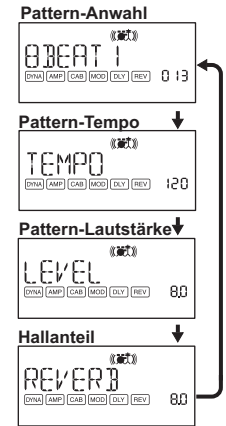

- <span id="page-87-0"></span>**2** Der Halleffekt wird vom gewählten Programm vorgegeben. Wenn das betreffende Programm keinen Hall [verwende](#page-81-1)t bzw. wenn Sie den Hallanteil auf "0" stellen, wird der Effekt nicht angesprochen.
- Die in diesem Modus vorgenommenen Einstellungen gehen verloren, wenn Sie das Gerät ausschalten, bevor Sie wieder in den Play-Modus wechseln.

# **Edit-Modus**

In diesem Modus können Sie Effekte ein-/ausschalten, andere Effekttypen wählen, Parameterwerte einstellen und den Namen des gewählten Programms ändern. Wechseln Sie in den Play-Modus und halten Sie den PLAY/FDIT-Taster ±1 Sekunde lang gedrückt. Die Änderungsanzeige erscheint (siehe S. 82) und das Gerät wechselt in den Edit-Modus Im Edit-Modus können Sie Programme umbenennen und als User-Programme speichern

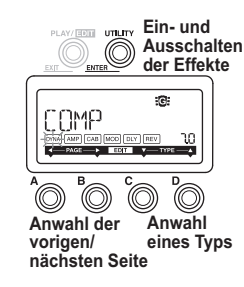

## <span id="page-88-0"></span>Anwahl der änderungsbedürftigen Effektseite

Wählen Sie mit Taster A oder B, die Seite, die Sie editieren möchten. Wenn Sie die Effektseite wählen, beginnt die betreffende Anzeige der Effektkette zu blinken (siehe S. 82).

<span id="page-88-1"></span>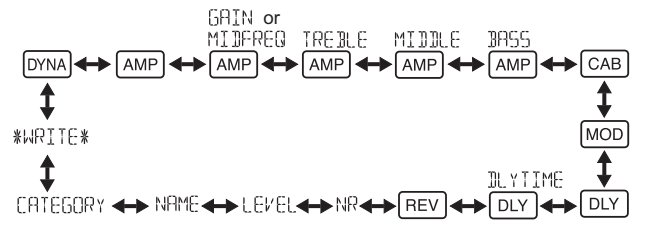

## **Effekts eines Editieren**

Wählen Sie für jeden Effekt den gewünschten Effekttyp und stellen Sie die Parameter wunschgemäß ein. Diese stellt mit dem C. D-Taste und dem Datenrad. Mit dem UTILITY (ENTER)-Taster kann der Effekt abwechselnd ein-/ausgeschaltet werden. Wenn Sie mit Taster C oder D einen anderen Effekttyp wählen, wird der betreffende Block automatisch aktiviert, sofern er ausgeschaltet war.

<span id="page-89-0"></span>Haben Sie ein bearbeitetes Programm beim Verlassen des Edit-Moduses nicht gespeichert, erkennen Sie dies am Dezimalpunkt in der Programm-Nummern-Anzeige.

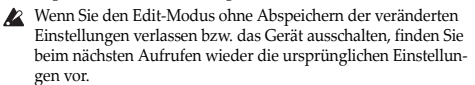

Einzelheiten zu den Effekttypen und -parametern finden Sie in der Effektparameterliste (S. 99). Drücken Sie die PLAY/EDIT(EXIT)-Taste, um zum Play-Modus zurückzuschalten.

## **Edit-Seiten**

# **Aufrufen und Einstellen der Parameter des** Dynamikef-<br>fekts und Tonabnehmermodells

C- und D-Taster (Auswählen des Effekts)/ Datenrad (Einstellen des Parameters)

#### **FAMPI Anwahl eines Verstärkermodells**

C- und D-Taster (Auswählen des Effekts)/Datenrad (deaktiviert)

Wenn Sie ein Gitarrenmodell wählen, wird "Gt" im Nummern-/Wertbereich angezeigt. Wenn Sie ein Bassmodell wählen, wird "bA" im Nummern-/Wertbereich angezeigt.

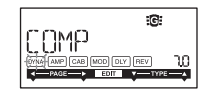

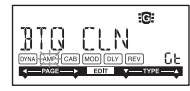

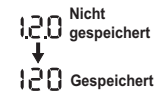

**ZAMP Pegelanhebung [GAIN] (d.h. Verzerrungsintensität) und Mittenfre-**<br>quenz [MIDFREQ] des gewählten Verstärkermodells C- und D-Taster (deaktiviert)/Datenrad (Einstellen des Werts)

**FAMP** Pegel der hohen Frequenzen für das gewählte Verstärkermodell C- und D-Taster (deaktiviert)/Datenrad (Einstellen des Werts)

**FAMP** Pegel der Mittenfrequenzen für das gewählte Verstärkermodell C- und D-Taster (deaktiviert)/Datenrad (Einstellen des Werts)

**FAMP** Pegel der Bassfrequenzen für das gewählte Verstärkermodell C- und D-Taster (deaktiviert)/Datenrad (Einstellen des Werts)

 $F_{CAB}$  Anwahl und Einstellen der Parameter für die Boxensimulation C- und D-Taster (Auswählen des Effekts)/ Datenrad (Einstellen des Parameters)

**EE** Wenn Sie eine Gitarrenbox gewählt haben, wird im Wertebereich ±1 Sekunde lang "Gt" angezeigt. Im Falle einer Bassbox wird stattdessen "bA" angezeigt.

# **EXEEP UNDER 2009 Modulations University Des** Modulatiens und Filtereffektmodells<br>Pais- und Filtereffektmodells

C- und D-Taster (Auswählen des Effekts)/ Datenrad (Einstellen des Parameters)

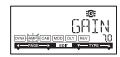

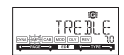

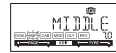

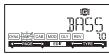

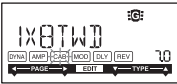

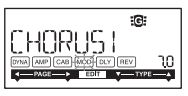

#### **EXECUTE:** Anwahl eines Delay-Effektmodells

C- und D-Taster (Auswählen des Effekts)/ Datenrad (Einstellen des Parameters)

#### **ERF** Verzögerungszeit des gewählten Delay-Effekts

C- und D-Taster (deaktiviert)/Datenrad (Einstellen des Werts) SLAP1-5 (0-500ms), DELAY1-MULTI5 (0-2sec)

#### **EREV** Anwahl eines Reverb-Effektmodells

C- und D-Taster (Auswählen des Effekts)/ Datenrad (Einstellen des Parameters)

#### **Einstellen der Rauschunterdrückung**

C- und D-Taster (deaktiviert)/ Datenrad (Einstellen des Werts: 0.0–10.0)

**Rauschunterdrü-** Via Drehregler stellen Sie das Maß der Rauschunterdrückung ein. Je höher der Wert, desto stärker die Rauschunterdrückung. Normalerweise sollten Sie eine Einstellung

wählen, bei der Sie bei leicht abgedämpften Saiten kein störendes Rauschen hören.

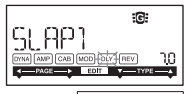

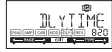

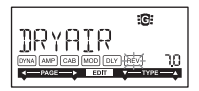

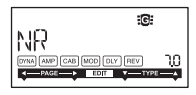

#### **Einstellen des Programm-Pegels**

C- und D-Taster (deaktiviert)/ Datenrad (Einstellen des Werts: 0.0–10.0)

#### **Umbenennen des Programms**

C- und D-Taster (Auswählen des zu ändernden Zeichens)/ Datenrad (Auswählen des Zeichens) Sie können ein Programm mit bis zu 10 der folgenden Zeichen

:umbenennen

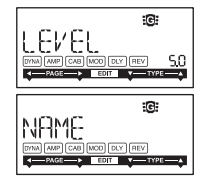

## 11 " # \$ % & \* < > \* + > + + + / 0 + 2 3 4 5 6 9 8 9 F 7 2 5 1 7 8 RBCBEF6HIJKLMNAPNRSIHVWXYZKYBM

#### **Anwahl des Programmtypsymbols**

C- und D-Taster (deaktiviert)/Datenrad (Auswählen des Gitarren- oder Bassgitarrensymbols)

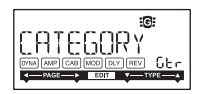

#### **(Speichern (WRITE**

Hier können Sie ein editiertes oder neu erstelltes Programm speichern. Wählen Sie mit dem Datenrad den gewünschten Speicherplatz aus (nur User-Programme). Der Name des Programms, welches zur Zeit auf dem selektierten Speicherplatz vorhanden ist, wird kurz im Display angezeigt. Wenn Sie den Speichervorgang abbrechen wollen, betätigen Sie dieA(B)-Taste, um eine andere Displayseite aufzurufen.

Wenn Sie die UTILITY (ENTER)-Taste betätigen, wird das editierte Programm gespeichert. Nach Ende des Speichervorgangs erscheint im Display für etwa eine Sekunde die Meldung "COM-PI FTFD"

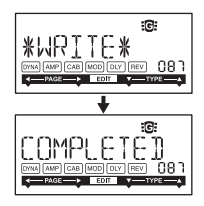

- **2** Bevor Sie ein editiertes Programm speichern, vergewissern Sie sich, daß Sie nicht versehentlich ein wichtiges Programm überschreiben, welches unter der selektierten Speichernummer vorhanden ist, da die vorhandenen Programmdaten überschrieben werden und verloren gehen.
- 
- 2 Es ist nicht möglich, als Speicherplatz ein Preset-Programm (200–399) zu selektieren.

# <span id="page-94-0"></span>**Modus-Utility**

In diesem Modus können Sie die Display-Beleuchtung, das AUX pitch und andere Parameter einstellen. Drücken Sie im Play-Modus den UTILITY-Taster.

Das Utility-Symbol erscheint und das Gerät wechselt in den Utility-Modus.

## <span id="page-94-1"></span>**Anwahl und Einstellen der Utility-Parameter**

Drücken Sie den UTILITY-Taster wiederholt, um die benötigte Seite aufzurufen. Stellen Sie mit dem Datenrad den Wert der angezeigten Parameter ein. Drücken Sie den PLAY/EDIT-Taster, um in den Play-Modus zu wechseln, wenn Sie die Einstellungen nicht übernehmen möchten.

Alle in diesem Modus vorgenommenen Änderungen bleiben beim Ausschalten des Instruments erhalten.

## **AUX** pitch

Solange diese Seite angezeigt wird, kann das über die AUX-Buchse empfangene Audiosignal um 1 Oktave höher/tiefer

transponiert werden: Die Änderung erfolgt in 10-Cent-Schritten (bis zu 3 Halbtöne höher/tie- $\chi$  fer) und danach (d.h. mehr als 3 Halbtöne) in Halbtonschritten (d.h. 100 Cent).

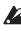

**2** Das an der AUX-Buchse anliegende Signal wird in Mono .ausgegeben

## Lautstärke der OUTPUT-Buchse

Sie können die Lautstärke aus der OUTPUT-Buchse auf einen Wert zwischen 0 und 10 einstellen.

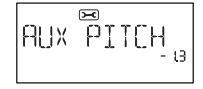

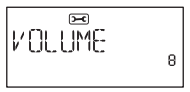

#### <span id="page-95-0"></span>**Festlegung der Operation des Fußschalters**

Wenn "ALt" gewählt ist, wird beim wiederholten Drücken des Fußschalters zwischen "Bypass" und dem Aktivieren der Effekte gewechselt. Wenn die Effekte aktiviert sind, leuchtet die Mitte des LED-Meters auf

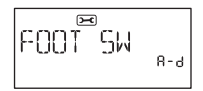

Wenn "A-d" ausgewählt ist, wird beim wiederholten Drücken des Fußschalters nach folgendem Muster durch die Programme geschaltet:  $A \rightarrow B \rightarrow C \rightarrow D \rightarrow A \rightarrow ...$ 

Das gegenwärtige Programm (A-D) wird dann auf dem Tuner-Display angezeigt. Wenn Sie "0-9" ausgewählt haben, bewegen Sie sich durch Drücken des Fußschalters durch die letzte Stelle der Programmnummern in der Reihenfolge  $0 \rightarrow 1 \rightarrow 2 \rightarrow ... \rightarrow 9 \rightarrow 0 \rightarrow ...$ Hierbei wird die letzte Stelle der aktuellen Programmnummer (0-9) im Tuner-Display ange-.zeigt

**EE** Wird bei den Einstellungen "A-d" oder "0-9" der Fußschalter gedrückt gehalten, wechselt das PANDORA stomp in den Bypass-Modus und das Stimmgerät wird aktiviert.

#### **Cabinet Effect Through-Funktion**

Wenn Sie "On" wählen, ist die Boxensimulation ausgeschaltet. Diese Einstellung ist empfohlen, wenn ein Gitarren-/Bassgitarrenverstärker angeschlossen ist.

Wenn Sie "Off" wählen, ist die Boxensimulation je nach Programmeinstellung ein- bzw. ausgeschaltet. Diese Einstellung ist bei der Verwendung von Kopfhörern empfohlen.

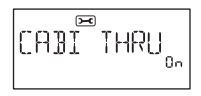

#### **LCD-Rückbeleuchtung-ein/aus**

Sie können die Rückbeleuchtung des LC-Displays ändern. Wenn "On" gewählt ist, leuchtet die Rückbeleuchtung konstant. Wenn "Eco" gewählt ist, leuchtet die Rückbeleuchtung für ungefähr 5 Sekunden, nachdem ein Taster oder der Fußschalter betätigt wurde.

**2** Wenn Sie das Gerät mit einer Batterie betreiben, verringert sich bei eingeschalteter Rückbeleuchtung ("On") die Batterielebensdauer

#### <span id="page-96-1"></span>**Einstellen der Stromsparfunktion**

Wenn "Off" gewählt ist, ist die Stromsparfunktion deaktiviert. In der Standardeinstellung "On" und bei Verwendung eines Netzgeräts wird die Stromsparfunktion aktiviert, wenn am PANDORA stomp innerhalb von vier Stunden keinerlei Benutzereingabe erfolgt.

# <span id="page-96-0"></span>**Laden werkseitig eingestellter Daten**

So laden Sie die vorher geladenen Daten. Hierdurch werden die werkseitig eingestellten Effektprogramme, Rhythmu Modus und Utility-Modus-Einstellungen geladen.

**2** Beachten Sie, dass beim erneuten Laden der werkseitigen Programme die Anwenderprogramme und alle beim Ausschalten gespeicherten Einstellungen überschrieben werden.

## $\sum$ **BACKLIGHT** ßо

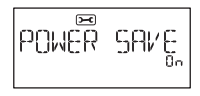

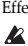

**gedrückt Taste‐A den und Taste‐RHYTHM die Sie während ,ein Gerät das Sie Schalten 1 .halten**

- **2** Wenn das Display "PX STOMP" anzeigt, müssen Sie alle Taster freigeben. Auf dem LCD erscheint die Frage "RELOAD?" ("Erneut laden?").
- **.Taste)‐ENTER(UTILITY die Sie Drücken 3**

Auf dem Display wird für kurze Zeit "RELOAD", "VERIFY" und "COMPLETED" angezeigt, und die werkseitig eingestellten Programme werden erneut in den Anwenderprogrammbereich geladen. Anschließend erscheint die Einschalten-Ansicht.

Wenn Sie sich entscheiden, nicht neu zu laden, drücken Sie die PLAY/EDIT(EXIT)-Taste, während die Anzeige "RELOAD?" noch erscheint. Die werkseitigen Programme werden dann nicht neu geladen; die normale Einschalten-Ansicht erscheint, und das PANDORA stomp ist im Play-Modus.

2 Schalten Sie das Gerät niemals während des Neuladen-Vorgangs aus.

# <span id="page-97-0"></span>**Verbinden des PANDORA stomp mit Ihrem Computer**

Wenn Sie das PANDORA stomp an einen USB-Port Ihres Computers anschließen, können Sie die Programme auch mit der dort installierten Editor-Software editieren.

## <span id="page-97-1"></span>**Verwendung der Editor-Software**

Installieren Sie die Editor-Software und den Korg USB-MIDI-Treiber, wenn Sie die Programme des PANDORA stomp gerne auf dem Computer editieren und verwalten möchten.

<u>AZ</u> Den Korg USB–MIDI-Treiber und das Editor-Programm stehen auf der Korg-Webpage zum Download bereit: http://www.korg.com/. Hinweise zur Arbeit mit dem Editor finden Sie in der beiliegenden Bedienungsanleitung.

# <span id="page-98-0"></span>**Effektparameterliste**

## <span id="page-98-1"></span>**DYNA: Dynamik- und Tonabnehmermodelle**

Die mit einem Sternchen (\*) markierten Einträge verweisen auf Effekte für Bassgitarre.

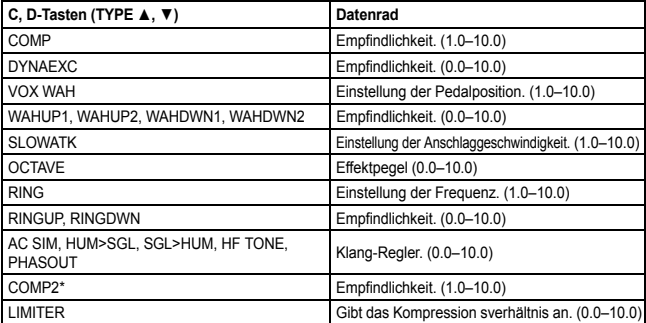

<span id="page-99-0"></span>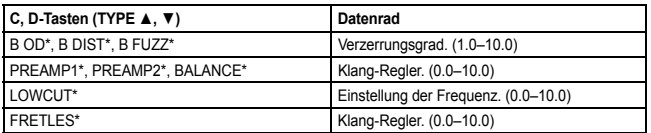

## **Verstärkermodelle :AMP**

Wenn Sie einen Kopfhörer verwenden oder das Ausgangssignal direkt aufnehmen möchten, sollten Sie außer dem Verstärker- auch ein passendes Boxenmodell wählen. Die mit einem Sternchen (\*) markierten Einträge verweisen auf Effekte für Bassgitarre.

Wenn Sie "SYNTH" als Effekttyp wählen, können Sie mit dem Datenrad die Filterintensität und die Abklingrate sowie die gewünschte Wellenform wählen (siehe S. 102).

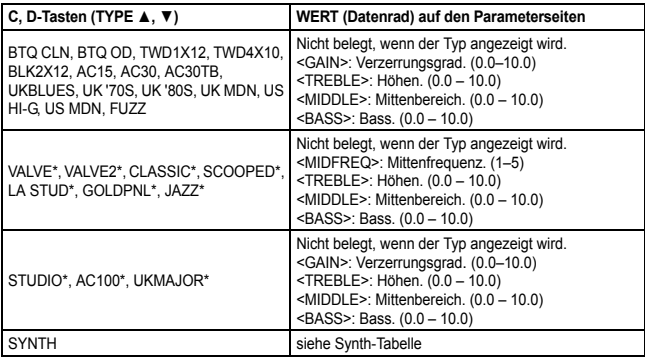

#### <span id="page-101-0"></span>**Synthesizer-Parameter**

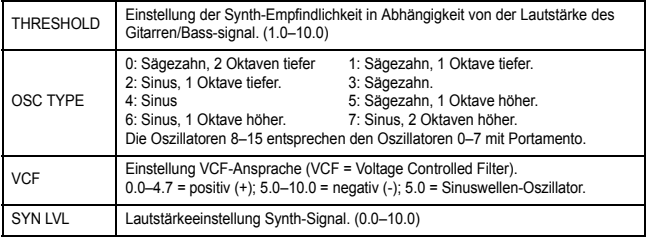

Der Synthesizer-Effekt eignet sich nur für Einzelnoten. Wenn Sie Akkorde spielen, lässt das Ergebnis bestenfalls zu wünschen übrig.

- das Wenn Ihr Instrument nicht sauber gestimmt ist, erzielen Sie wahrscheinlich nicht das gewünschte Ergebnis. Stimmen Sie Ihr Instrument bei Bedarf also erneut.
- Wenn eine unschöne Verzerrung auftritt, müssen Sie den "SYN LVL"-Wert verringern.

## <span id="page-102-0"></span>**CAB**: Boxenmodelle

Die mit einem Sternchen (\*) markierten Einträge verweisen auf Effekte für Bassgitarre.

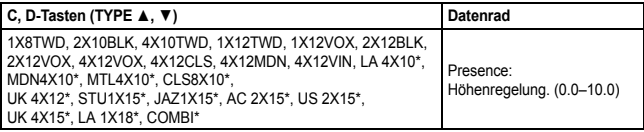

### <span id="page-102-1"></span>**MOD: Modulations - & Filtereffektmodelle**

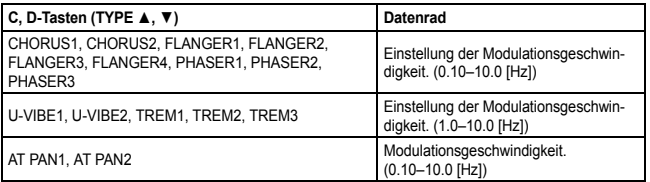

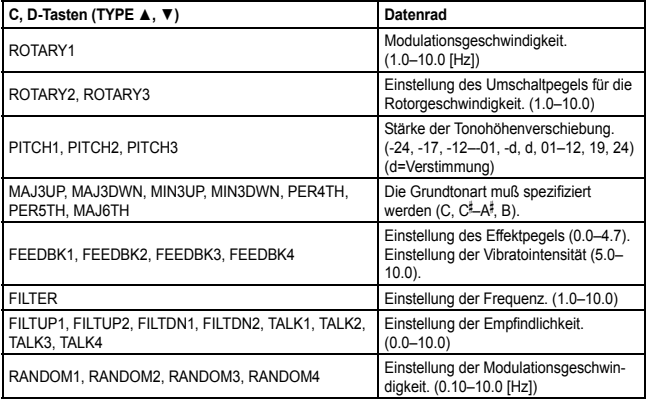

#### **Der** ..Intelligente Pitchshifter"

Der intelligente Pitchshifter (MAJ3UP–MAJ6TH) erzeugt musikalisch passende Harmonien durch eine Variierung der Tonhöhenverschiebung im Verhältnis zu gespielten Note und Tonart. Wenn Sie beispielsweise einen Pitchshifter selektieren, der die Harmonie "große Terz höher" erzeugt (MAJ3UP), wird die Tonhöhenverschiebung automatisch je nach gespielter Note zwischen einer kleinen Terz (drei Halbtönen) und einer großen Terz (vier Halbtönen) variieren.

●Wenn MAJ3UP mit der Grundtonart C verwendet :wird

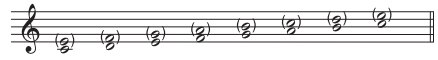

Die Tonhöhe wird in (Klammern) angezeigt.

Das PANDORA stomp bietet sieben verschiedene Typen des intelligenten Pitchshifters mit den Intervallen Terz (3), Quarte (4), Quinte (5) und Sext (6). Bei der Terz können Sie auswählen, ob eine kleine Terz (Molltonart) oder eine große Terz (Durtonart) erzeugt werden, und ob der erzeugte Ton tiefer oder höher als der Originalton liegen soll.

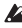

 $\triangle$  Wenn Ihr Instrument nicht korrekt gestimmt ist, können die Ergebnisse dieses Effekts unsauber klingen. Stimmen Sie in diesem Fall Ihr Instrument neu.

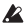

Der intelligente Pitchshifter arbeitet nur korrekt, wenn Sie einzelne Noten spielen. Der Effekt ist nicht für Akkorde verfügbar

## <span id="page-105-0"></span>**Effektmodelle-Delay :DLY**

Die einzelnen Delay-Typen (1, 2, 3, 4 und 5) unterscheiden sich u.a. in Bezug auf ihre Feedback-Werte.

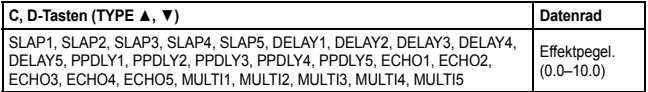

Die Verzögerungszeit kann auf der nächsten Seite ("DLYTIME") mit dem Datenrad eingegeben werden. Für "SLAP1" – "5" beträgt die maximale Verzögerungszeit 500ms. Bei "DELAY1" – "MULTI5" kann sie bis zu 2sec betragen.

## <span id="page-105-1"></span> **Halleffektmodell :REV**

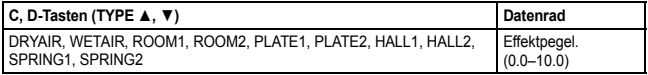

# <span id="page-106-0"></span>**Fehlersuche**

Wenn das PANDORA stomp nicht wie erwartet funktioniert, überprüfen Sie bitte zuerst die folgenden Punkte..

- Das Gerät läßt sich nicht einschalten
	- Ist die Batterie eingelegt? Ist das Netzteil bzw. das USB-Kabel korrekt angeschlossen?
- ⊙ Keine Klänge hörbar
	- Sind Ihre Gitarre, Ihr Verstärker und/oder Ihre Kopfhörer an die richtigen Buchsen ?angeschlossen
	- Ist Ihr Verstärker eingeschaltet und richtig eingestellt?
	- Ist eventuell ein Kabel defekt? Wenn Sie im angeschlossenen Kopfhörer wohl etwas hören, liegt das Problem wahrscheinlich hinter dem Ausgang dieses Geräts.
	- Vielleicht haben Sie den Programmpegel auf "0" oder einen niedrigen Wert gestellt.
	- Stellen Sie sicher, dass die Lautstärke für die OUTPUT-Buchse nicht auf "0" oder einem niedrigen Wert steht.
	- Ist das PANDORA stomp stummgeschaltet? Wenn alle Effekte ausgeschaltet sind, verschwindet die Effektketten-Anzeige und die Bypass- und Stummschaltung ist auf dem LC-Display nicht mehr erkennbar.
	- Ist die Lautstärke Ihres Instruments zurückgedreht?
- o Die Lautstärke des an den AUX-Eingängen angeschlossenen Geräts ist zu hoch oder niedrig, oder das Signal ist überhaupt nicht zu hören.
	- Stellen Sie die Ausgangslautstärke am angeschlossenen Gerät ein. Verbinden Sie das Gerät über den Kopfhörerausgang (statt über die Summenausgänge) mit dem PANDORA stomp.
- o Das Signal scheint nicht mit Effekten bearbeitet zu werden.
	- Überprüfen Sie, ob die "Bypass"- oder "Tuner"-Meldung angezeigt wird.
	- Werden die gewünschten Effekte im selektierten Programm verwendet?
- o. Der Tuner funktioniert nicht
	- Ist im Play-Modus die Bypass- oder Stummschaltung aktiviert?
# **Technische Daten**

**Effektvariation:** 158 Effektvariationstypen (maximal 7 Effekte gleichzeitig erzeugbar) **Programmanzahl** User-Programme: 200, Preset-Programme: 200 **Eingang:** Gitarre/Bass INPUT (6,3 mm Klinkenbuchse), AUX (Stereo-Miniklinkenbuchse) **Ausgang**: Linie OUTPUT(6.3 mm Klinkenbuchse). PHONES (Stereo-Miniklinkenbuchse) **Tuner-Sektion** Erkennungsbereich: 27,5 Hz-2.093 Hz (A0-C7) Messgenauigkeit: +/-1 Cent Kalibrierung: A = 438-445 Hz **Rhythm-Sektion** Nummer des Musters: 100 Tempo: 40-208 BPM **Stromversorgung:** Eine 9-Volt-Batterie (S-006P/6F22/6LR61), USB-Stromkabel oder Netzteil (optionale, 9V $\bigoplus$  $\bigoplus$  $\bigoplus$ ) **Batterielaufzeit:** +5 Stunden (6LR61: Alkalibatterie) **Abmessungen (BxTxH):** 70 × 123 × 48 mm (inklusive Vorsprünge) **Gewicht**: 511 **g** (inklusive Batterie)

Im Lieferumfang enthalten: Eine Zink-Kohle-Batterie (6F22), Bedienungsanleitung

\* Änderungen der technischen Daten und des Designs ohne vorherige Ankündigung vor-.behalten

### <span id="page-109-0"></span>**Precauciones**

**Ubicación**<br>El uso de la unidad en las siguientes ubicaciones puede dar como resultado un mal funcionamiento:

- 
- Expuesto a la luz directa del sol  $\bullet$  Zonas de extremada temperatura o humedad
- Zonas con exceso de suciedad o polvo Zonas con excesiva vibración
- Cercano a campos magnéticos

### **Fuente de alimentación**

Por favor, conecte el adaptador de corriente designado a una toma de corriente con el voltaje adecuado. No lo conecte a una toma de corriente con voltaje diferente al indicado.

### **Interferencias con otros aparatos**

Las radios y televisores situados cerca pueden experimentar interferencias en la recepción. Opere este dispositivo a una distancia prudencial de radios  $\dot{y}$  televisores.

### **Manejo**

Para evitar una rotura, no aplique excesiva fuerza a los conmutadores o controles.

### **Cuidado**

Si exterior se ensucia, límpiese con un trapo seco. No use líquidos limpiadores como disolvente, ni compuestos inflamables.

### **manual este Guarde**

Después de leer este manual, guárdelo para futuras consultas.

### **Mantenga los elementos externos alejados del equipo**

Nunca coloque ningún recipiente con líquido cerca de este equipo, podría causar un cortocircuito,<br>fuero o descarga eléctrica. Cuide de que no caiga ningún objeto metálico dentro del equipo.

### Nota respecto a residuos y deshechos (solo UE)

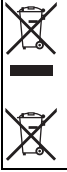

Si aparece el símbolo del cubo de basura tachado sobre un producto, su manual de usuario, la batería, o el embalaje de cualquiera de éstos, significa que cuando tire dichos artículos a la basura, ha de hacerlo en acuerdo con la normativa vigente de la Unión Europea para prevenir daños a la salud pública y al medioambiente. Le rogamos que se ponga en contacto con su oficina o ministerio de medioambiente para más detalles. Si la batería contiene metales pesados por encima del límite permitido, habrá un símbolo de un material químico, debajo del símbolo del cubo de basura tachado.

\* Todos los nombres de productos y compañías son marcas comerciales o marcas registradas de sus respectivos propietarios.

### **NOTA IMPORTANTE PARA EL CONSUMIDOR**

Este producto ha sido fabricado de acuerdo a estrictas especificaciones y requerimientos de voltaje aplicables en el país para el cual está destinado. Si ha comprado este producto por internet, a través de correo, y/o venta telefónica, debe usted verificar que el uso de este producto está destinado al país en el cual reside.

AVISO: El uso de este producto en un país distinto al cual está destinado podría resultar peligroso y podria invalidar la garantia del tabricante o distribuidor. Por tavor guarde su recibo como prueba<br>de compra ya que de otro modo el producto puede verse privado de la garantía del fabricante o dis-.tribuidor

# **Contenido**

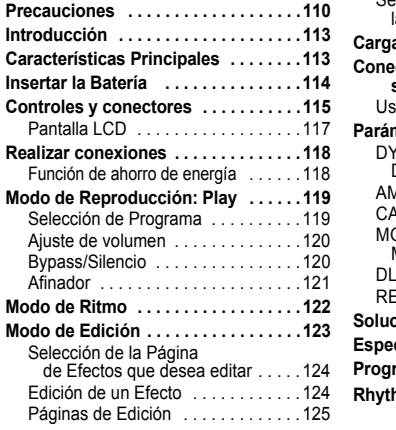

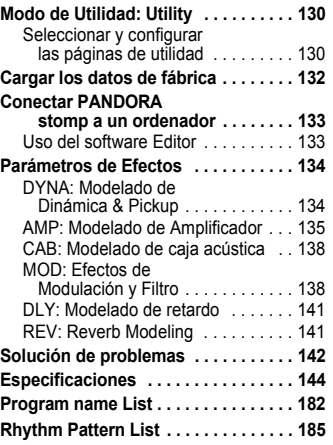

# <span id="page-112-0"></span>**Introducción**

Gracias por comprar KORG PANDORA stomp.

# <span id="page-112-1"></span>**Características Principales**

PANDORA stomp es una versátil unidad multi efectos con una increíble gama de Efectos de Amplificador de guitarra, de bajo y otros Efectos que utiliza la tecnología "  $\vec{n}$   $\vec{e}$   $\vec{m}$ s " exclusiva de KORG para crear Sonidos detallados y potentes.

- **•** 158 tipos de variaciones de efecto con un máximo de siete efectos que se pueden utilizar simultáneamente.
- **200 Programas de usuario y 200 Programas preset** (Por favor, consulte la página 182 para los nombres de programas.)
- **silencio en Afinador Auto Función●**
- $\bullet$  100 patrones rítmicos y metrónomo (Consulte la lista patrones rítmicos en la página 185.)
- **e** Función AUX Pitch para transportar el tono del audio que se emite desde el **AUX conector**
- **•** Cuatro botones de Memoria de Programa y un conmutador de pedal para cambiar con rapidez entre programas

# <span id="page-113-0"></span>**Insertar la Batería**

- **del inferior parte la en está que batería la de tapa la Abre 1 .afinador**
- $2$  Conecta la batería al clip, asegurándote de que la polaridad **.correcta es**
- **.tapa la cierra y batería la Instala 3**
- **EG** Se pueden utilizar batería de carbón-zinc (6F22) o alcalinas  $(6LR61)$ .

#### **lcono** de batería baja

Cuando la batería comienza a agotarse, se iluminará el icono de

batería baja  $\Box$ ). Cuando este icono se ilumina, debe reemplazar la batería tan pronto como sea posible. Los Programas y otros datos (a excepción de los datos que se están editando) no se perderán incluso si la batería se extrae y es cambiada.

- $\triangle$  La Batería gastadas debe sacarse de de PANDORA stomp. Si deja una batería gastada en la unidad, pueden producirse fallos (fuga de batería, etc.). También debe quitar la batería cuando no espere utilizar PANDORA stomp durante un período prolongado de tiempo.
- También puede usar alimentación de bus USB o un adaptador de CA (se vende por separado).

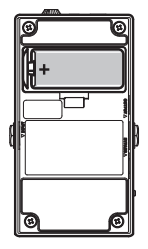

# <span id="page-114-0"></span>**Controles y conectores**

- 1. Conector DC9V: Conecte el adaptador de CA opcional a este conector.
- 2. Toma de auriculares: Conecte aquí unos .auriculares
- **3. Dial VOLUME:** Utilice este dial para ajustar el nivel de volumen de los auriculares
- 4. Pantalla de afinador: Esta área muestra el nombre de la nota y la afinación del instru-.mento

Si el afinador no está activado, esta área muestra la memoria de programa y el tipo de programa seleccionados (vea p.131).

- 5. Botones de modo: Estos botones se utilizan para entrar y salir de los distintos modos así como para editar. **RHYTHM** (vea p.122), **UTILITY** (vea p.130), **PLAY/EDIT** (yea p.119, [123](#page-122-0))
- 6. Conector AUX: Conecte un reproductor de audio a este conector.

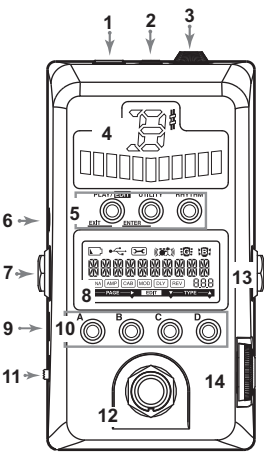

- **7. Jack OUTPUT:** Conecte su Amplificador de guitarra o de bajo, o Mezclador a esta toma. Cuando se conecta un amplificador, es mejor para el sonido si la función Efecto de caja acústica está activada (vea p.131).
- 8. Pantalla LCD: Consulte "Pantalla LCD" en la página [117.](#page-116-0)
- **9. Conector USB:** Puede conectar su ordenador a este conector mediante un cable USB para que usted pueda editar los Programas de PANDORA stomp con el Software instalado en su ordenador. Cuando se conecta la unidad a un ordenador mediante un cable USB, se suministra a la unidad la alimentación de bus USB del ordenador.
	- $\mathbb Z$  Algunos ordenadores pueden ser incapaces de suministrar alimentación de bus USB. En estos casos, utilice una batería, un adaptador de CA (se vende por separado) o un concentrador con alimentación (que pueda recibir alimentación eléctrica de una fuente de alimentación externa).
- 10. Botones de Memoria de Programa (A, B, C y D): Consulte la página [119.](#page-118-2)
- 11. Conmutador de encendido: Ajuste a STANDBY para apagar, o a ON o USB para encender.
- **12. Conmutador de pedal:** Puede utilizar el conmutador de pedal para realizar operaciones como activar o desactivar efectos, activar/desactivar el afinador y seleccionar un programa (vea p.131).
- 13. Jack INPUT: Conecte su guitarra (o bajo) a esta toma.
- 116 **14.** Dial de valor: En el modo de reproducción, utilice este dial para seleccionar un programa. En otros modos, utilice este dial para editar parámetros o configurar distintos parámetros.

### <span id="page-116-0"></span>**Pantalla** *LCD*

- 1. Icono de Batería Baja: Este icono se iluminará cuando la batería están bajas.
- 2. Icono de USB: Este icono aparece cuando PANDORA stomp está conectado a un ordenador mediante un cable USB
- 3. Icono de Utilidad: Este icono aparece en modo de utilidad (vea p.130).

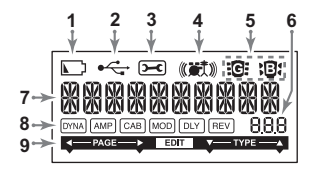

- 4. **Icono de Ritmo:** Este icono aparece en modo de ritmo (vea p.122).
- 5. Icono de Guitarra/Bajo: Estos iconos indican el tipo de programa seleccionado.
- **6. Pantalla de número/valor:** Esta pantalla indica el número de programa o el valor del parámetro.
- 7. Pantalla de Nombre Programa/Tipo Efecto: Este área muestra el tipo de efecto o nombre de programa. Cuando PANDORA stomp está puenteado o silenciado, funcionará como el afinador.
- <span id="page-116-2"></span>8. Cadena de Efectos: Este campo indica el estado on/off de los Efectos DYNA, AMP, CAB, MOD, DLY, y REV (vea p.124).
- <span id="page-116-1"></span>9. Indicador de Edición: Este indicador aparece en modo de edición (vea p.123).

# <span id="page-117-0"></span>**conexiones Realizar**

Cuando se conecta un dispositivo externo (amplificador de guitarra, de bajo, reproductor de CD, etc.) asegúrese de que apague la unidad.

- Si un reproductor de audio está conectado al conector AUX, puede tocar junto con su guitarra o bajo. Sin embargo se debe ajustar el volumen desde el dispositivo conectado.
- Utilice un cable monoaural estándar para conectar al conector de salida OUTPUT de PANDORA stomp a un amplificador de guitarra o bajo. Se escucha sólo la salida de canal (izquierdo) L. Cuando se conecta un amplificador, es mejor para el sonido si la función Efecto de caja acústica está activada (vea p.131).
- El Nivel de salida de PANDORA stomp y LA calidad de sonido variará dependiendo de los auriculares. Recomendamos el uso de auriculares de baja impedancia y de buena calidad, 32 ohmios o menos con una sensibilidad cerca de 100dB/mW o por encima. Muchos auriculares vendidos para utilizar con CD portátil o reproductores de Mp3 funcionarán muy bien.
- Si desea conectar el PANDORA stomp a su ordenador, utilice el cable USB (vea p.133).

<span id="page-117-1"></span>**Función de ahorro de energía** (solo cuando se utiliza el adaptador de CA) Si el usuario no ha realizado ninguna operación en PANDORA stomp durante al menos cuatro horas, se activará la función de ahorro de energía para reducir automáticamente el consumo energético. Esta función se puede desactivar (vea p.132). Si la función de ahorro de energía está activada, "POWER SAVE" aparecerá en la LCD. Para regresar al estado anterior, pulse cualquier botón o utilice el conmutador de pedal.

# <span id="page-118-0"></span>**Modo de Reproducción: Play**

Modo de Reproducción es el modo que normalmente va a utilizar en PANDORA stomp.

### <span id="page-118-1"></span>**Selección de Programa**

Utilice el dial de valor para seleccionar un programa (véase la página 182 para los nombres de programa). La pantalla de nombre/efecto de programa indicará el nombre del programa. La visualización de número y valor indicará el número de programa. Puede elegir entre 200 programas de usuario (000-199) y 200 ajuste preestablecido en programas (200-399).

#### <span id="page-118-2"></span>Botones de Memoria de Programa (A, B, C y D) y conmutador de pedal

Puede asignar cuatro programas a los botones A–D. Estos pueden ser sus programas favoritos, o los programas que va a utilizar en una actuación. De esta manera, puede cambiar entre programas rápidamente. Los programas pueden seleccionarse incluso cuando esté en modo de ritmo o utilidad (excluyendo ciertas páginas de configuración). Siga los pasos que se indican a continuación para asignar los programas a los botones de memoria de programa. En este ejemplo, se asigna un programa seleccionado al botón A.

- **.A botón el para asignar desea que programa un seleccionar para valor de dial el Gire 1**
- **.segundo un aproximadamente durante A botón el presionado mantenga y Presione 2** "PGM > A" aparecerá en la pantalla LCD, lo que indica que el programa está asignado al botón.

Además, un programa asignado se puede seleccionar con el conmutador de pedal. Al pisar el conmutador de pedal varias veces se recorren los programas en el orden  $A \rightarrow B \rightarrow C \rightarrow D \rightarrow A$ ... (vea p.131).

 $\triangle$  Los programas no se pueden asignar con el conmutador de pedal.

# <span id="page-119-0"></span>**Ajuste de volumen**

Utilice el modo de utilidad para ajustar el nivel de volumen procedente del conector OUTPUT (vea p.130) y utilice el dial VOLUME para ajustar el nivel de volumen de los auriculares

Para ajustar el volumen para cada programa, utilice el parámetro de nivel de programa en modo de edición (vea p.128).

# <span id="page-119-1"></span>**Bypass/Silencio**

El proceso varía en función del ajuste de funcionamiento del conmutador de pedal (vea p.131).

ALt: Al pisar el conmutador de pedal varias veces se recorrerán los programas y también se omitirán.

A-d, 0-9: Si se mantiene pisado el conmutador de pedal se omitirán los efectos

Con cualquiera de los procesos, los indicadores de cadena de efecto en la pantalla LCD parpadearán, "BYPASS" aparecerá

y PANDORA stomp pasará al modo Bypass. Si se mantiene pisado el conmutador de

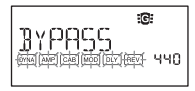

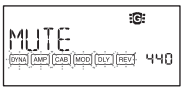

pedal, los indicadores de cadena de efectos parpadearán rápidamente en la pantalla LCD, "MUTE" aparecerá y PANDORA stomp pasará al modo Silencio. En modo Bypass, PANDORA stomp omitirá los efectos para emitir el sonido original (sin efectos), y el afinador se activará. En modo Silencio, no se emite ningún sonido, y el afinador se activa. Para volver al modo de reproducción desde estos modos, vuelva a pisar el conmutador de pedal, o pulse el botón PLAY/EDIT.

## <span id="page-120-0"></span>**Afinador**

Puede utilizar el afinador cuando la unidad está en modo Bypass o Silencio.

- **1** Toque una sola cuerda en su guitarra o bajo. La pantalla LCD mostrará la calibración y la pantalla del afinador mostrará el nombre de la nota
- **indicará afinador del pantalla la de medidor El 2 2 .afinado correctamente está instrumento el que ‐medi del centro el que hasta instrumento el Afine .ilumine se LED dor**

### **Calibración (Tono estándar A = 440)**

La calibración aparecerá en la pantalla LCD, y el dial de valor se puede utilizar para ajustarla en el rango de A = 438 Hz-445 Hz. El ajuste de calibración que realice permanecerá hasta que apague la unidad. Una vez que la unidad esté apagada, la calibración se restablecerá a A = 440 Hz.

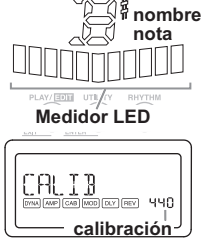

# <span id="page-121-0"></span>**Ritmo de Modo**

Puede elegir entre 100 patrones rítmicos (véase página 185 para los nombres de patrón de ritmo).

Para entrar en modo de ritmo, pulse el botón de RYTHM en modo de reproducción (pero no en el modo de silencio o bypass). El patrón de ritmo seleccionado comenzará a sonar. El icono de Rhythm parpadeará en sincronización con el tempo del patrón ritmo.

Para detener la reproducción del patrón de ritmo, presione el botón PLAY/EDIT para salir a modo de Repro-.ducción

Presionando el botón de RYTHM repetidamente podrá desplazarse por las páginas de selección de patrón, tempo (40–240), volumen de patrón (0.0–10.0) y nivel  $(0.0-10.0)$  de reverberación.

El dial de valor puede utilizarse para ajustar la configuración en cada página.

También puede establecer el tempo presionando el botón TAP/TUNER en modo de Ritmo, varias veces con el intervalo deseado

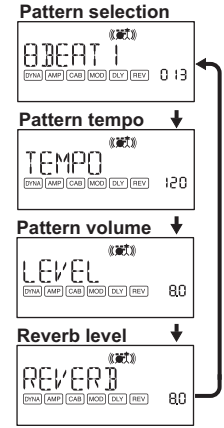

tiene ningún efecto si se ha seleccionado un programa que no utilice modelado de reverberación, o si el nivel de efecto de reverberación es "0". **ESICO** No se retendrán los cambios que realice en este Modo si apaga la unidad sin volver al Modo de reproducción Play.

 $\triangle$  Esto utiliza la misma reverberación que el efecto del programa. Este parámetro no

# <span id="page-122-0"></span>**Edición de Modo**

En este modo puede activar o desactivar cada efecto y editar el tipo de efecto, los valores de parámetro y nombre de programa para cada programa.

En el modo de reproducción, pulse y mantenga pulsado PLAY / EDIT durante aproximadamente un segundo. Aparece el indicador de Edición (vea p.117) y entrará en Modo de Edición

También puede cambiar el nombre o escribir programas (que puede guardar como programas de usuario) en modo de edición

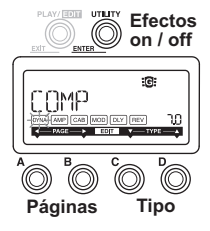

### <span id="page-123-0"></span>Selección de la Página de Efectos que desea editar

Pulse el botón A o B para seleccionar la página que desea editar. Si selecciona la página de efecto, el indicador correspondiente de cadena de efecto parpadeará (véase p.117).

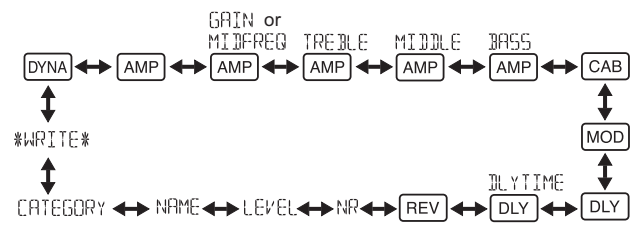

### <span id="page-123-1"></span>**Edición de un Efecto**

Para cada efecto, puede seleccionar el tipo de efecto y establecer sus valores de parámetro. Se configura mediante el botón D, C y el dial de valor. Pulsando el botón UTI-LITY(ENTER) repetidamente se activa / desactiva el efecto o desactivar. Si selecciona el tipo de efecto utilizando el botón D o C para un efecto que se ha desactivado, ese efecto se activará automáticamente

Si un programa no fue guardado después de que fue editado, se encenderá el punto decimal del número de programa.

 $\triangle$  La configuración editada volverá a la configuración del programa original si cambia de programa o apaga el sistema sin guardar.

Para obtener detalles sobre los tipos de efecto y los parámetros, consulte parámetros de  $e$ fectos (p.134).

Para salir del modo de edición, pulse el botón PLAY/EDIT(EXIT) para volver al modo de Reproducción.

### <span id="page-124-0"></span>**Edición de Páginas**

**DYNA** Selección y configuración de los parámetros de dinámica y efectos de modelado pickup Botones C y D (selección del efecto)/ Dial de valor (ajuste del parámetro)

**AMP** Selección de efectos de modelado de Amplificador

Botones C y D (selección del efecto)/Dial de valor (desactivado)

**EL** La pantalla de número y valor indicará "Gt" si ha seleccionado un modelo de guitarra. La visualización indicará "bA" si ha seleccionado un modelo de bajo.

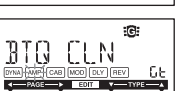

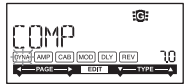

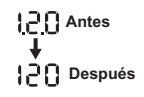

**AMP** Configuración de la ganancia [GAIN] (cantidad de distorsión) y frecuencia de gama media para **[MIDFREQ]** el modelo seleccionado Botones C v D (desactivados)/Dial de valor (ajuste del valor)

**AMP** Ajustar el corte y el aumento para los agudos del modelo **seleccionado**

Botones C y D (desactivados)/Dial de valor (ajuste del valor)

#### **AMP** Aiustar el corte y el aumento para los medios del modelo **seleccionado**

Botones C y D (desactivados)/Dial de valor (ajuste del valor)

#### **AMP** Ajustar el corte y el aumento para los graves del modelo **seleccionado**

Botones C y D (desactivados)/Dial de valor (ajuste del valor)

#### $\boxed{\circ}$ <sup>8</sup> Selección y configuración de los parámetros para **acústica caja de modelado de efectos**

Botones C y D (selección del efecto)/ Dial de valor (ajuste del parámetro)

**Eb** La pantalla de valor indicará "Gt" durante aproximadamente un segundo, si ha seleccionado una caja de Amplificador de guitarra, o "bA" si ha seleccionado una caja de Amplificador de bajo.

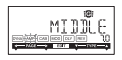

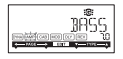

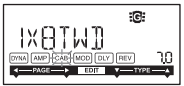

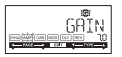

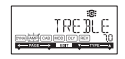

**MOD** Selección y configuración de los parámetros para **el tipo de modulación y filtro** 

Botones C y D (selección del efecto)/ Dial de valor (ajuste del parámetro)

**DEY** Selección de efectos de modelado de retardo Botones C y D (selección del efecto)/ Dial de valor (ajuste del parámetro)

**DEY** Establecer el tiempo de retardo para el retardo **seleccionado**

Botones C y D (desactivados)/Dial de valor (ajuste del valor) SLAP1-5 (0-500 ms), DELAY1-MULTI5 (0-2 segundos).

**REV** Selección de Efectos de Reverberación Botones C y D (selección del efecto)/ Dial de valor (ajuste del parámetro)

#### **Fstablecer el valor de reducción de ruido**

Botones C y D (desactivados)/ Dial de valor (ajuste del valor: 0,0-10,0)

127

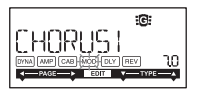

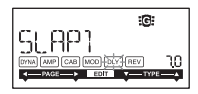

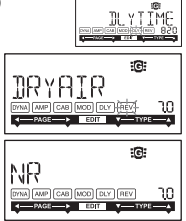

ajustará Al Incrementar este valor producirá más reducción de ruido. Normalmente ajustará esto para que no se oiga ruido molesto cuando las cuerdas se silencian ligeramente.

#### <span id="page-127-0"></span>**Configuración del nivel de programa**

Botones C y D (desactivados)/ Dial de valor (ajuste del valor: 0,0-10,0)

#### **Dar nombre a programas**

Botones C y D (selección del carácter que se va a cambiar)/ Dial de valor (selección del carácter)

Puede cambiar el nombre de un programa usando hasta 10 de los caracteres siguientes.

1176888100 \*\*\*\*\*\* 0 1234560895725378 BBCBEEGHTJKI MNOPORSTHVWXYZKYBM

#### Configuración del icono de tipo de programa

Botones C y D (desactivados)/ Dial de valor (selección del icono de guitarra o bajo)

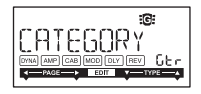

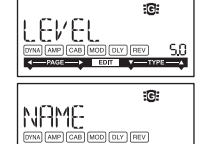

#### **Guardar: WRITE**

Aquí puede escribir (guardar) un programa que ha creado. Utilice el dial de valor para seleccionar el destino de escritura (sólo programas de usuario: 000-199). Para cancelar el guardado de un programa, presione el botón A (o B) para seleccionar una pantalla diferente. Para guardar el programa, pulse el botón UTILITY (ENTER). Cuando el programa se ha guardado, la pantalla LCD indicará "COMPLETED" durante aproximadamente un segundo.

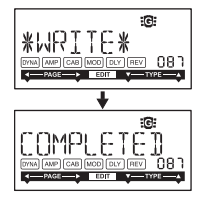

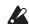

A Antes de guardar un programa editado a un número de programa diferente, asegúrese de que no le importa sobrescribir los datos que se almacenan en la actualidad en ese número de programa. Se perderán los datos de programa que se sobrescriben

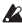

 $\triangle$  No es posible guarda a un programa Preset (200–399).

# <span id="page-129-0"></span>**Modo de Utilidad: Utility**

En este modo, puede establecer la retroiluminación de la pantalla LCD, AUX pitch de clave y otros parámetros. En el modo de reproducción, pulse el botón de utilidad UTILITY. Aparecerá el icono de utilidad y la unidad entrará en modo de utilidad.

### <span id="page-129-1"></span>Seleccionar y configurar las páginas de utilidad

Pulsando el botón de utilidad UTILITY repetidamente cambiará las páginas de configuración de utilidad. Gire el dial de valor para Ajustar los parámetros de cada página. Para cancelar la configuración, pulse el botón PLAY/EDIT para salir a modo de Reproducción.

**E.u** La configuración realizada en este modo se conserva aún cuando se apaga la unidad.

#### **AUX** pitch

Mientras se muestra esta página, puede ajustar el tono del sonido de entrada desde el conector AUX en el rango de +/ - una octava en pasos de 10 centésimas (hasta +/-3 semitonos) y en pasos de un semitono o 100 centésimas (más de +/-3 semitonos).

 $\triangle$  El Sonido que entra al jack AUX saldrá en monaural.

#### <span id="page-129-2"></span>Nivel de volumen del conector OUTPUT

Puede ajustar el nivel de volumen procedente del conector OUTPUT entre 0 y 10.

$$
\boxed{\text{HUX} \overset{\text{B}}{\overset{\text{B}}{\text{HICH}}}_{\text{a}}}
$$

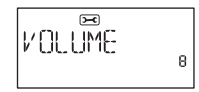

#### <span id="page-130-0"></span>**Especificación del funcionamiento del conmutador de pedal**

Cuando está seleccionado "ALt", al pisar el conmutador de pedal varias veces se recorre la activación o la omisión de los efectos. Cuando los efectos están activados, el centro del medidor LED se iluminará

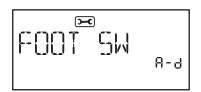

Cuando se selecciona "A-d", al pisar el conmutador de pedal varias veces se recorren los programas en el orden  $A \rightarrow B \rightarrow C \rightarrow D \rightarrow A...$ 

En este punto, el programa actual (A–D) aparecerá en la pantalla del afinador.

Cuando se selecciona "0-9", al pisar el conmutador de pedal varias veces se recorren los últimos dígitos de los números de programa en el orden  $0 \rightarrow 1 \rightarrow 2 \rightarrow ... \rightarrow 9 \rightarrow 0$  $\rightarrow$  ...

En este punto, el último dígito del número de programa actual (0–9) aparecerá en la pantalla del afinador.

 $\Box$  Con el ajuste "A-d" o "0-9", si el conmutador de pedal se mantiene pisado, PANDORA stomp pasará al modo Bypass, y el afinador se activará.

#### <span id="page-130-1"></span>**Función Efecto de caja acústica**

Cuando está seleccionado "On", se fuerza la desactivación del efecto de caja acústica. Se recomienda este ajuste cuando hay un amplificador de guitarra (bajo) conectado. Cuando está seleccionado "Off", el efecto de caja acústica se activa o desactiva en función del ajuste de programa. Se recomienda este ajuste cuando se utilizan auriculares.

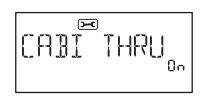

#### **LCD** backlight, iluminación

Puede alternar la forma en que se utilizará la retroiluminación de la pantalla LCD. Cuando está seleccionado "On", la retroiluminación permanecerá iluminada. Cuando está seleccionado "Eco", la retroiluminación se iluminará solo durante cinco segundos

aproximadamente después de utilizar un botón o el conmutador de pedal. Si está utilizando batería, la duración de la batería será más corta si la retroiluminación se encuentra activada.

 $\triangle$  Si está utilizando batería, la duración de la batería será más corta si la luz de fondo se encuentra activada

### <span id="page-131-1"></span>Ajuste de la función de ahorro de energía

Cuando está seleccionado "Off", la función de ahorro de energía está desactivada.

Con el ajuste por defecto "On", si no se ha realizado ninguna operación con botones o con el conmutador de

pedal en PANDORA stomp durante al menos cuatro horas mientras se utiliza el adaptador de CA, la función de ahorro de energía se activará.

# <span id="page-131-0"></span>**Cargar los datos de fábrica**

Aquí explicamos cómo cargar los datos precargados. Esto cargará los programas de Efectos de fábrica, ajuste de modo de Rhythm del Modo de utilidad.

 $\triangle$  Tenga en cuenta que si vuelve a cargar los programas de fábrica, los programas de usuario y cualquier Ajuste de usuario realizado se sobrescribirán.

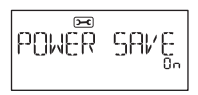

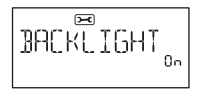

- **1** Mientras mantiene pulsado el botón de RYTHM y el botón A, encienda la unidad.
- **".STOMP PX "indique LCD pantalla la cuando botones los de dedos sus Suelte 2** La pantalla LCD le preguntará "RELOAD?"
- **2** Pulse el botón UTILITY(ENTER).

La pantalla indicará "RELOAD", "VERIFY", "COMPLETED" por un corto tiempo, y los programas de fábrica serán cargados en el área de programa de usuario. Entonces aparecerá la pantalla inicial.

Si decide que no desea cargar, presione el botón PLAY/EDIT(EXIT) mientras que todavía se muestra la indicación "RELOAD?". Los programas de fábrica no se cargan; aparecerá la pantalla inicial y PANDORA stomp estará en modo de reproducción.

Nunca apague la unidad durante la operación de carga.

# <span id="page-132-0"></span>**Conectar PANDORA stomp a un ordenador**

Puede editar programas utilizando el software editor instalado en un ordenador conectado a PANDORA stomp a través de un cable USB.

### <span id="page-132-1"></span>**Liso del software Editor**

Puede editar los programas de PANDORA stomp y administrar la biblioteca mediante el software editor especial que se instale en el ordenador junto con el controlador de Korg USB-MIDI. de Puede descargar el controlador de Korg USB-MIDI y software editor desde el sitio de Web de Korg siguiente: http://www.korg.com/ Para obtener información sobre cómo instalar y utilizar el software editor, consulte el manual de instrucciones del software editor.

# <span id="page-133-0"></span>**Efectos de Parámetros**

### <span id="page-133-1"></span>**DYNA: Modelado de Dinámica & Pickup**

Tipos marcados con un asterisco (\*) indican efectos para bajo.

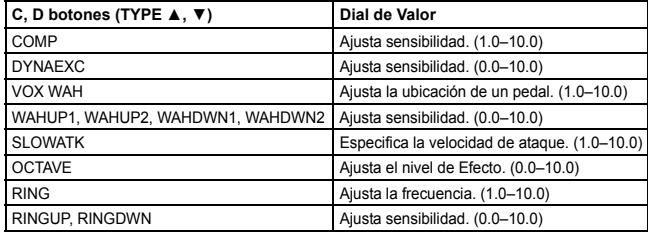

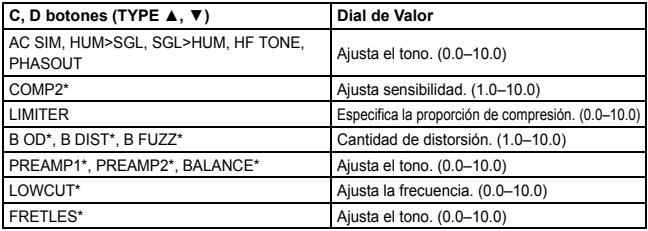

### <span id="page-134-0"></span>**AMP: Modelado de Amplificador**

A fin de aprovechar al máximo las características de modelado de amplificador, le recomendamos que lo utilice junto con el modelado de caja acústica cuando se escucha a través de auriculares o cuando se graba desde la salida de línea. Tipos marcados con un asterisco (\*) indican efectos para bajo.

**Si ha seleccionado SYNTH como el tipo de efecto**, utilice el dial de valor en cada página de parámetro para establecer la profundidad de filtro y caída; y para seleccionar y ajustar la forma de onda ([véase](#page-136-0) p.137).

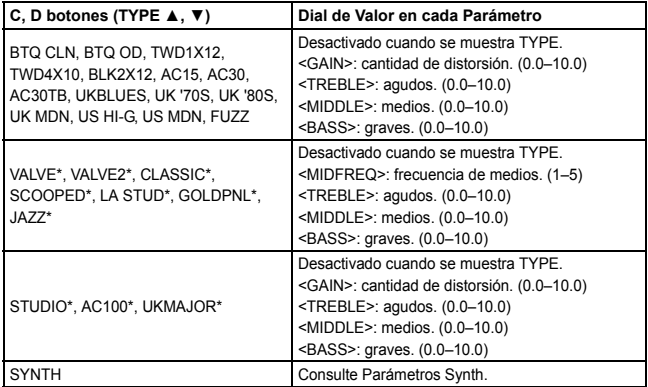

#### <span id="page-136-0"></span>**Parámetros Synth**

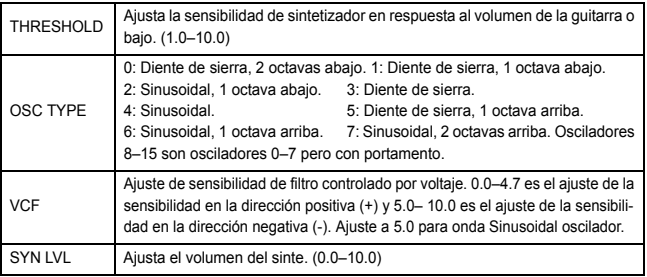

 $\triangle$  El sintetizador sólo es eficaz si se tocan notas. No se obtendrá el efecto deseado si se tocan acordes

- 
- $\triangle$  Si el instrumento no se afina correctamente, los resultados pueden no ser como lo espera. En este caso, reafine su instrumento.

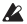

Si el sonido está distorsionado, disminuir el "SYN LVL" hasta que ya no se distorsione el sonido.

### <span id="page-137-0"></span>**CAB**: Modelado de caja acústica

Tipos marcados con un asterisco (\*) indican efectos para bajo.

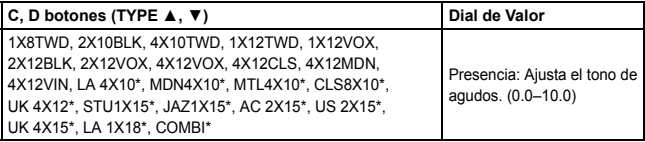

### <span id="page-137-1"></span>**MOD: Efectos de Modulación y Filtro**

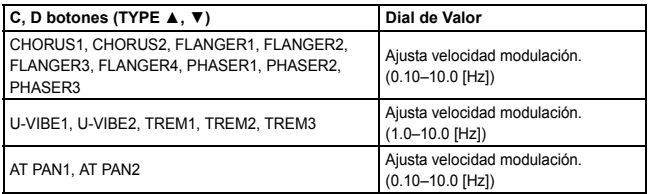

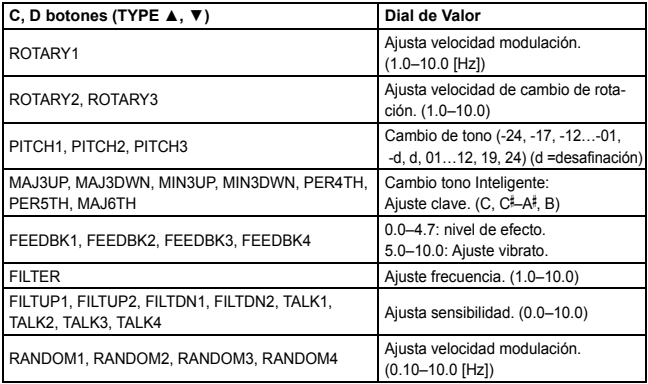

#### **Acerca del cambio de tono Inteligente**

El cambiador de tono inteligente (MAJ3UP–MAJ6TH) crea armonías musicalmente nota include to variación de la cantidad de cambio de tono de acuerdo con la nota que toque y la clave en que está tocando. Por ejemplo, si selecciona un valor de cambio de tono de una tercera en una tonalidad mayor (MAJ3UP), la cantidad de cambio de tono variará automáticamente entre tres semitonos (una tercera menor) y cuatro semitonos (una tercera mayor).

 $\bullet$ MAJ3UP con una clave C

El tono creado por el

cambiador de tono inteli-

gente se muestra en paréntesis ().

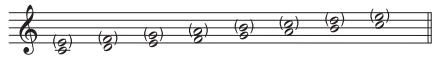

El PANDORA stomp proporciona siete tipos de cambio de tono inteligente, con intervalos de 3ª, 4ª, 5ª y 6ª. (Para la tercera, puede seleccionar la parte superior o inferior y en una clave mayor o menor.)

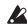

 $\triangle$  Si el instrumento no se afina correctamente, los resultados pueden no ser como lo espera. En este caso, reafine su instrumento.

 $\triangle$  El cambiador de tono inteligente sólo es eficaz si se tocan notas. No se obtendrá el efecto deseado si se tocan acordes

### <span id="page-140-0"></span>**retardo de Modelado :DLY**

Cada tipo de retardo, (1, 2, 3, 4, 5) tiene diferentes cantidades de retroalimentación.

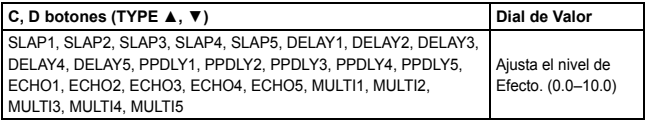

Para ajustar el tiempo de retardo, vaya a la Página siguiente (DLYTIME) y use el Dial Value. El tiempo de retardo puede ser de un máximo de 500ms para SLAP1-5 o de un máximo de 2 segundos para DELAY1-MULTI5.

### <span id="page-140-1"></span>**REV: Reverb Modeling**

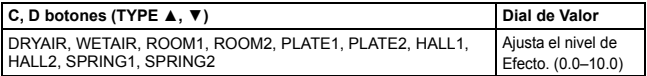

# <span id="page-141-0"></span>**Solución de problemas**

Si el PANDORA stomp no funciona como debiera, compruebe los siguientes puntos .primero

- o. No se enciende
	- ¿Está instalada una batería? Como alternativa, ¿el adaptador de CA o el cable USB están conectados correctamente y de forma segura?
- No hay Sonido
	- ¿Está su guitarra o bajo, amplificador o auriculares conectados a los conectores ?correctos
	- ¿El amplificador está encendido y configurado correctamente?
	- ¿Están rotos algunos cables? Si se puede oír el sonido de auriculares conectados a la unidad, puede haber un problema en algún punto después de la salida.
	- Asegúrese de que el nivel de programa no está establecido en un valor "0" o .bajo
	- Asegúrese de que el nivel de volumen del conector OUTPUT no está establecido en un valor "0" o bajo.
- ; Está silenciado PANDORA stomp?
- Tenga en cuenta que si todos los efectos están desactivados, desaparecerá la visualización de la cadena, y no será posible distinguir bypass o el silencio en la pantalla LCD.
- ¿Está el volumen de su guitarra bajado?
- ⊙ El volumen del dispositivo conectado a la toma AUX es demasiado alto o dema-<br>siado suave, o no se oye.
	- · Ajustar el nivel de salida del dispositivo conectado. Pruebe a utilizar el conector de auriculares del dispositivo, en lugar de su salida de línea.
- No se escuchan los Efectos.
	- Asegúrese de que no se muestra el indicador Bypass o Tuner.
	- ¿Están activados los efectos utilizados en el programa?
- ⊙. FLafinador no funciona
	- ¿Está PANDORA stomp puenteado o en silencio?

# <span id="page-143-0"></span>**Especificaciones**

**Efectos:** 158 tipos (Número máximo de efectos disponibles simultáneamente: 7) Número de Programas Usuario: 200, Preset: 200

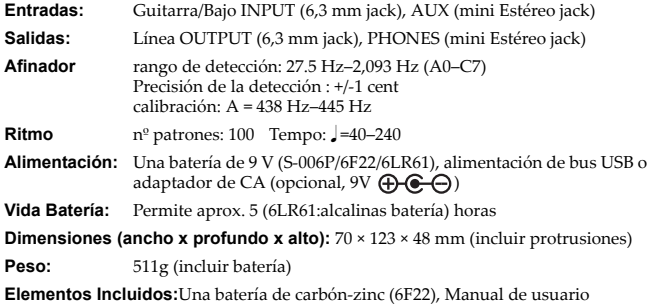

\* Las especificaciones y el aspecto están sujetas a cambios sin previo aviso por mejora.
# **安全上のご注意**

### ご使用になる前に必ずお読みください

<span id="page-144-0"></span>ここに記載した注意事項は、製品を安全に正しくご使用いただき、あなたや他の方々への危害や損 実を未然に防ぐためのものです。

注意事項は誤った取り扱いで生じる危害や損害の大きさ、または切迫の程度によって、内容を「警 告し「注意」の2つに分けています。これらは、あなたや他の方々の安全や機器の保全に関わる重要 な内容ですので、よく理解した上で必ずお守りください。

# **火災・感雷・人身障害の危険を防止するには**

図記号の例

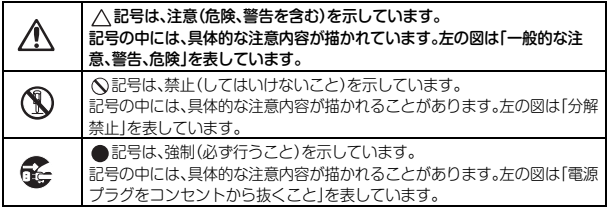

#### 以下の指示を守ってください

**警告**

この注意事項を無視した取り扱いをすると、死亡や重傷を負う可能性があります。

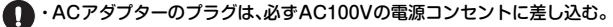

- ·ACアダプターのプラグにほこりが付着している場合は、ほこりを拭き取る。 感雷やショートの恐れがあります。
- ·本製品はコンセントの近くに設置し、ACアダプターのプラグへ容易に手が届く 。ようにする
- 「そ」・次のような場合には、直ちに電源を切る。
	- ○ACアダプターが破損したとき
	- ○異物が内部に入ったとき
	- ○製品に異常や故障が生じたとき

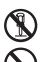

修理が必要なときは、コルグお客様相談窓口へ依頼してください。

- 。本製品を分解したり改造したりしない・
- ・修理、部品の交換などで、取扱説明書に書かれていること以外は絶対にしない。
- ·ACアダプターのコードを無理に曲げたり、発熱する機器に近づけない。また、 。ACアダプターのコードの上に重いものをのせない コードが破損し、感電や火災の原因になります。
- ・大音量や不快な程度の音量で長時間使用しない。 大音量で長時間使用すると、難聴になる可能性があります。万一、聴力低下や耳鳴 りを感じたら、専門の医師に相談してください。
- ・本製品に異物(燃えやすいもの、硬貨、針金など)を入れない。
- ・温度が極端に高い場所(直射日光の当たる場所、暖房機器の近く、発熱する機器の 上など)で使用や保管はしない。
- ・振動の多い場所で使用や保管はしない。
- ・ホコリの多い場所で使用や保管はしない。
- 風呂場、シャワー室で使用や保管はしない。
- 雨天時の野外のように、湿気の多い場所や水滴のかかる場所で、使用や保管はし ない。
	- ・本製品に液体をこぼさない。

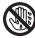

。濡れた手で本製品を使用しない・

# **注意**

この注意事項を無視した取り扱いをすると、 傷害を負う可能性または物理的損害が発生する可能性があります。

常な通気が妨げられない所に設置して使用する。

- ・ラジオ、テレビ、電子機器などから十分に離して使用する。 ラジオやテレビ等に接近して使用すると、本製品が雑音を受けて誤動作する場合 があります。また、ラジオ、テレビ等に雑音が入ることがあります。
- ・外装のお手入れは、乾いた柔らかい布を使って軽く拭く。
- ・ACアダプターをコンセントから抜き差しするときは、必ずプラグを持つ
- ・長時間使用しないときは、電池の液漏れを防ぐために電池を抜く。
- ・電池は幼児の手の届かないところへ保管する。
- ・長時間使用しないときは、ACアダプターをコンセントから抜く。
	- 電池を過度の熱源(日光、火など)にさらさない。
	- 。スイッチやツマミなどに必要以上の力を加えない・ 。故障の原因になります
	- ・外装のお手入れに、ベンジンやシンナー系の液体、コンパウンド質、強燃性のポ リッシャーは使用しない。
	- ・不安定な場所に置かない。 本製品が落下してお客様がけがをしたり、本製品が破損する恐れがあります。
- \* すべての製品名および会社名は、各社の商標または登録商標です。

# **[目次](#page-149-0)**

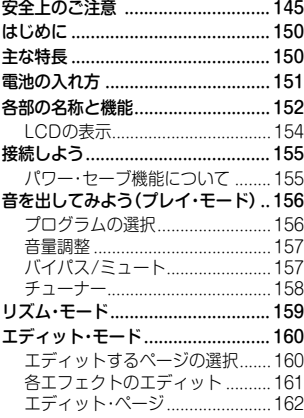

 $\sim$ 

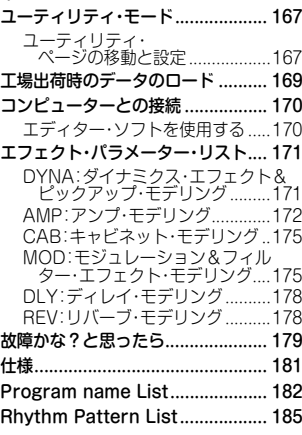

# <span id="page-149-1"></span><span id="page-149-0"></span>**はじめに**

このたびは、コルグPANDORA stompを[お買い上げいただきまして](#page-181-1)、誠にありが とうございます。

# **主な特長**

PANDORA stompは、コンパクトなサイズながら、ギター/ベース用のアンプ、エ フェクトを兼ね備えた多機能なマルチ・エフェクターです。コルグのモデリング・テ クノロジー " *ENE EM*s" による、緻密で迫力のあるモデリング・サウンドが手軽に楽 しむことができます。

- ・最大7種類を同時に使用できるエディットできる158タイプのエフェクト
- · 200ユーザー、200プリセット・プログラム(182 ページ「Program name List」参照)
- ・ ミュート機能のきオート・チューナー機能
- $\cdot$  100種類リズム・パターンとメトロノーム(185 ページ **FRhythm Pattern List は**段)
- AUX端子からの入力音に対して音の高さを変更可能なAUXピッチ機能・
- ・瞬時にプログラムを切り替える4つのプログラム・メモリー・ボタン、及びフット・ スイッチ

# <span id="page-150-0"></span>**電池の入れ方**

- 1. 本体裏側の電池ケースのふたを開けます。
- 2. 電池スナップに電池を取り付けます。 電池の極性に注意してください。
- 3. 電池をケース内に収め、ふたを閉めます。
- m マンガン電池(6F22)とアルカリ電池(6LR61)のどちら 。も使用できます

#### バッテリー・エンプティ表示

電池容量が少なくなると、LCDにバッテリー·エンプティ·ア イコン『コ が表示されます。バッテリー・エンプティ・アイコ ンが表示されたときは、なるべく早く電池を交換してくださ

い。電池を外しても、保存しているプログラム等(エディット中のものは除く)の設定 は消えません。

- ▲ 使えなくなった電池は、すぐに取り出してください。そのままにしておくと、故 障の原因(電池の液漏れ等)となります。また、長時間ご使用にならないときも、 電池を取り出しておいてください。
- ▲ 付属の電池は動作確認用ですので、寿命が短い場合があります。
- 驫 USBバス・パワーや、別売のACアダプターで使用することもできます。

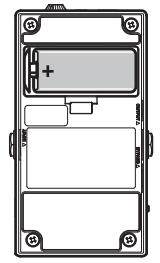

# <span id="page-151-0"></span>**各[部の名称と](#page-167-0)機能**

- 1. DC9V端子:別売りのACアダプターを接続 。します
- 2. ヘッドホンを接続します[。](#page-166-0)
- 3. VOLUMEツマミ:ヘッ[ドホン](#page-159-0)音量を調整し ます。
- 4. チューナー表示部:チューニングのずれや音 名を表示します。 チューナが動作していないときはプログラ ム・メモリーやプログラム識別表示になりま  $\vec{g}$  (→p.168) $_{\circ}$
- 5. モード・ボタン: 各モードの出入りやエディット用です。  $RHYTHM(\rightarrow p.159)$ , UTILITY ( $\rightarrow p.167$ )  $PLAY/EDIT(\rightarrow p.156, 160)$
- 6. AUX端子:オーディオ·プレーヤー等を接続 。します

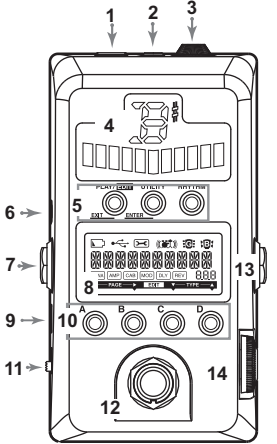

- 7 OUTPUT端子:ギター(ベース)·アンプ、ミキサー等を接続します。アンプに接続 する場合はキャビネット·エフェクトをスルー(→n168)[にした](#page-155-2)ほうがよい音色 。になります
- 8. ICD(液晶ディスプレイ):154 ページ「ICDの表示」をご覧ください。
- 9. USB 端子:USB ケーブルを使[用してコンピ](#page-167-0)ューターと接続し、エディター・ソフ トで本機のプログラム等をエディットできます。また、USBケーブルでコン ピューターと接続したときは、コンピューターからのバス・パワーで雷源が供給 。されます
	- ▲ コンピューターによっては、バス・パワーで電源が供給できない場合があり ます。そのときはセルフ・パワー(外部から電源を供給できるタイプ)のハブ、 。または別売りのACアダプターを使用してください、電池
- 10. プログラム·メモリー·ボタン(A、B、C、Dボタン):156ページをご覧ください。
- 11. 電源スイッチ:STANDBYで電源が切れ、ONまたはUSBで電源が入ります。
- 12. フット・スイッチ:エフェクトやチューナーのオン、オフまたは、メモリー・プロ グラムの選択などに使用します(→n 168)。
- 13. INPUT端子:ギター(ベース)を接続します。
- 14. バリュー・ダイヤル: プレイ·モードではプログラムの選択、そのほかのモード で、パラメーターのエディットや各種設定に使用します。

### <span id="page-153-0"></span>**LCDの表示**

- 1. バッテリー・エンプティ・アイコン:雷池容 。量が少なくなったときに表示します
- 2. USBアイコン:USBケーブルでコン 。ピューターと接続したときに表示します
- <span id="page-153-2"></span>3. ユーティリティ・アイコン: コーティリティ・モード[時に表示し](#page-159-1)ます  $(-p.167)$
- <span id="page-153-1"></span>4. リズム·アイコン:リズム·モードがオン時に表示します(→p.159)。
- 5. ギター/ベース·アイコン:プログラムのタイプを表示します。
- 6. ナンバー/バリュー・ディスプレイ:プログラム·ナンバー、パラメーターの値等を 表示します。
- 7. プログラム/タイプ·ディスプレイ:プログラム名やエフェクト·タイプ等を表示 します。
- **8. エフェクト・チェイン: DYNA, AMP, CAB, MOD, DLY, BEVの各エフェクトの** オン/オフを表示します(→p.160)。
- 9. エディット表示:エディット·モード時に表示します(→p.160)。

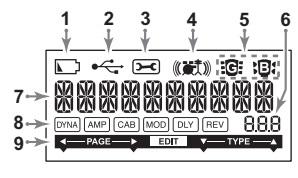

### <span id="page-154-0"></span>**接続しよう**

接続する機器の電源はオフにして、各ボリュームは下げておいてください[。](#page-169-0)

- <span id="page-154-1"></span>● AUX端子にオーディオ·プレーヤー等を接続すると、音楽に合わせてギター(ベー ス)を演奏することができます。音量は、接続機器側で調整してください。
- OUTPUT端子にモノラル標準ケーブルでアンプ等を接続します。出力はLチャン ネル(左側)の音のみになります。アンプに接続する場合はキャビネット・エフェ [クトをス](#page-168-1)ルー(→p.168)にしたほうがよい音色になります。
- 使用するヘッドホンによっては、音量、音質が多少異なって間こえることがありま す。PANDORA stompのサウンドを十分お楽しみいただくために、なるべく性能 の良いヘッドホンを使用してください(インピーダンス32Ω以下、出力音圧レベル 100dB/mW以上推奨)。
- **コンピューターを接続する場合は、USBケーブルを使用します。(→p.170)**

パワー·セーブ機能について(ACアダプター使用時のみ) 木機には4時間以上入力がなかったり、何も操作しなかった場合は自動的に消費電 カを抑えるパワー・ヤーブ機能が働きます。この機能は無効にすることもできます (→p.169)。パワー·セーブ機能が働いているときは、LCDに"POWER SAVE"と 表示されます。復帰するときは、ボタンやフット・スイッチなどを操作してください。

# <span id="page-155-2"></span><span id="page-155-1"></span><span id="page-155-0"></span>**音を出してみよう(プレイ・モード)**

通常の演奏を行うモードです。

### **プログラムの選択**

バリュー・ダイヤルを回して、プログラムを選びます(プログラム名は182ページを ご覧ください)。プログラム/タイプ・ディスプレイにプログラム名 ナンバー/バ リュー・ディスプレイにプログラム・ナンバーが表示されます。 プログラムは、書き換え可能な200個のユーザー・プログラム(000~199)と200個 のプリセット・プログラム(200~399)から選択できます。

#### プログラム・メモリー・ボタン(A、B、C、Dボタン)およびフット・スイッチ

4つのプログラムをA~Dボタンに割り当てることができます。 演奏に使田するプログラムや お気に入りのプログラムを割り当てておくと ボタン を押すだけで、すばやくプログラムを切り替えることができます。リズム、コーティ リティ(一部の設定ページを除く)の各モードに入っているときでも選択可能です。 次の方法でプログラムへメモリー・ボタンに割り当てます。 アアでは、選択したプログラムをAボタンに割り当てます。

- 1 Aボタンに割り当てるプログラムをバリュー・ダイヤルで選びます。
- 2 Aボタンを約1秒間押したままにします。 ICDに"PGM>A"と表示され、Aボタンにプログラムが割り当てられます。

<span id="page-156-1"></span><span id="page-156-0"></span>なお、フット・スイッチでも[割り当てたプ](#page-167-0)ログラムを選択することができます。踏む たびにA→B→C→D→A と切り替わります(→p.168)。

▲ フット・スイッチでプログラムを割り当てることはできません。

### **音量調整**

OUTPUT端子からの音量はユーティリティ·モード(→p.167)で、ヘッドホン音量 はVOLUMEツマミで調節します。

プログラムごとの音量はエディット·モードのプログラム·レベル(→p.165)で変更 します。

# バイパス/ミュート

フット・スイッチの動作設定(→p.168)により動作が異なります。

Alt:フット·スイッチを押すたびにプログラム音、バイ パスと切り替わります。

A-d、0-9:フットスイッチを長押しして、バイパスに切 り替えます。

どちらの場合もLCDのエフェクト·チェインが点滅 し、"BYPASS" と表示され、バイパス状態になりま す。そのまま押し続けると、ICDのエフェクト・チェイ ンが速く点滅して、"MUTE" と表示され、ミュート状

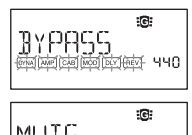

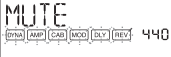

熊になります。バイパス時にはエフェクトのかからない音が出力され、チューナー 動作になります。また、ミュート時は音が出なくなり、チューナー動作になります。 バイパスやミュートからプレイ・モードに戻るときはもう一度フット・スイッチを 押すか、またはPLAY/EDITボタンを押します。

#### <span id="page-157-0"></span>**チューナー**

バイパスやミュートにすると、チューナーが動作します。

- 1 ギター(ベース)の弦を弾きます。 LCDにキャリブレーションが、チューナー表示部に音 。名が表示されます
- 2 チューナー表示部のメーターで、楽器を正確にチュー ニングします。メーターLEDの中央が点灯するよう に合わせます。

キャリブレーション(基準ピッチAの周波数)の変更 キャリブレーションは LCD に表示されていて、バ リュー・ダイヤルでA=438~445Hzの範囲で変更する ことができます。変更したキャリブレーションの設定

は、電源をオフにするまで有効です。電源をオフにして、再び電源をオンにしたとき はA=440Hzになります。

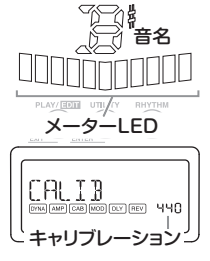

158

### <span id="page-158-0"></span>**モード・リズム**

100種類のリズム·パターンを演奏します(リズム·パ ターン名は185ページをご覧ください)。

プレイ・モード(ミュート, バイパス時を除く)で RHYTHMボタンを押すと、リズム·モードに入り、選 ばれているリズム・パターンがスタートします。演奏 しているリズム・パターンのテンポに合わせてリズ ハ・アイコンが点滅します。

リズム·パターンの演奏を止めるときは、PLAY/ FDITボタンを押してプレイ·モードに戻ります。 RHYTHMボタンを押すたびに、パターンの選択、テン ポ(40~240)、パターンの音量(00~100)、リバー ブ・レベル(0.0~10.0)を設定するページになります。 それぞれのページで、バリュー・ダイヤルで設定を変 レベル・リバーブ。 更します

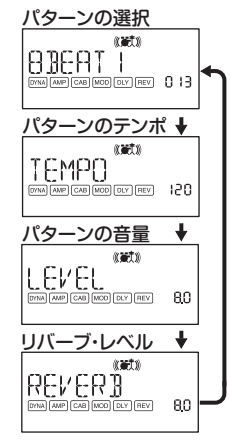

<span id="page-159-0"></span>▲ プログラムのリバーブと同じものが使用されます。リバーブ·モデリングを使用 し[ていないプ](#page-153-1)ログラムを選択しているときや、リバーブのエフェクト・レベルが "0"のときは、このパラメーターは無効です。

歴 プレイ・モードに戻る前に電源をオフにすると設定が元に戻ります。

# <span id="page-159-1"></span>**エディット・モード**

プログラム単位で各エフェクトのオン/オフ、エ フェクト・タイプ、パラメーターの値、プログラム 名等をエディットすることができます。 プレイ·モードでPLAY/FDITボタンを長押し/約 1秒)すると、エディット・モードに入りエディッ ト表示(→p.154)が現れます。 リネームやプログラムのライト(ユーザー・プロ グラムに保存)も、エディット・モードで行いま

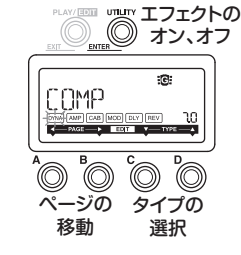

### **エディットするページの選択**

AまたはBボタンを押して、エディットするページを選択します。エフェクトの ページを選択しているときは、対応するエフェクト・チェインのアイコン(→ n 154)が占減します。

。す

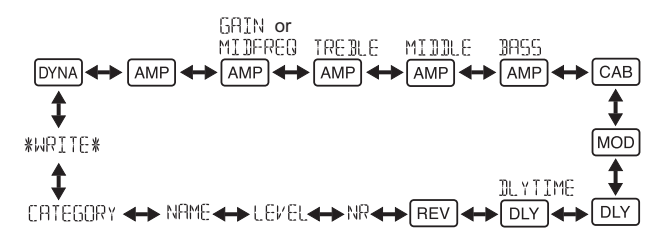

### <span id="page-160-0"></span>**各エフェクトのエディット**

ページに表示される各エフェクトのエフェクト・タイプや、それぞれのパラメーター の値などを設定します。設定にはC、Dボタンとバリュー・ダイヤルを使用します。 UTILITY(ENTER)ボタンを押すたびにエフェクトのオン、オフが切り替わります。 また、オフになっているエフェクトは、C、Dボタンでエフェクト・タイプを選ぶと、 。自動的にオンになります

<span id="page-161-0"></span>エディット後、ライトしていないプログラムはプログラム・ナ 。ンバーにドットが点灯します

12日ライト前

▲ エディットした設定は、ライトしないでプログラムを切り 替えたり、雷源をオフにすると、エディット前のプログラ ムの設定に戻ります。 120ライト後

エフェクト・タイプとパラメーターについては、エフェクト・パラメーター・リストを 参照してください(→p.171)。

エディットを止めるときは、PLAY/FDIT(FXIT)ボタンを押してプレイ・モードに戻 。ります

### **ページ・エディット**

Firma ダイナミクス&ピックアップ·モデリングの選択と パラメーター設定

C、D(モデリング選択)/ダイヤル/パラメーター設定)

#### **[AMP]アンプ・モデリングの選択**

C、D(モデリング選択)/ダイヤル(無効)

mm "Gt"はギター・アンプ、"hA"はベース・アンプの モデリング選択時にナンバー/バリュー·ディスプレ 。イに表示されます

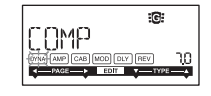

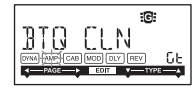

[ʌwe]選んだアンプのゲイン(歪み量):GAINまたは 中音域の周波数: MIDFREQ C、D(無効)/ダイヤル(値設定)

選んだアンプの高音域の増減値 C、D(無効)/ダイヤル(値設定)

選んだアンプの中音域の増減値 C、D(無効)/ダイヤル(値設定)

選んだアンプの低音域の増減値 C、D(無効)/ダイヤル(値設定)

CAB キャビネット・モデリングの選択とパラメーター設定 C、D(モデリング選択)/ダイヤル(パラメーター設定)

■ "Gt" はギター・アンプ、"bA" はベース・アンプの キャビネット選択時にナンバー/バリュー·ディスプ レイに約1秒間表示されます。

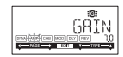

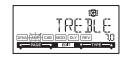

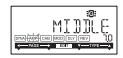

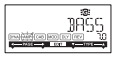

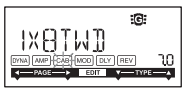

moonモジュレーション&フィルター·エフェクト·モデリ ングの選択とパラメーター設定 C、D(モデリング選択)/ダイヤル(パラメーター設定)

Fory ディレイ・モデリングの選択 C、D(モデリング選択)/ダイヤル(パラメーター設定)

#### በ⊠選んだディレイのディレイ・タイムの設定

#### C、D(無効)/ダイヤル(値設定)

 $\text{SI}$  AP1~5(0~500ms), DELAY1~MULTI5(0~2sec)

#### 「REV」リバーブ・モデリングの選択

C.D(モデリング選択)/ダイヤル(パラメーター設定)

#### ノイズ・リダクションの値

C、D(無効)/ダイヤル(値設定:0.0~10.0)

■ 値を大きくするほど、ノイズを抑える効果が強くなり ます。通常は、弦を軽くミュートしたときに、ノイズが 気にならない程度に調整します。

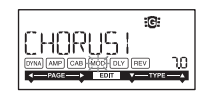

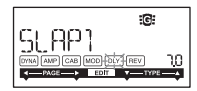

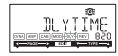

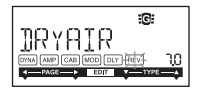

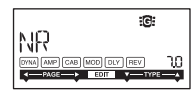

#### プログラム・レベルの値 C、D(無効)/ダイヤル(値設定:0.0~10.0)

C、D(文字間移動)/ダイヤル(文字選択)

リネーム

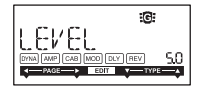

# ାନ NAME AMP CAB MOD DLY LBE

11 " # \$ % & 1 < > \* + + + + + 7 0 + 2 3 4 5 6 9 8 9 F 7 2 5 1 7 8 RBCBEF6HIJKLMNOPORSTUVWXYZEYBM

プログラムのタイプ・アイコン設定 C、D(無効)/ダイヤル(ギター/ベース・アイコン選択)

プログラムの名前(10文字:下記から選択)を設定します。

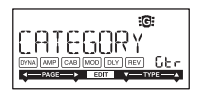

ライト

エディットしたプログラムを保存します。ライト先をバ リュー・ダイヤルで選びます(ユーザー・プログラムのみ  $.000 - 199$ .

ライトを中止するときはAまたはBボタンを押して、他の ページを選んでください。

UTILITY(ENTER)ボタンを押してライトを実行します。 ライトが完了すると、ICDに約1秒間 "COMPLETED" 。と表示されます

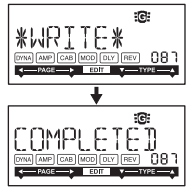

▲ エディットしたプログラムを他のプログラム ナン

バーにライトする場合は、上書きしてもよいかどうかを、あらかじめ確認してく ださい。上書きされたプログラムは消えてしまいます。

▲ プリセット・プログラム(200∼399)にライトすることはできません。

# <span id="page-166-0"></span>**モード・ユーティリティ**

AUXピッチ、LCDのバックライトなどを設定します。 プレイ·モードでUTILITYボタンを押すと、ユーティリティ·アイコンが表示され、 ユーティリティ・モードに入ります。

### <span id="page-166-1"></span>ユーティリティ・ページの移動と設定

UTILITYボタンを押すたびに、設定ページが移動します。 表示される各ページでの設定にはバリュー・ダイヤルを使います。 設定を止めるときは、PLAY/EDITボタンを押してプレイ·モードに戻ります。 歴 設定は電源を切っても保存されます。

#### AUXピッチ

このページを表示しているときは、AUX端子からの入力 音のピッチ(音の高さ)を変更できます。可変幅は、±1オ クターブです。設定できる値は、上下3半音まで10cent刻 みで、それ以上(以下)は半音(100cent)刻みです。

▲ AUX端子からの入力音は、モノラルで出力されます。

### OUTPUT音量

OUTPUT端子からの音量を0から10の間で設定します。

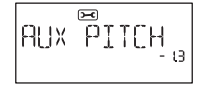

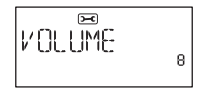

#### <span id="page-167-0"></span>フット・スイッチ動作の設定

"Alt"の場合はフット·スイッチを踏むたびに、バイパス動作、エフェクト有効を 切り替えます。エフェクト有効時にはメーターLEDの中央が点灯します。

"A-d"の場合はフット・スイッチを踏むたびにA→B→ C→D→A→Lとプログラムを切り替えます。

このとき、チューナ表示部に現在のプログラムA~Dが表 。示されます

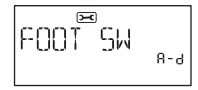

"0-9"の場合はフット・スイッチを踏むたびにプログラ

ム・ナンバーの下1桁を0→1→2→...→9→0...とプログラムを切り替えます。 このとき、チューナ表示部に現在のプログラム・ナンバーの下1桁0~9が表示され ます。

■ 設定が"A-d"と"0-9"の場合はフット・スイッチを長く踏み続けるとバイパ ス動作になり、チューナーが起動します。

#### キャビネット・エフェクト・スルー

"On"にすると強制的にキャビネット·エフェクトを無 効(スルー)にします。ギター(ベース)・アンプにつないで 使用する場合におすすめします。

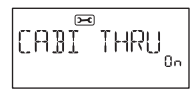

"Off"にするとキャビネット·エフェクトのオン、オフは 各プログラムの設定が有効になります。ヘッドホンで使用する場合におすすめします。

### LCDバックライト

。LCDバックライトの点灯状態を切り替えます

"On"で常時点灯になり"Eco"にすると、ボタンや フット・スイッチなどの操作をしたときに約5秒間だけ点 灯します。

▲ 電池で使用する場合、バックライトを"On"にすると、動作時間が短くなります。

<span id="page-168-1"></span>パワー・セーブ機能の設定

"Off"にするとパワー・セーブ機能が解除されます。 初期設定は"On"で、ACアダプター使用時に、ボタンや フット・スイッチを操作しない、または入力がない状態が 4時間以上続くとパワー・セーブ機能が働きます。

# <span id="page-168-0"></span>**工場出荷時のデータのロード**

プリロード·データをロードします。工場出荷時のエフェクト・プログラム、リズム・ モード、ユーティリティ・モードの各設定がロードされます。

- ▲ プリロード·データをロードすると、ユーザー・プログラムや各設定がすべて書 き替わりますので、注意してください。
- 1 RHYTHMボタンとAボタンを押しながら、電源をオンにします。
- 2 LCDに"PX STOMP"と表示されたら、ボタンから指を離します。 LCDに"RELOAD?"と表示されます。

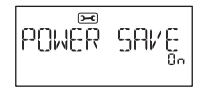

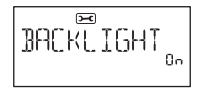

3 UTILITY(ENTER)ボタンを押します。

ICDI- "RELOAD"、 "VERIFY"、 "COMPLETED"の順に表示され、プリロー ド・データがロードされます。ロードが完了すると、通常の電源オンと同じようにプ レイ・モードになります。

ロードを中止するときは、"RELOAD?"の表示中にPLAY/EDIT(EXIT)ボタンを 押します。ロードされずにプレイ・モードに入ります。

▲ ロード中は、絶対に電源をオフにしないでください。

## <span id="page-169-0"></span>**コンピューターとの接続**

USBケーブルで本機とコンピューターを接続すると、エディター·ソフトでプログ 。ラムをエディットすることができます

### <span id="page-169-1"></span>**エディター・ソフトを使用する**

コンピューターにKORG USB-MIDIドライバと専用のエディター・ソフトをインス トールすると、エフェクト・プログラムのエディットやライブラリー管理を行うこと ができます。

▲ KORG USB-MIDIドライバとエディター・ソフトは、コルグ・ホームページから (http://www.korg.co.jp/)ダウン·ロードしてください。また、エディター·ソ フトのインストールや使用方法については、エディター・ソフトの取扱説明書を 。参照してください

# <span id="page-170-0"></span>**リスト・パラメーター・エフェクト**

# <span id="page-170-1"></span>DYNA:ダイナミクス·エフェクト&ピックアップ·モデリング

\*がついたTYPEはベース用です。

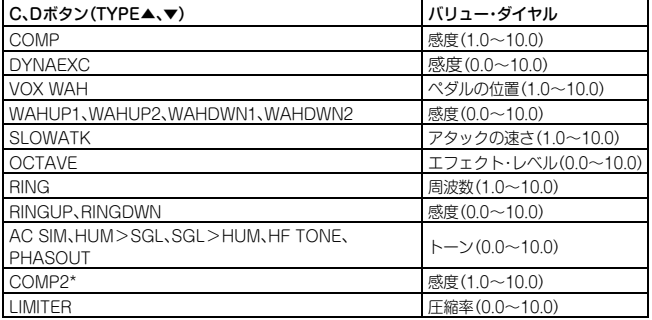

<span id="page-171-0"></span>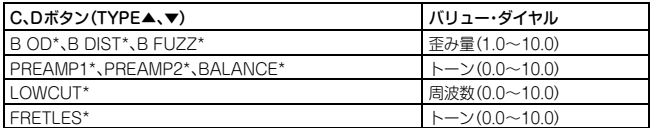

### AMP:アンプ·モデリング

ヘッドホン使用時やレコーディングなどのライン入力への出力時は、アンプ·モデリ ングの特性を活かすために、キャビネット・モデリングと組み合わせて使用すること をおすすめします。\*がついたTYPFはベース用です。

TYPEにSYNTHを選択したときは、各パラメーター・ページのバリュー・ダイヤル でフィルターのデプスやディケイ、波形の選択や調整などの設定をします(→  $p.174$ <sub>o</sub>

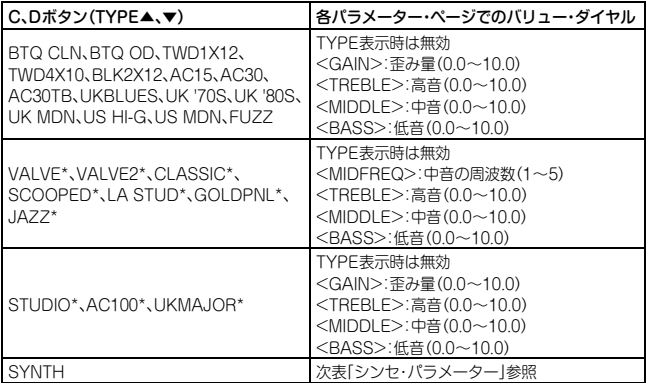

#### <span id="page-173-0"></span>シンセ・パラメーター

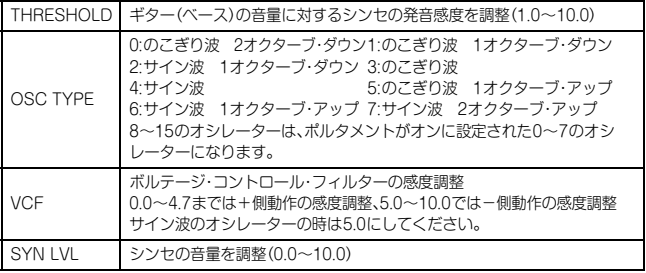

▲ 単音を弾いたときに有効です。和音を弾いても効果は得られません。

▲ 楽器のチューニングがずれていると、期待した効果が得られません。そのような ときは、楽器のチューニングをし直してください。

▲ 音が不快に歪む場合、"SYN LVL" を歪まない程度に調整してください。

### <span id="page-174-0"></span>CAB:キャビネット·モデリング

\*がついたTYPEはベース用です。

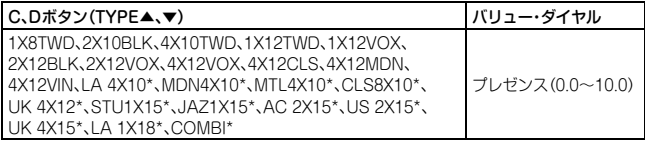

# <span id="page-174-1"></span>MOD:モジュレーション&フィルター·エフェクト·モデリング

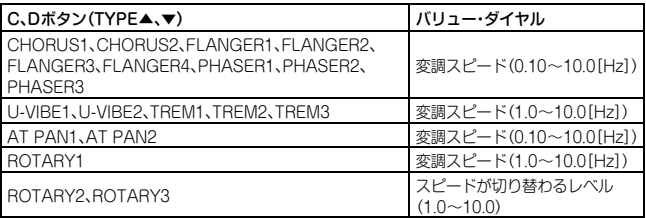

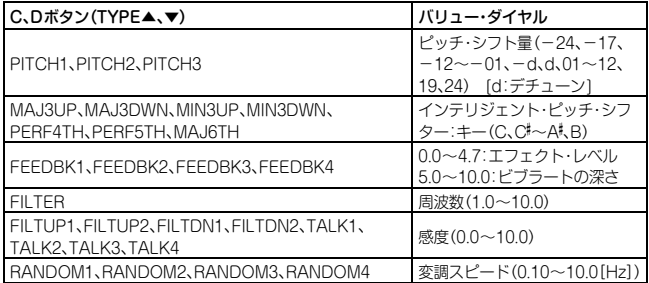

#### **インテリジェント・ピッチ・シフターについて**

インテリジェント·ピッチ·シフター(MAJ3UP~MAJ6TH)は、設定したキーと弾 いた音の高さをもとにピッチ・シフト量を変化させ、音楽的に心地よいハーモニーを 作ります。例えば、ト3度メジャー・キー用(MAJ3UP)を選んだ場合、ピッチ・シフト 量は、音の高さによって1音半(短3度)、2音(長3度)と自動的に変化します。

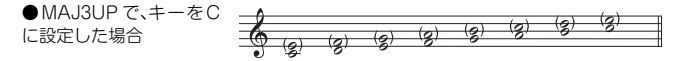

() 内がインテリジェント·ピッチ·シフターで作られた音程

PANDORA stompでは3度、4度、5度、6度のインターバルをもった7種類のインテ リジェント・ピッチ・シフターがあります(3度では、上のパートまたは下のパート、 メジャー・キーまたはマイナー・キーを選ぶことができます)。

- ▲ 楽器のチューニングがずれていると、期待した効果が得られません。そのようと きは、楽器のチューニングをし直してください。
- ▲ インテリジェント・ピッチ・シフターは、単音を弾いたときに有効です。和音を弾 いても効果は得られません。

### <span id="page-177-0"></span>DLY:ディレイ·モデリング 各タイプ共に1、2、3、4、5でそれぞれフィードバックの量が変わります。

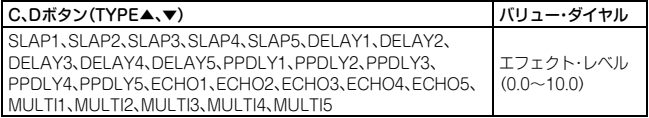

ディレイ·タイムは次ページ(DLYTIME)に移りバリュー·ダイヤルで設定します。 設定できるディレイ·タイムはSLAP1~5で最大500ms、DELAY1~MULTI5で最 大2secです。

### <span id="page-177-1"></span>**モデリング・リバーブ:REV**

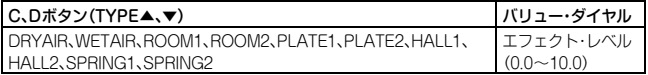

# <span id="page-178-0"></span>**故障かな?と思ったら**

故障かな?と思ったら、まず以下のことを確認してください。

○ 電源が入らない。

- ・電池が入っていますか?または、AC アダプターや USB ケーブルが正しく接続 されていますか?
- ○音が出ない。
	- ・ギター(ベース)、アンプ、ヘッドホンは、それぞれの端子に正しく接続されてい ますか?
	- ・アンプの電源がオンになっていて、正しく設定されていますか?
	- ・接続コードは断線していませんか? へッドホンを接続して音が出れば、本機の出力以降の接続に問題があります。
	- ・プログラム・レベルの値が"0"、または小さい値になっていませんか?
	- ・OUTPUT音量の値が"O"、または小さい値になっていませんか?
	- ・ミュートになっていませんか? すべてのエフェクトがオフのときは、エフェクト・チェインの表示が消えてし まいますので、ご注意ください。
	- ・ギターのボリュームを絞っていませんか?

○ AUX端子に接続した機器からの音量が大きい、小さい、音が出ない。

・接続した機器の出力レベルを調整してください。 接続した機器のライン出力ではなく、ヘッドホン端子を接続してください。

○ エフェクトがかからない

- ・バイパス、またはチューナー表示になっていませんか?
- ・プログラムで使用するエフェクトがオンになっていますか?

○ チューナーが動作しない。

・バイパス、またはミュートになっていますか?
### **仕様**

エフェクト数: 158タイプ(最大同時使用エフェクト数:7)

プログラム数: ユーザー200、プリヤット200

- 入力: ギター/ベースINPUT(モノラル標準ジャック)、 AUX(ステレオ·ミニ・ジャック)
- Hカ: ラインOUTPUT (モノラル標準ジャック)、 ヘッドホン(ステレオ·ミニ·ジャック)
- チューナー部 測定範囲:27.5Hz~2.093Hz(A0~C7) 測定精度:±1セント キャリブレーション1A=438~445Hz(1Hzステップ)

リズム・パターン パターン数:100 テンポ:J=40~240

電源: S-006P/6F22/6LR61(9V積層型乾電池)、USBバス電源方式 またはACアダプター(別売:KA181 9V ⊕ ⊕ ⊖)

|**電池寿命**: 5時間(61 R61:アルカリ乾雷池)

外形寸法(W×D×H):70×123×48mm(突起部含む) 重量:511g(電池含む)

- 付属品: 動作確認用6F22型マンガン乾電池×1、取扱説明書
- ※ 外観および仕様は、改良のため予告なく変更することがあります。

## **Program name List**

200-299, 315-374: Guitar Program, 300-314, 375-399: Bass Program

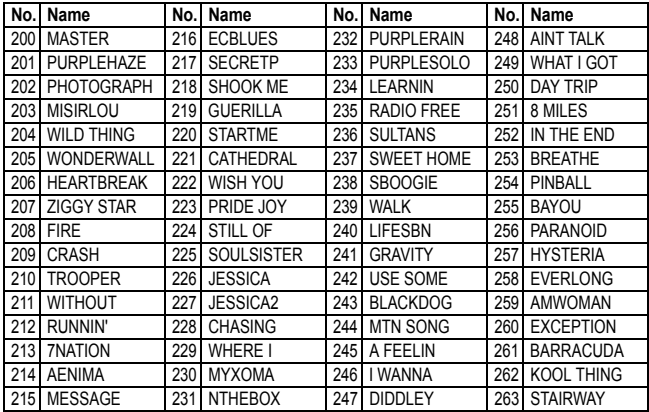

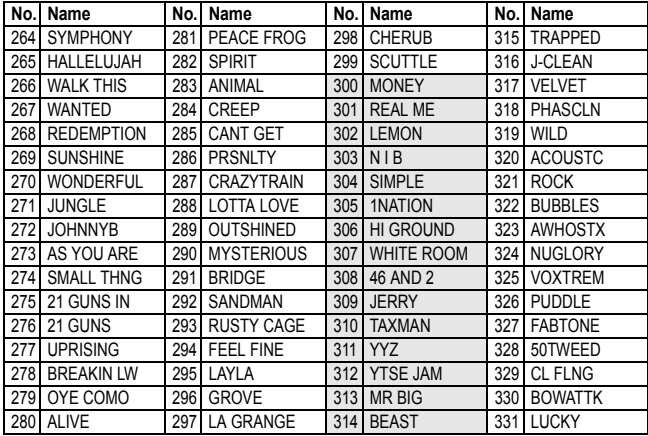

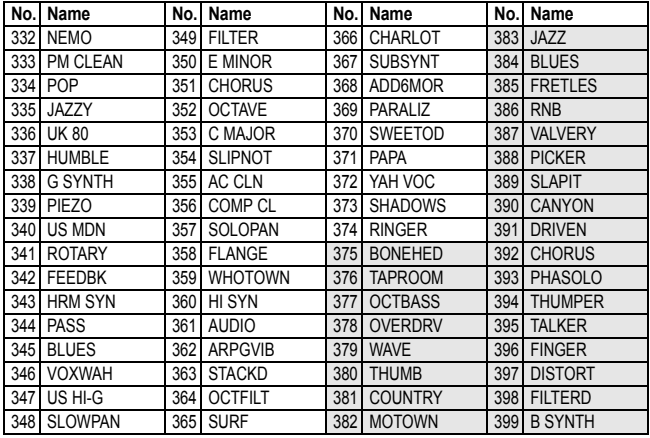

## **Rhythm Pattern List**

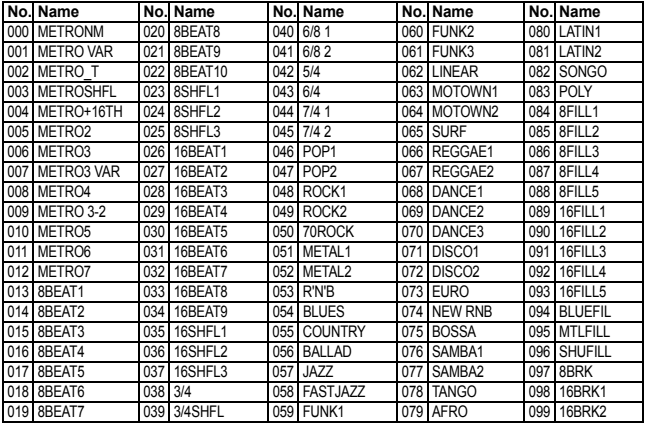

### 保証規定(必ずお読みください)

本保証書は、保証期間中に本製品を保証するもので、付属品類(ヘッドホンなど)は保証の対象にな りません。保証期間内に本製品が故障した場合は、保証規定によって無償修理いたします。

1. 本保証書の有効期間はお買い上げ日より1ケ年です。

- 2. 次の修理等は保証期間内であっても有償となります。
	- ・消耗部品(電池、スピーカー、真空管、フェーダーなど)の交換。
	- ・お取扱い方法が不適当のために生じた故障。 天災(火災、浸水等)によって生じた故障。
	- 。故障の原因が本製品以外の他の機器にある場合・
	- ・不当な改造、調整、部品交換などにより生じた故障または損傷。 本保証書の提示がない場合。
	- ・保証書にお買い上げ日、販売店名が未記入の場合、または字句が書き替えられている場合。 尚、当社が修理した部分が再度故障した場合は、保証期間外であっても、修理した日より3ケ月以 内に限り無償修理いたします。
- 3. 本保証書は日本国内においてのみ有効です。

This warranty is valid only in Japan.

- 4. お客様が保証期間中に移転された場合でも、保証は引き続きお使いいただけます。詳しくは、お 客様相談窓口までお問い合わせください。
- 5. 修理、運送費用が製品の価格より高くなることがありますので、あらかじめお客様相談窓口へご 相談ください。発送にかかる費用は、お客様の負担とさせていただきます。

6. 修理中の代替品、商品の貸し出し等は、いかなる場合においても一切行っておりません。 本製品の故障、または使用上生じたお客様の直接、間接の損害につきましては、弊社は一切の責任を 。負いかねますのでご了承ください

本保証書は、保証規定により無償修理をお約束するためのもので、これよりお客様の法律上の権利 。を制限するものではありません

#### ■お願い

- 1. 保証書に販売年月日等の記入がない場合は無効となります。記入できないときは、お買 い上げ年月日を証明できる領収書等と一緒に保管してください。
- 2. 保証書は再発行致しませんので、紛失しないように大切に保管してください。

### **アフターサービス**

修理および商品のお取り扱いについてのご質問、ご相談は、お客様相談窓口へお問い合わせください。

## お客様相談窓口 240570-666-569

PHS等一部の電話ではご利用できません。固定電話または携帯電話からおかけください。 受付時間 月曜~金曜 10:00~17:00 (祝祭日、窓口休業日を除く)

● サービス・センター:〒168-0073東京都杉並区下高井戸1-15-12

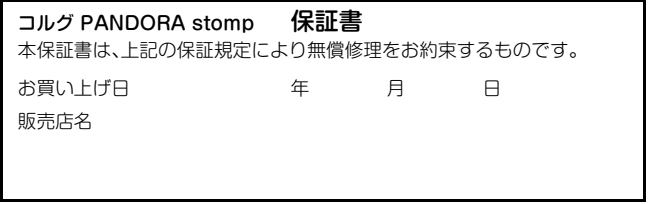

# KORO KORG INC.<br>4015-2 Yanokuchi, Inagi-city, Tokyo 206-0812 Japan

 $@$  2013 KORG INC.